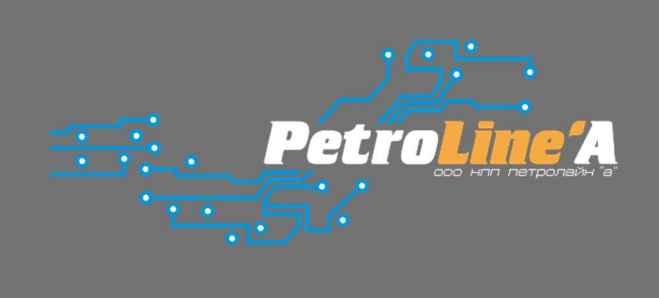

# Руководство по эксплуатации СКПБ ДЭЛ-150

2022

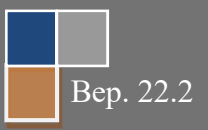

Настоящее «Руководство по эксплуатации» предназначено для изучения работы системы контроля параметров бурения и ремонта скважин ДЭЛ-150 (далее СКПБ) её модификаций и составных частей. Документ содержит сведения, необходимые для правильной, безопасной эксплуатации и технического обслуживания СКПБ. В состав данного руководства входят описания работы, схемы и инструкции, необходимые для правильной подготовки к монтажу, проведения монтажных работ, пуска и настройки ДЭЛ-150. Данное руководство необходимо изучать совместно с руководствами по эксплуатации подключаемых устройств: датчиков, модулей индикации, преобразователей сигналов и пр..

При изучении правил эксплуатации, необходимо иметь представление о работе объектов систем автоматического контроля (датчиках, преобразователях и пр.), персонального компьютера, настройках сетевых подключений, работе интернет браузера, а также, о методах и способах измерения физических величин и единицах измерения физических величин.

К эксплуатации СКПБ ДЭЛ-150 допускается персонал, изучивший настоящее руководство, прошедший соответствующий инструктаж по технике безопасности на объекте и имеющий необходимые допуски на проведение работ во взрывоопасных зонах.

#### ISO 9001:2015

Система менеджмента качества ООО НПП «Петролайн-А» признана соответствующей требованиям стандарта ISO 9001:2015 в отношении разработки, производства и поставки контрольно-измерительных приборов для нефтяной и газовой промышленности; осуществления их гарантийного и послегарантийного сервисного обслуживания (Приложение1).

Область сертификации системы менеджмента ООО НПП «Петролайн–А»

- 1. Продукция / услуги: разработка, производство и поставка контрольно-измерительных приборов для нефтяной и газовой промышленности; осуществление их гарантийного и послегарантийного сервисного обслуживания.
- 2. Процессы выпуска продукции в соответствии с ISO 9001:2015:
	- 7.1 Планирование выпуска продукции
	- 7.2 Процессы. Связанные с потребителем
	- 7.3 Проектирование и разработка
	- 7.4 Закупки
	- 7.5 Обеспечение производства и обслуживания
	- 7.6 Управление оборудования для мониторинга и измерений

ООО НПП «Петролайн-А» Адрес: 423801, Республика Татарстан, г. Набережные Челны, Элеваториая гора, улица Лермонтова, 53А<br>— Почтовый адрес: 423819, Республика Татарстан, г. Набережные Челны, а/я 90<br>— Тел/Факс: +7 (8552) 535-535, 71-74-61, E-mail

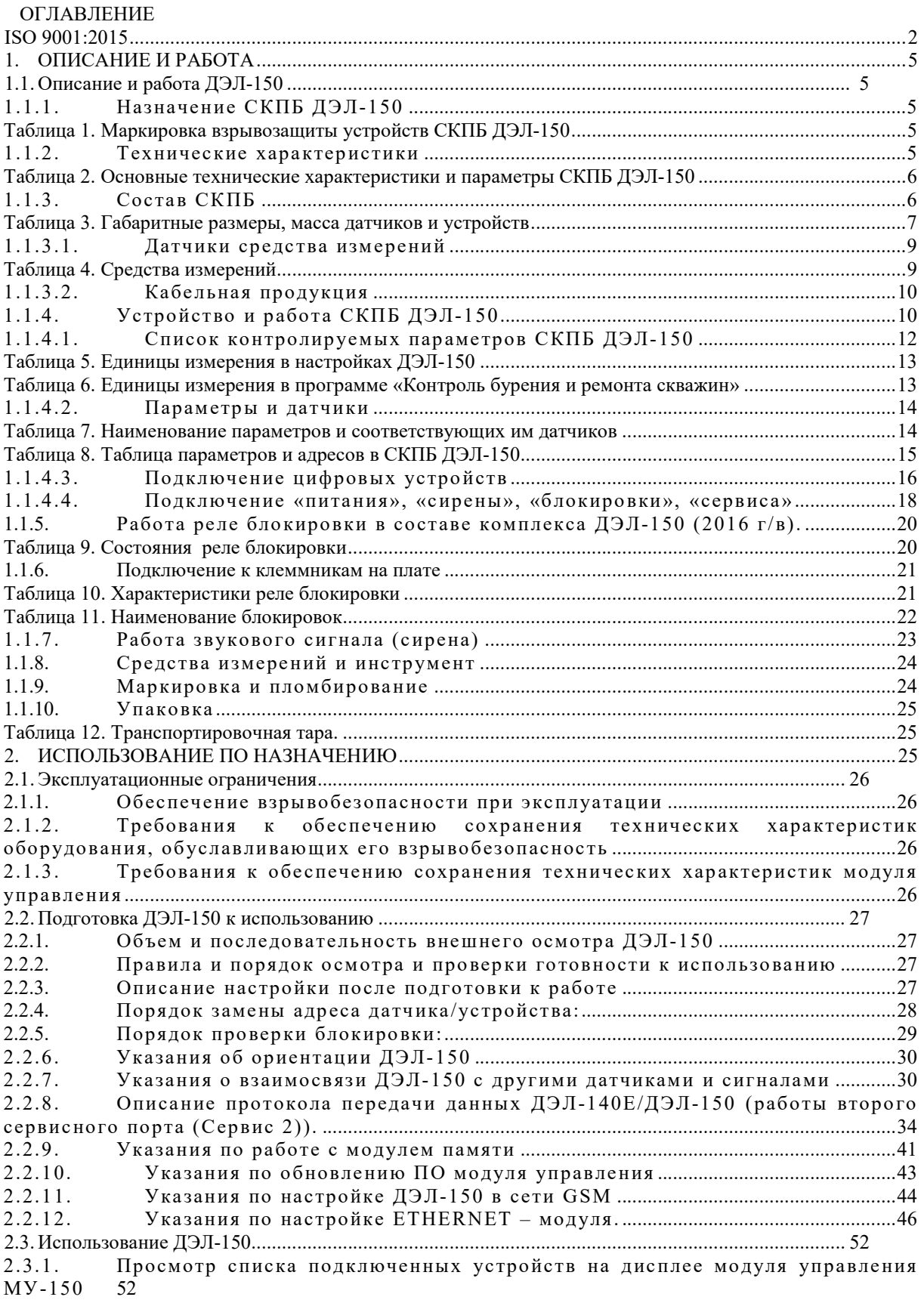

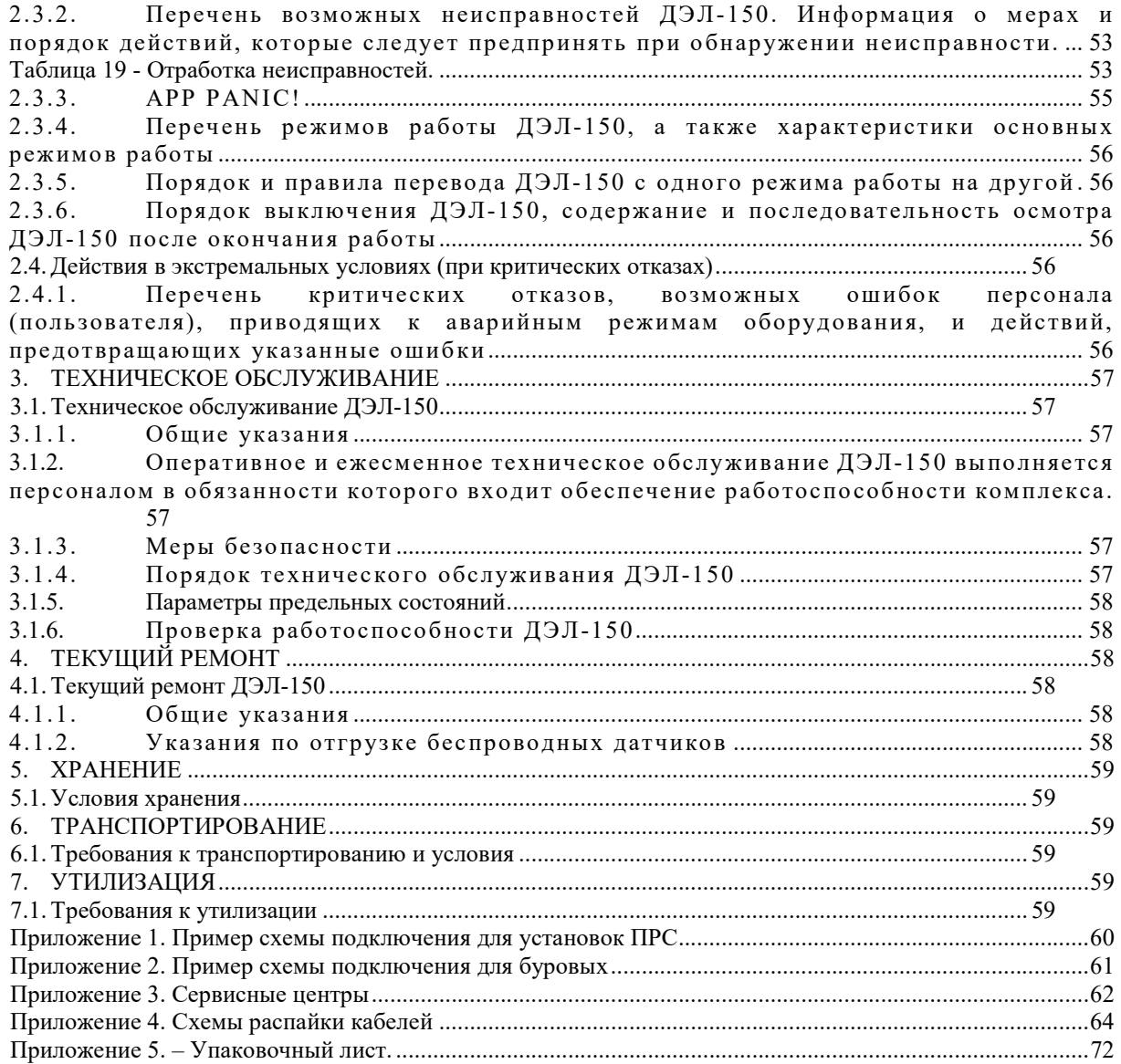

ООО НПП «Петролайн-А»<br>Адрес: 423801, Республика Татарстан, г. Набережные Челны, Элеваториая гора, улица Лермонтова, 53А<br>Почтовый адрес: 423819, Республика Татарстан, г. Набережные Челны, а/я 90<br>———————————————————————————

# 1. ОПИСАНИЕ И РАБОТА

## 1.1. Описание и работа ДЭЛ-150

## 1.1.1. Назначение СКПБ ДЭЛ-150

СКПБ ДЭЛ-150 предназначена для контроля параметров технологических операций при проведении всех видов буровых работ, капитального и подземного ремонта скважин, геологоразведочного бурения в нефтяной и газовой промышленности в районах с умеренным и холодным климатом на буровых и ремонтных установках всех типов.

Область применения системы: взрывоопасные зоны помещений и наружных установок согласно ЕХ-маркировке ГОСТ IEC 60079-14:2013 регламентирующим применение электрооборудования, расположенного во взрывоопасной зоне и связанного искробезопасными внешними цепями с электрическими устройствами, установленными вне взрывоопасной зоны.

 СКПБ ДЭЛ-150 соответствует требованиям ТР ТС 012/2011 «О безопасности оборудования для работы во взрывоопасных средах».

Взрывозащищенность составных частей СКПБ ДЭЛ-150 обеспечивается выполнением требований стандартов:

- ГОСТ 31610.0-2014 (IEC 60079-0:2011) «Взрывоопасные среды. Часть 0. Оборудование. Общие требования»;
- ГОСТ 31610.11-2014 (IEC 60079-11:2011) «Взрывоопасные среды. Часть 11. Оборудование с видом взрывозащиты «искробезопасная электрическая цепь "i"»;
- ГОСТ IEC 60079-1:2013) Оборудование с видом защиты «взрывонепроницаемые оболочки "d".

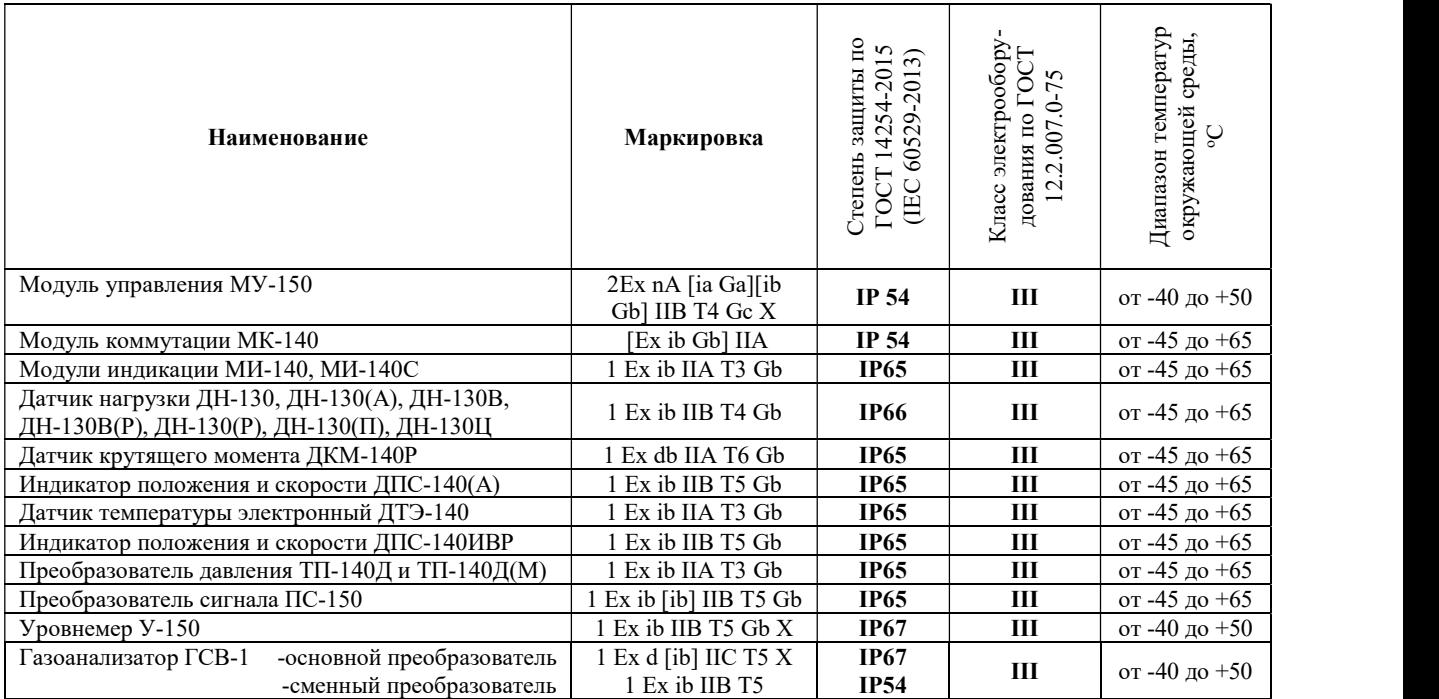

Таблица 1. Маркировка взрывозащиты устройств СКПБ ДЭЛ-150

#### 1.1.2. Технические характ еристики

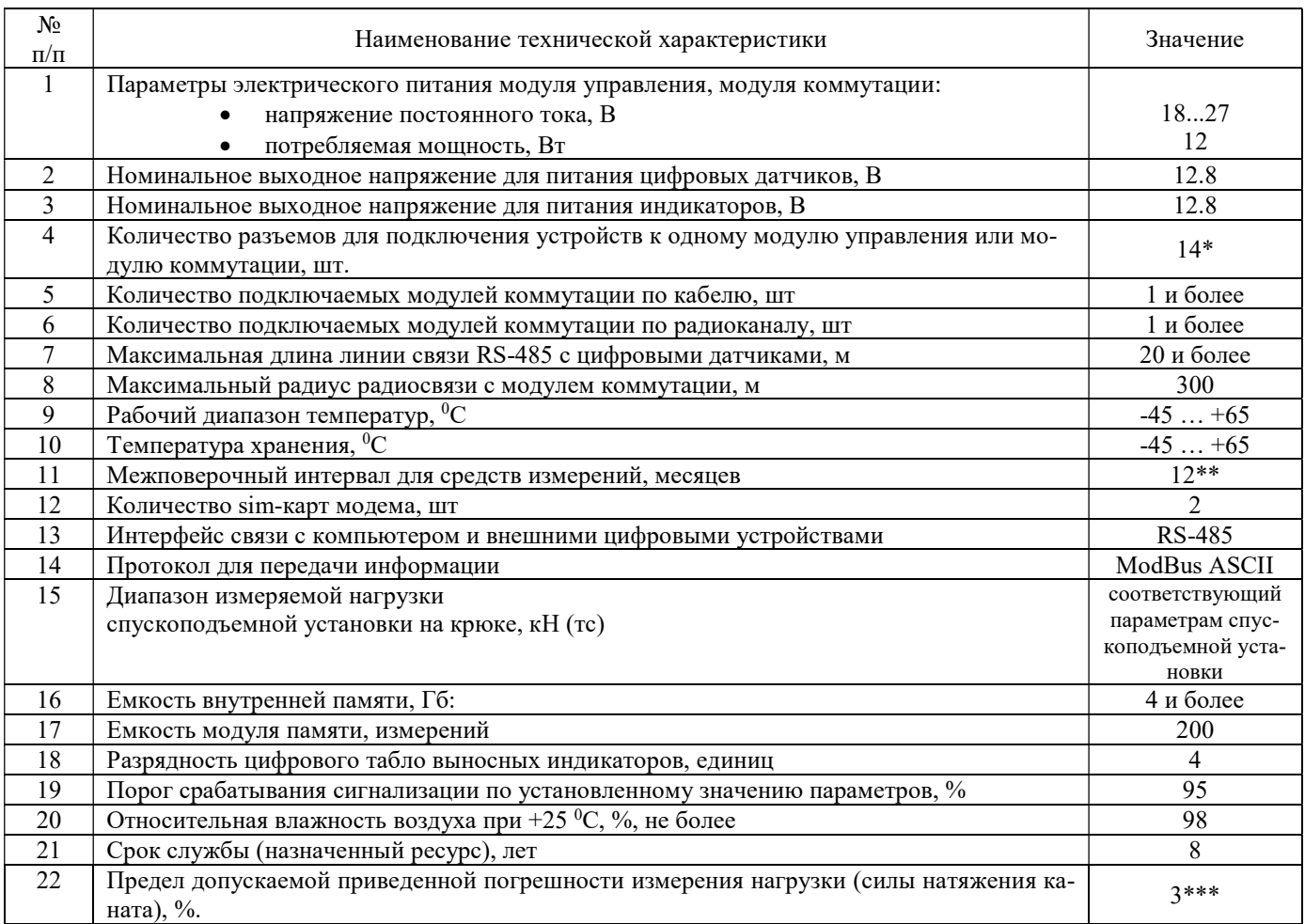

#### Таблица 2. Основные технические характеристики и параметры СКПБ ДЭЛ-150

\* количество датчиков, подключаемых к модулю управления, или модулю индикации зависит от конфигурации модулей.

\*\* кроме датчиков у которых межповерочный интервал больше.

\*\*\* значение погрешности при возрастании нагрузки на канате 0,5%.

## 1.1.3. Сост ав СКПБ

В системе ДЭЛ-150 применен модульный принцип построения архитектуры. СКПБ ДЭЛ-150 состоит из модулей четырех основных типов:

- Модуль управления/коммутации;
- Модуль индикации;
- Датчики;
- Преобразователи сигналов.

Это обеспечивает возможность комплектования прибора в соответствии с выбранным количеством контролируемых и регистрируемых параметров. Варианты комплектации отличаются друг от друга количеством и составом устройств, длиной кабелей связи.

В состав базовая комплектация динамометра электронного ДЭЛ-150 входят:

- 1) МУ-150 модуль управления со съемным модулем памяти и встроенным модемом GSM;
- 2) ДН-130 –датчик нагрузки на канате;
- 3) МИ-140 (МИ-140С) –модуль индикации цифровой или стрелочно-цифровой;
- 4) БП-137 блок питания с кабелем, или кабель питания;
- 5) устройство звуковой сигнализации (сирена);
- 6) пульт выносной (кнопочная станция).

#### ООО НПП «Петролайн-А»

Адрес: 423801, Республика Татарстан, г. Набережные Челны, Элеваториая гора, улица Лермонтова, 53А<br>— Почтовый адрес: 423819, Республика Татарстан, г. Набережные Челны, а/я 90<br>— Тел/Факс: +7 (8552) 535-535, 71-74-61, E-mail

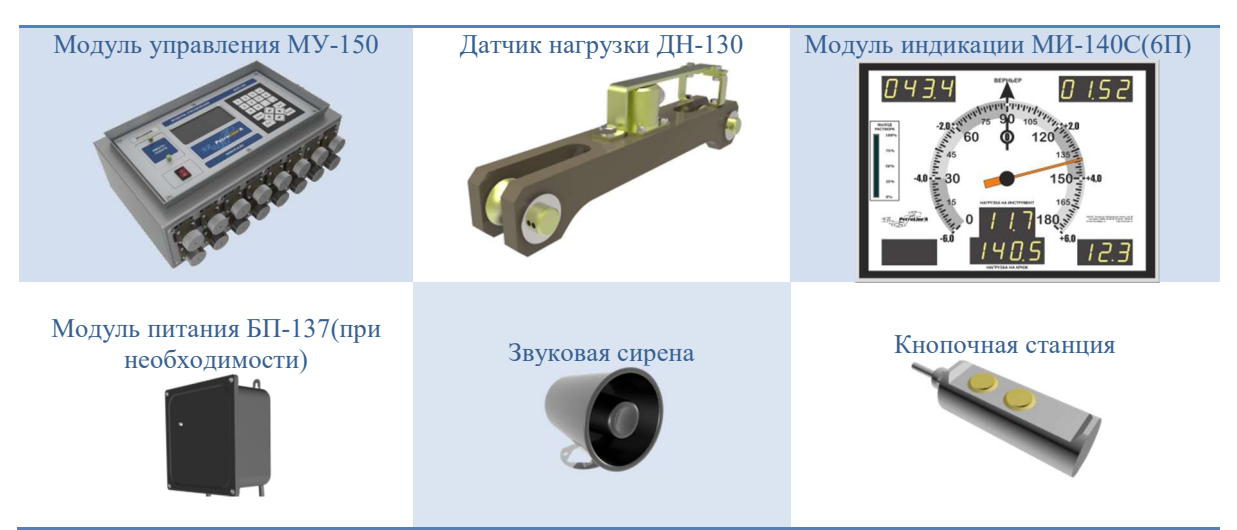

Рисунок 1. Пример базовой комплектации.

Комплектация может включать дополнительные датчики:

- Преобразователь давления и его модификации;
- Датчик нагрузки и его модификации;
- Датчик крутящего момента и его модификации;
- Датчик положения/скорости и его модификации;
- Датчик температуры окружающей среды и его модификации для измерения температуры жидкости;
- Датчики для измерения плотности бурового раствора;
- Уровнемеры;

устройства отображения:

- Модуль индикации цифровой, его модификации;
- Модуль индикации для уровнемеров;
- Модуль индикации стрелочно-цифровой на 4 параметра;
- Модуль индикации стрелочно-цифровой на 6 параметров;
- Модуль индикации с настраиваемым набором параметров и его модификации;
- Панельный промышленный компьютер;
- Монитор взрывозащищенный;

устройства расширения:

- Модуль коммутации и его модификации;
- Комплект беспроводной связи модуля управления с персональным компьютером (альтернатива кабельной линии);
- Комплект беспроводной связи модуля управления с модулем коммутации (альтернатива кабельной линии);
- Wi-Fi мост комплект антенн для подключения к сети Ethernet;
- Преобразователь сигнала и его модификации;

#### и другое.

 $\mathbf i$ 

СКПБ ДЭЛ-150 может работать совместно с системой видеорегистрации ДЭЛ-150В. Программное обеспечение «Контроль бурения и ремонта скважин» позволяет синхронизировать архивные данные видеорегистратора и измерений.

#### Таблица 3. Габаритные размеры, масса датчиков и устройств

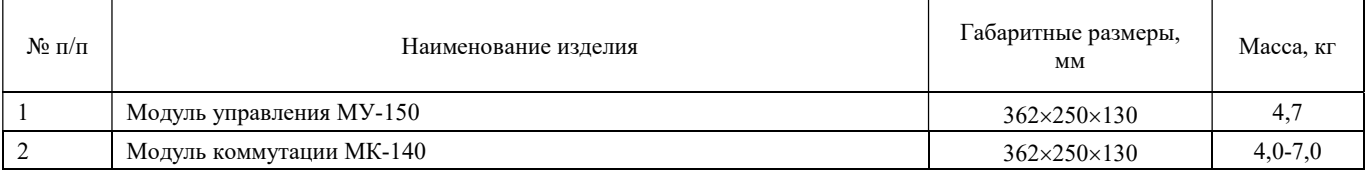

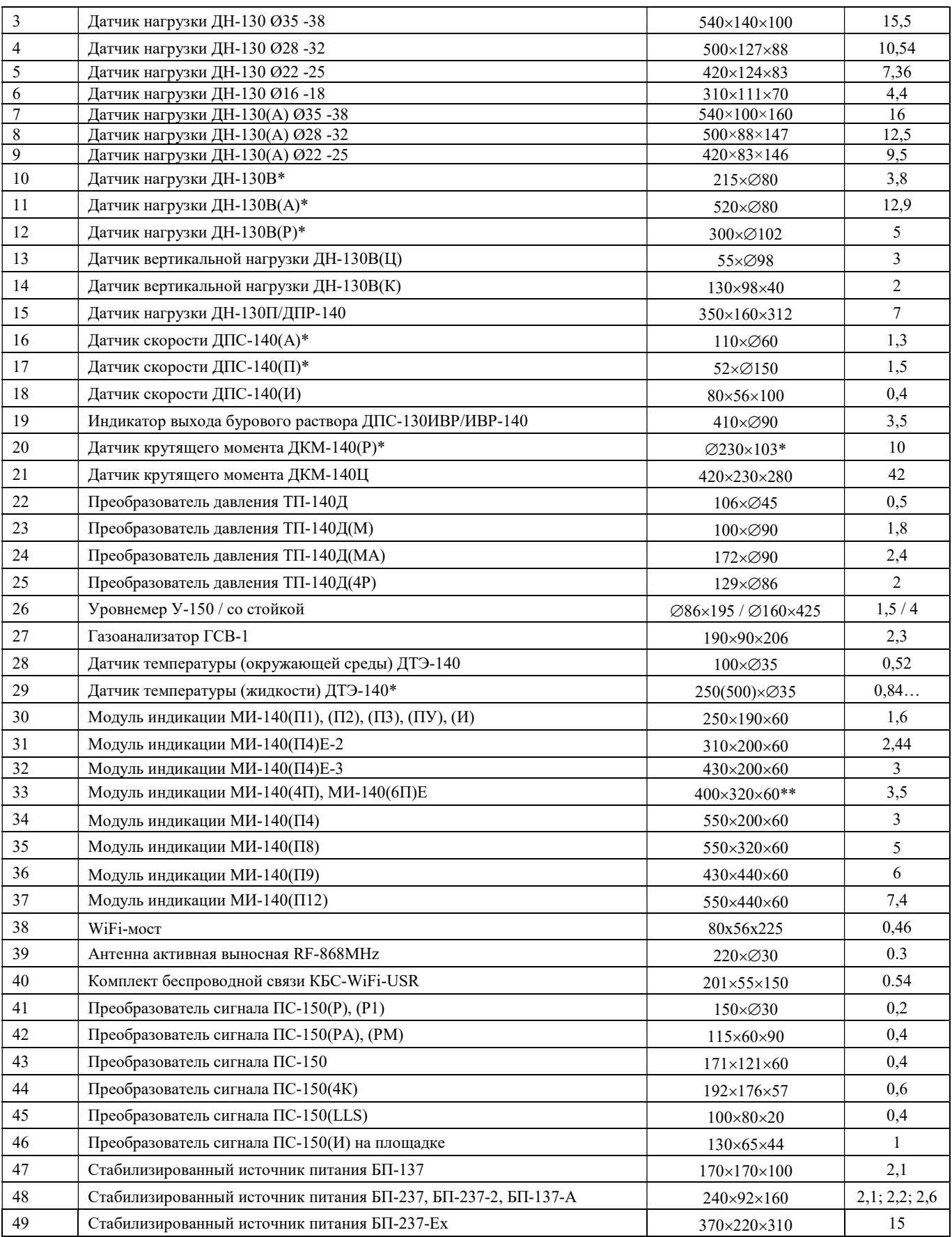

ООО НПП «Петролайн-А»<br>Адрес: 423801, Республика Татарстан, г. Набережные Челны, Элеваториая гора, улица Лермонтова, 53А<br>Почтовый адрес: 423819, Республика Татарстан, г. Набережные Челны, а/я 90<br>———————————————————————————

# СКПБ ДЭЛ-150

**V** 

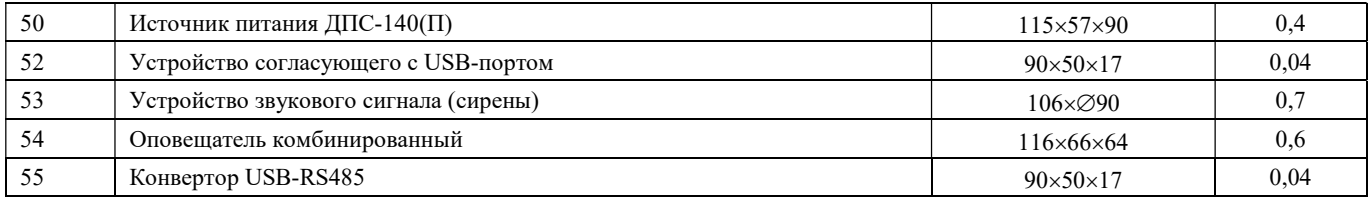

\* типоразмер и вес может отличаться в зависимости от исполнения;

\*\* высота выступающей части корпуса 30 мм.

Изготовитель оставляет за собой право вносить в конструкцию и схему комплекса изменения, не ухудшающие технические параметры, без коррекции эксплуатационной документации

#### 1.1.3.1. Датчики средства измерений

В составе СКПБ используются датчики, внесенные в государственный реестр средств измерений.

Таблица 4. Средства измерений

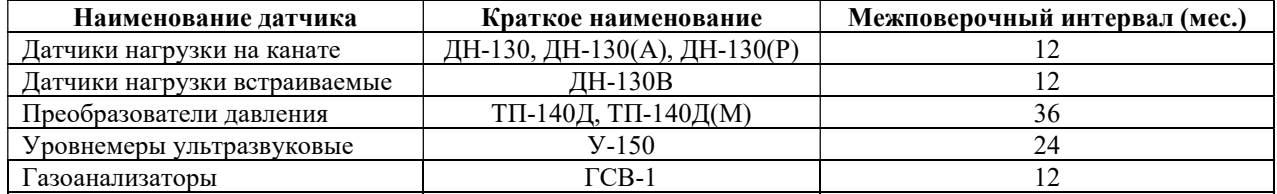

Поверка и калибровка датчиков производится на предприятии-изготовителе или ином аккредитованном предприятии.

По результатам поверки датчиков органами стандартизации и сертификации, при необходимости, выдаётся «свидетельство о поверке» установленного образца. Все данные о поверке хранятся на государственном ресурсе: РСТ МЕТРОЛОГИЯ (gost.ru) по ссылке

https://fgis.gost.ru/fundmetrology/cm/results

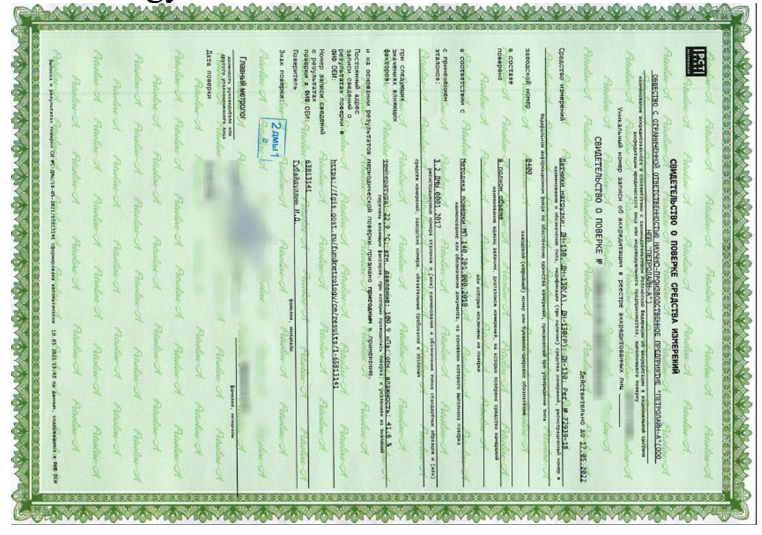

Рисунок 2. Свидетельство о поверке

## 1.1.3.2. Кабельная продукция

Для изготовления кабелей связи для соединения устройств в системе используется кабельная продукция, выполненная из высококачественных материалов.

Используется кабель, в составе которого:

- жилы из медных проволок;
- изоляция жил на основе термопластичного эластомера;
- наружная оболочка из специального полиуретана;

Такой кабель имеет, как правило, высокие эксплуатационные характеристики:

- повышенная механическая стойкость;
- высокая морозостойкость;
- стойкость к гидролизу;
- стойкость к воздействию нефтепродуктов;
- стойкость к воздействию кислот и щелочей.

Кабельные сборки в системе СКПБ имеют определенную унификацию, например:

- все кабели для датчиков и модулей индикации с одинаковыми разъемами взаимозаменяемы;
- кабели с одинаковым количеством контактов/пинов в разъемах имеют, как правило одинаковую распайку;
- на четырех и пяти-контактных разъемах, как правило 1 и 2 контакты сигнальные,  $3 -$ земля,  $4 -$ питание.

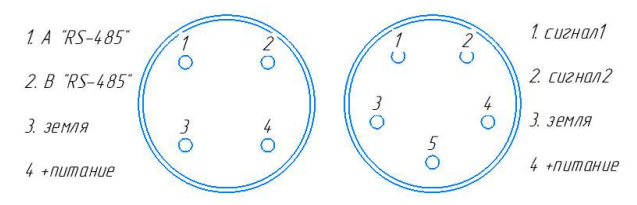

В приложении к руководству по эксплуатации представлены монтажные схемы распайки и заделки кабелей, используемых в системе ДЭЛ-150.

#### 1.1.4. Устройство и работа СКПБ ДЭЛ-150

СКПБ ДЭЛ-150 система цифровых устройств, связанных между собой кабельными линиями связи. В системе также применяются беспроводные датчики и устройства. Системой используется протокол ModBus ASCII и интерфейс RS-485. Каждое цифровое устройство в системе имеет энергонезависимую память, в которой сохраняется калибровочная и идентификационная информация устройства. Например, для датчика нагрузки ДН-130 это:

- Адрес датчика на шине RS-485;
- Серийный номер;
- Дата калибровки;
- Калибровочная таблица.

Существует возможность работы системы с дискретными и аналоговыми датчиками/сигналами (4-20 мА / 0-10 В). Для сопряжения используются преобразователи сигналов ПС-150 с двумя аналоговыми и двумя дискретными настраиваемыми входами.

Идентификационная информация датчиков сохраняется и передается вместе с информацией об измерениях. Программное обеспечение «Контроль бурения и ремонта скважин» позволяет просматривать всю полученную информацию.

Данные о всех измерениях сохраняются во внутренней памяти модуля управления. Объем внутренней памяти модуля управления измеряется количеством сохраненных в ней измерений. Измерение в системе СКПБ – это информация за сутки или ее часть с момента изменения «параметров привязки», или настроек влияющих на текущее отображение графиков (например: изменения вводимые во время настройки параметров, при которых не возможно сформировать непрерывную диаграмму-линию).

Глубина архива внутренней памяти 200 измерений.

ООО НПП «Петролайн-А»

Адрес: 423801, Республика Татарстан, г. Набережные Челны, Элеваториая гора, улица Лермонтова, 53А<br>— Почтовый адрес: 423819, Республика Татарстан, г. Набережные Челны, а/я 90<br>— Тел/Факс: +7 (8552) 535-535, 71-74-61, E-mail

# СКПБ ДЭЛ-150

 $\mathbf i$ 

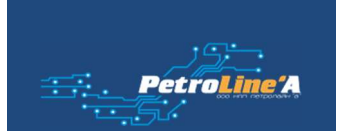

Модуль управления одновременно производит запись сохраненных измерений на съемный носитель «модуль памяти» за период нахождения модуля памяти в отсеке модуля управления. Запись архивных данных производится вручную.

#### Объем информации ограничивается объемом накопителя модуля памяти (от 4 Гб).

Процедура копирования данных на модуль памяти описана в разделе «Указания по работе с модулем памяти».

При наличии соединения с сервером сбора данных или ПК, одновременно или индивидуально (настройки в программе контроль бурения и ремонта скважин), происходит процесс передача текущих и архивных данных. Все данные внутренней памяти модуля управления передаются по указанному адресу полностью.

СКПБ ДЭЛ-150 обеспечивает:

- регистрацию данных о величине нагрузки (силы натяжения) на канате, ее динамике и продолжительности;
- регистрацию данных подключенных датчиков и преобразователей сигналов;
- отображение значений по измеряемым параметрам на цифровых и стрелочно-цифровых индикаторах;
- возможность подключения токовых датчиков;
- функцию звуковой сигнализации при достижении 95 % от установленной максимальной нагрузки (веса) на крюке;
- функцию звуковой (светозвуковой) сигнализации при достижении установленных предельных величин контролируемых параметров;
- функцию подачи сигнала блокировки на исполнительный механизм при достижении 100 % от установленного максимального значения контролируемого параметра (нагрузка на канате, давление ПЖ, момент на роторе и др.);
- функцию записи данных по контролируемым величинам в электронный модуль памяти и во внутреннюю память модуля управления МУ-150;
- функцию передачи зарегистрированных данных по радио, проводной, GSM связи, сети Ethernet;
- возможность настройки для работы в сети GSM;
- возможность настройки для работы в сети Ethernet;
- записи данных по всем измеряемым технологическим параметрам во внешний съемный модуль памяти;
- использования режима «верньера» т.е. режима, при котором стрелочный модуль индикации переходит на отображение нагрузки на крюке по дополнительной шкале;
- использование режима «бур» (нагрузка на долото) при проведении буровых работ;
- функцию выбора системы исчисления;
- возможность установки параметров привязки (скважина, куст и т.д.);
- возможность установки рабочих параметров (максимально допустимых и минимальных значений по параметрам) и параметров спускоподъёмной установки;
- возможность выбора параметра для отображения на дисплее модуля управления
- возможность подключения модуля коммутации МК-140 для расширения конфигурации прибора;

Данные по всем контролируемым параметрам, при наличии соответствующих подключений, одновременно сохраняются в базах данных, создаваемой программой «Контроль бурения и ремонта скважин»:

- На сервере предприятия;
- На сервере заказчика;
- На ПК мастера/технолога и прочее.

Основой системы ДЭЛ-150 является модуль управления (рис. ниже)

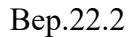

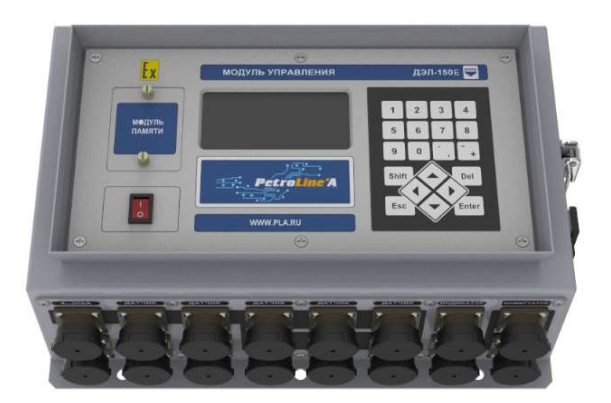

На лицевой панели модуля управления находится основная плата контроллера управления с установленными на ней модулями связи (GSM, Ethernet) и индикации. На правой внутренней поверхности корпуса модуля управления находится плата УЗП (узел защиты от перенапряжения). Внутри корпуса находится плата коммутации портов гальванической развязки с монтируемыми на ней в необходимой комбинации платами гальванической развязки RS 485, платами конвертера 4-20 мА и платами «блокировки и сигнализации» (особых ограничений по составу не существует кроме ограничений функциональности). Внутреннее содержание может быть индивидуально для каждого заказчика. Типовая комплектация модуля управления включает в себя основную плату контроллера с GSM модулем, 12 плат гальванической развязки RS 485 и одну плату «блокировки и сигнализации» на плате коммутации портов.

#### 1.1.4.1. Список контролируемых параметров СКПБ ДЭЛ-150

СКПБ ДЭЛ-150 при наличии необходимого оборудования измеряет и контролирует следующие параметры:

- нагрузка на крюк;
- нагрузка на буровой инструмент;
- наработка талевого каната;
- момент на роторе;
- обороты ротора;
- момент на верхнем приводе;
- обороты верхнего привода;
- давление промывочной жидкости на входе;
- давление в гидросистеме ключа;
- скорость спуска/подъема;
- положение крюкоблока над столом;
- глубина забоя;
- положение долота над забоем;
- механическая скорость проходки;
- нагрузка на канате машинного ключа;
- момент на трубном ключе;
- момент на ключе по давлению;
- ходы штоков буровых насосов;
- расход бурового раствора на входе;
- объем бурового раствора;
- суммарный объем бурового раствора;
- температура бурового раствора на входе;
- температура бурового раствора на выходе;
- температура окружающей среды;
- концентрации газов;
- плотность бурового раствора;
- скорость ветра;
- загазованность;
- расход топлива;
- нагрузки на оттяжках

#### ООО НПП «Петролайн-А»

Адрес: 423801, Республика Татарстан, г. Набережные Челны, Элеваториая гора, улица Лермонтова, 53А<br>— Почтовый адрес: 423819, Республика Татарстан, г. Набережные Челны, а/я 90<br>— Тел/Факс: +7 (8552) 535-535, 71-74-61, E-mail

 $\mathbf{h}$ 

- крен СПУ / мачты;
- тангаж СПУ / мачты;
- смещение СПУ / мачты;
- и прочее.

В программе «Контроль бурения и ремонта скважин» доступна функция выбора единиц измерения по измеряемым величинам, не зависимо от выбора единиц измерения в меню модуля управления ДЭЛ-150.

Таблица 5. Единицы измерения в настройках ДЭЛ-150

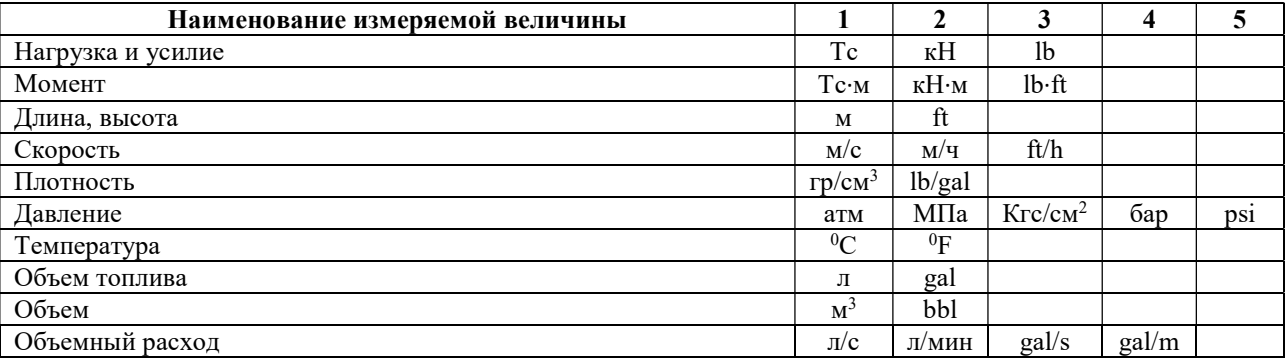

Таблица 6. Единицы измерения в программе «Контроль бурения и ремонта скважин»

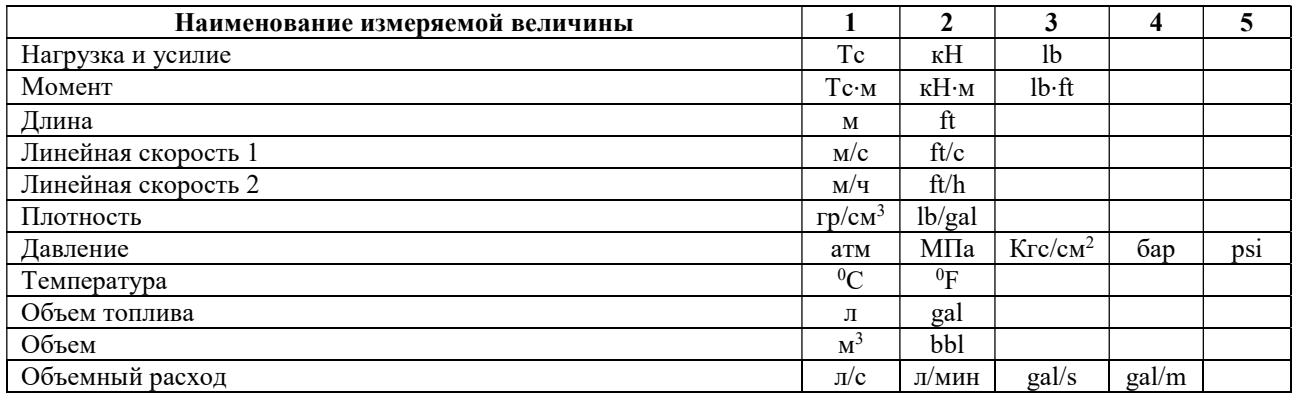

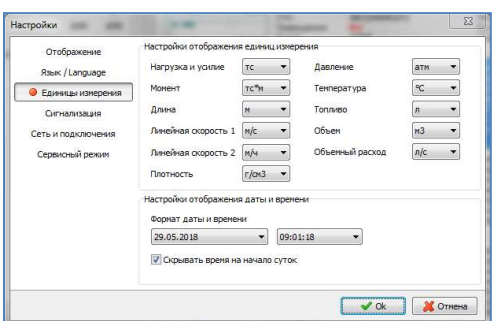

Рисунок 3. Окно настройки единиц измерения

Список контролируемых параметров зависит от состава СКПБ и может быть расширен путем подключения дополнительных датчиков и преобразователей сигналов. Увеличение количества контролируемых параметров, как правило, доступно при наличии свободных выходов для подключения и актуальности программного обеспечения модуля управления.

# 1.1.4.2. Параметры и датчики

В системе ДЭЛ-150 наличие параметра зависит от наличия соответствующего датчика.

Таблица 7. Наименование параметров и соответствующих им датчиков

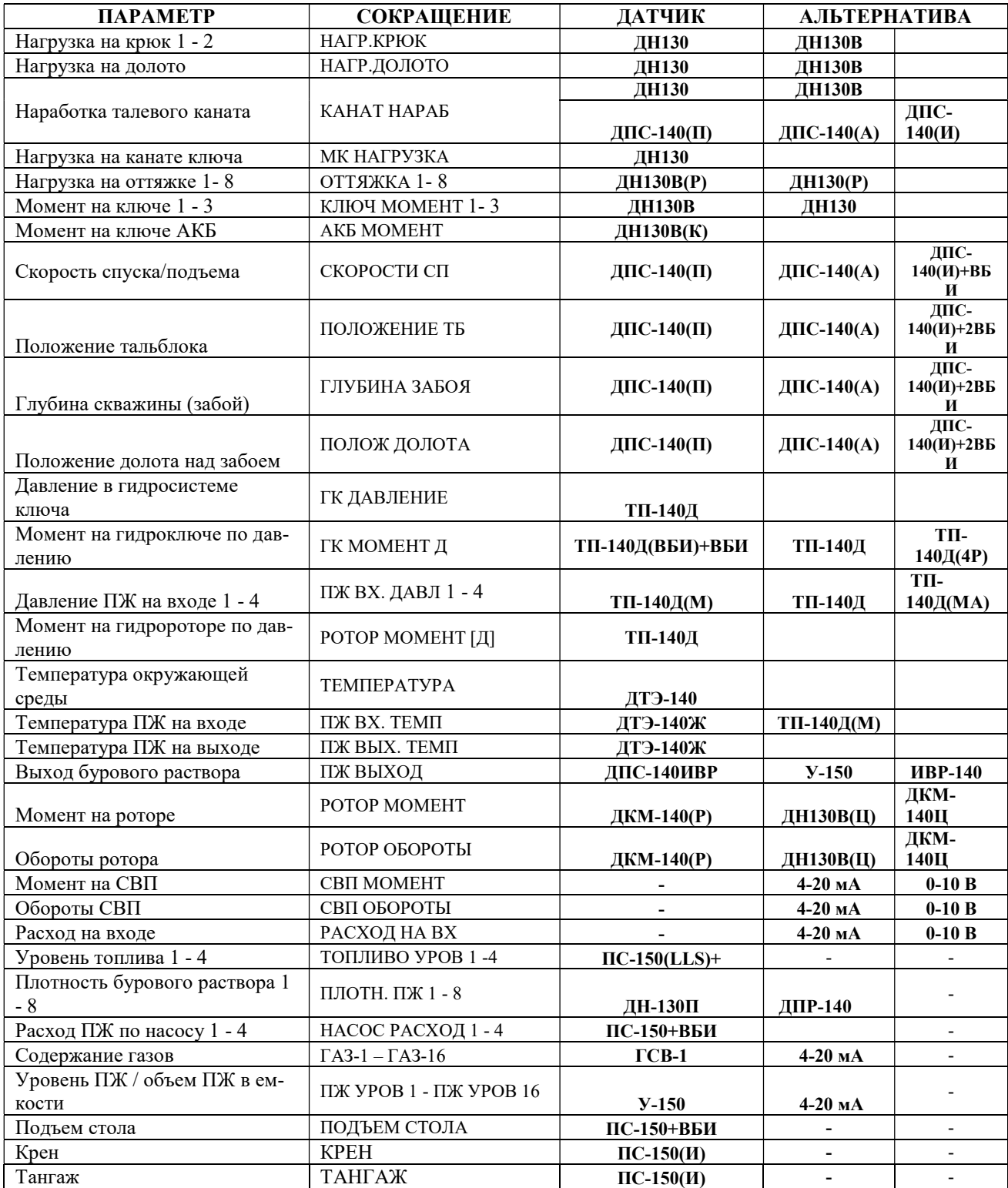

ООО НПП «Петролайн-А»<br>Адрес: 423801, Республика Татарстан, Набережные Челны, Элеваториая гора, улица Лермонтова, 53А<br>Почтовый адрес: 423819, Республика Татарстан, г. Набережные Челны, а/я 90<br>Тел/Факс: +7 (8552) 535-535, 7

# СКПБ ДЭЛ-150

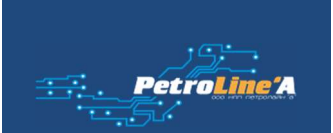

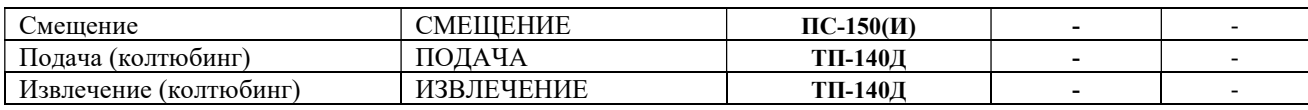

Ниже приводится список адресов соответствующих параметров с аббревиатурой устройств.

Таблица 8. Таблица параметров и адресов в СКПБ ДЭЛ-150

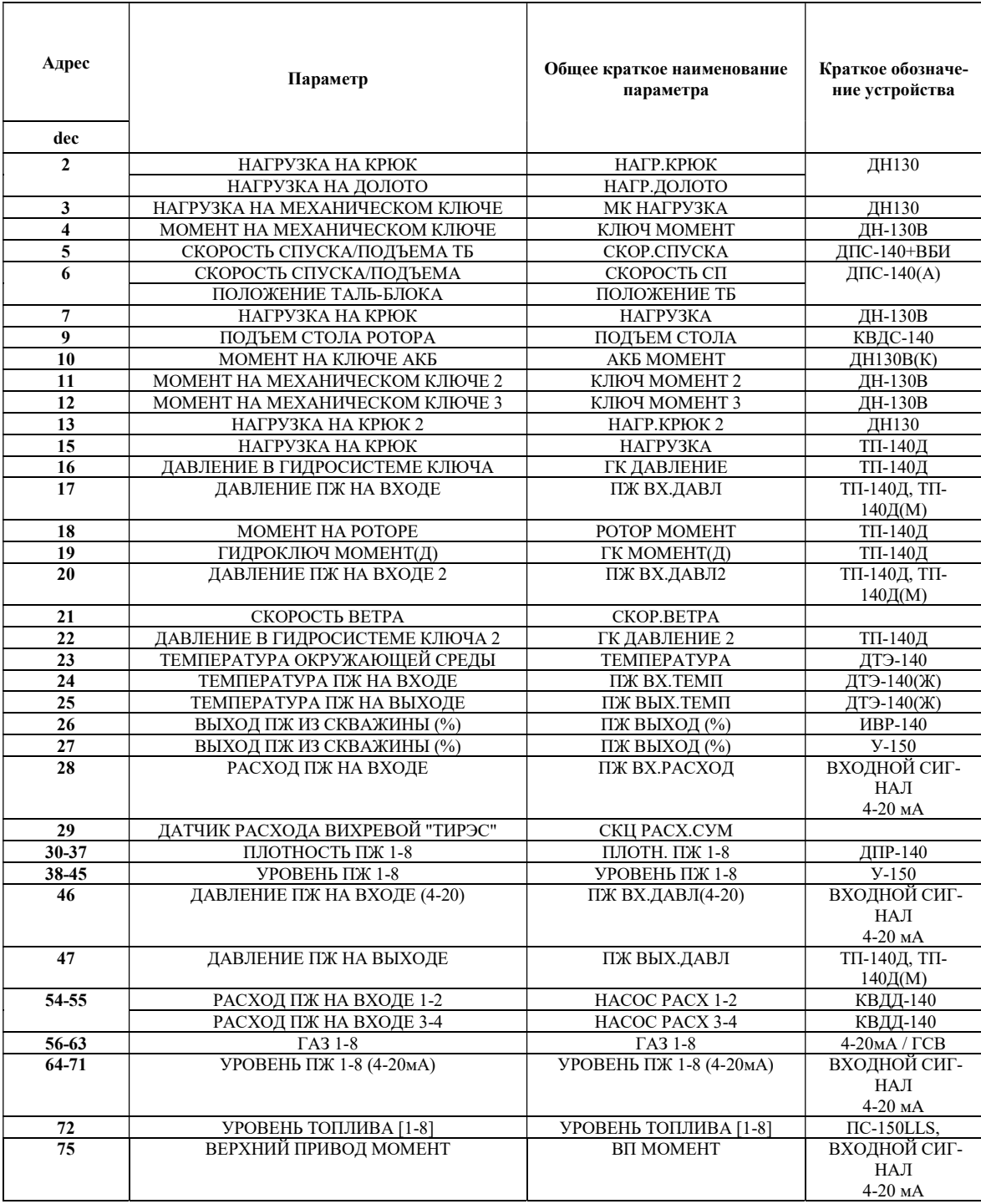

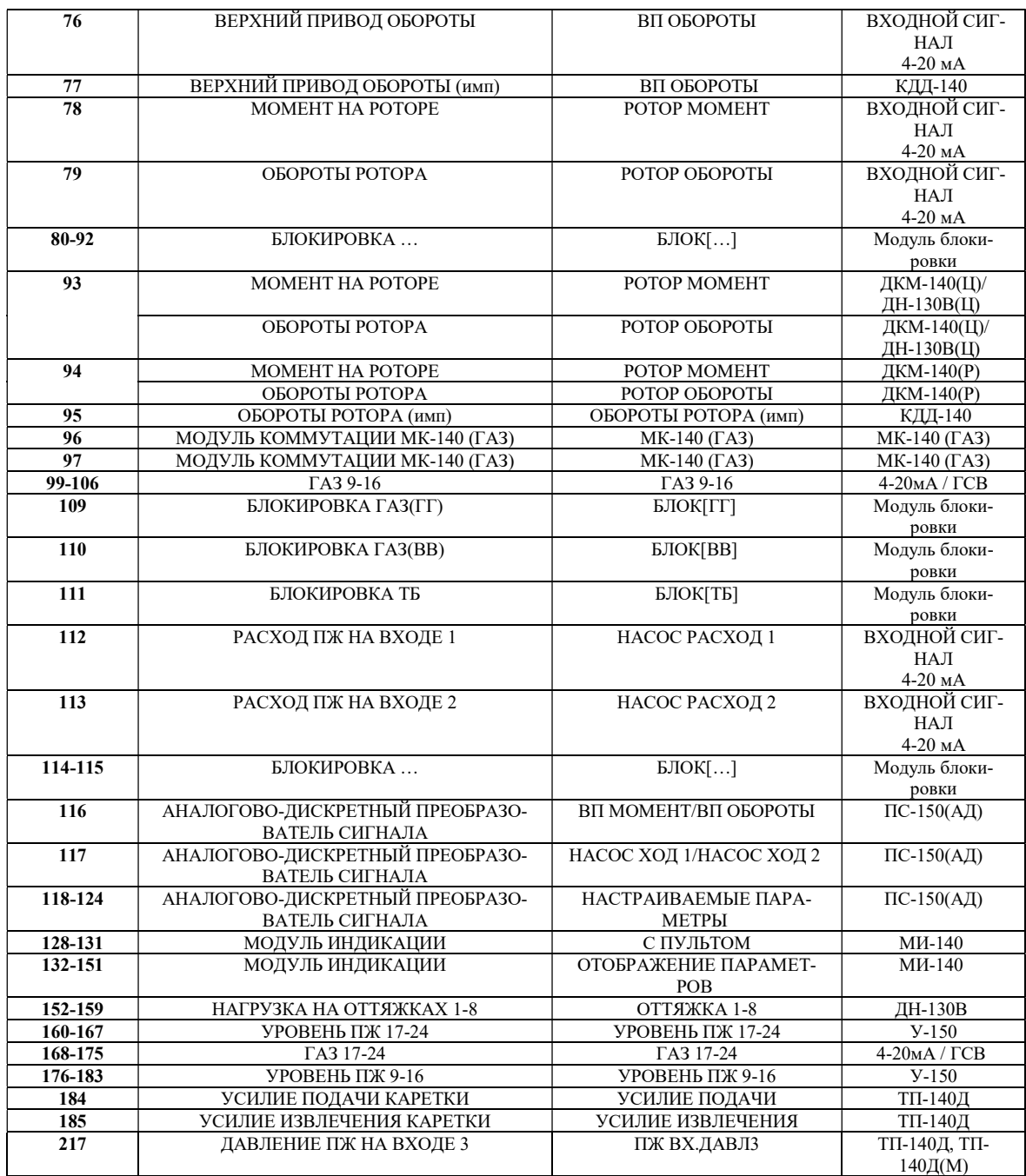

\*Таблица обновляется в связи с появлением новых позиций.

### 1.1.4.3. Подключение цифровых устройств

Подключение цифровых устройств (датчиков, модулей индикации, преобразователей сигналов) осуществляется посредством универсального кабеля связи к соответствующим разъемам модуля управления.

> ООО НПП «Петролайн-А»<br>Адрес: 423801, Республика Татарстан, Набережные Челны, Элеваториая гора, улица Лермонтова, 53А<br>Почтовый адрес: 423819, Республика Татарстан, г. Набережные Челны, а/я 90<br>Тел/Факс: +7 (8552) 535-535, 7 сайт: www.pla.ru

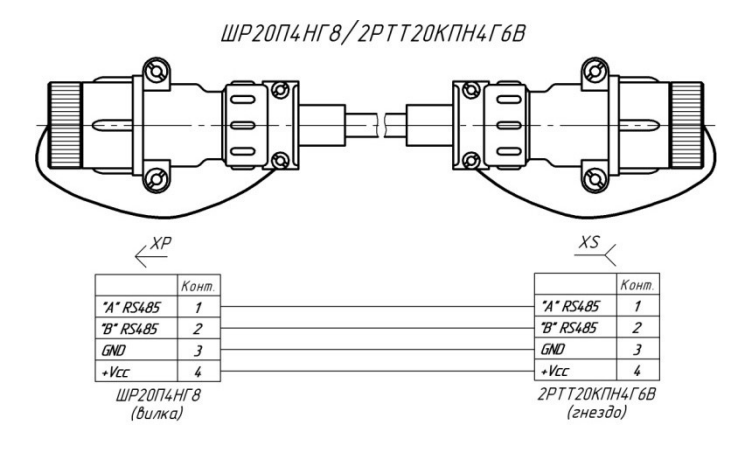

Рисунок 4. Кабель связи универсальный (RS-485)

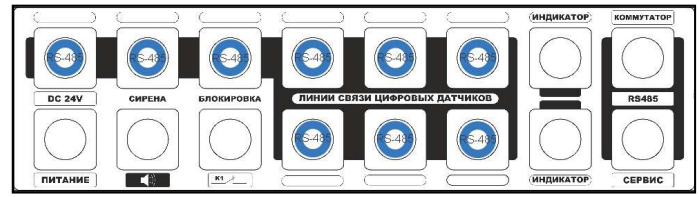

Рисунок 5. Типовые места подключения цифровых датчиков

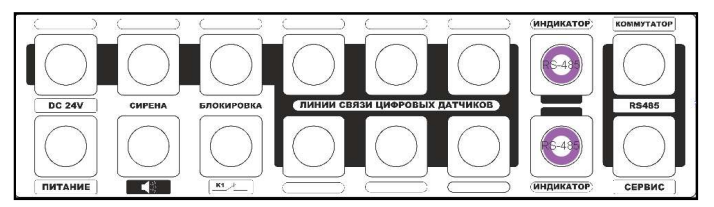

Рисунок 6. Типовые места подключения модулей индикации

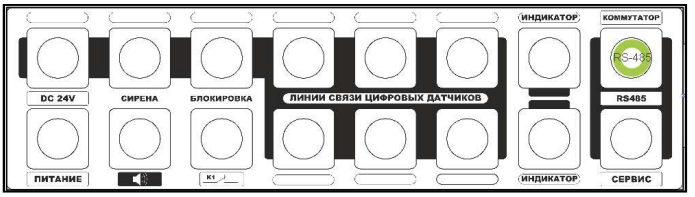

Рисунок 7. Типовое место подключения модуля коммутации

Для подключения модуля коммутации применяют кабель с одинаковыми разъемами с экраном или без него.

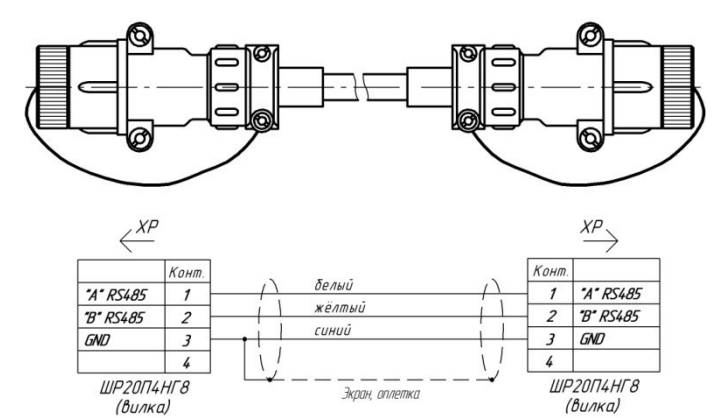

Рисунок 8. Кабель связи модуля управления с модулем коммутации

# 1.1.4.4. Подключение «питания», «сирены», «блокировки», «сервиса»

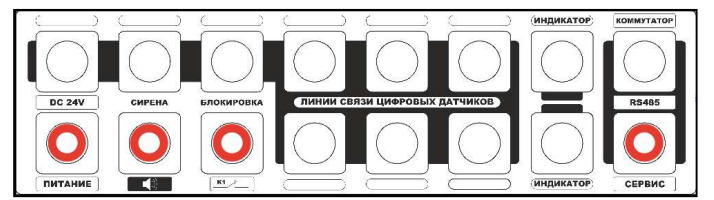

Рисунок 9. Места расположения разъемов (слева на право) «питание»,

«сирена», «блокировка», «сервис1»

Для подключения питания от аккумуляторных батарей подъемника применяют кабель питания

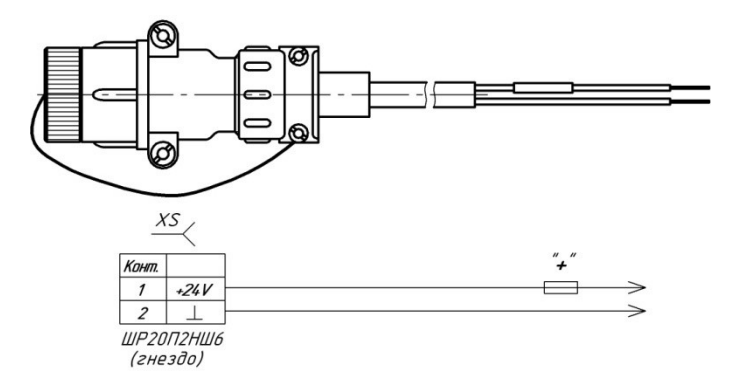

Рисунок 10. Кабель питания

В разъем сирены подключается звуковая сирена в сборе с кабелем.

ООО НПП «Петролайн-А»<br>Адрес: 423801, Республика Татарстан, Набережные Челны, Элеваториая гора, улица Лермонтова, 53А<br>Почтовый адрес: 423819, Республика Татарстан, г. Набережные Челны, а/я 90<br>Тел/Факс: +7 (8552) 535-535, 7 сайт: www.pla.ru

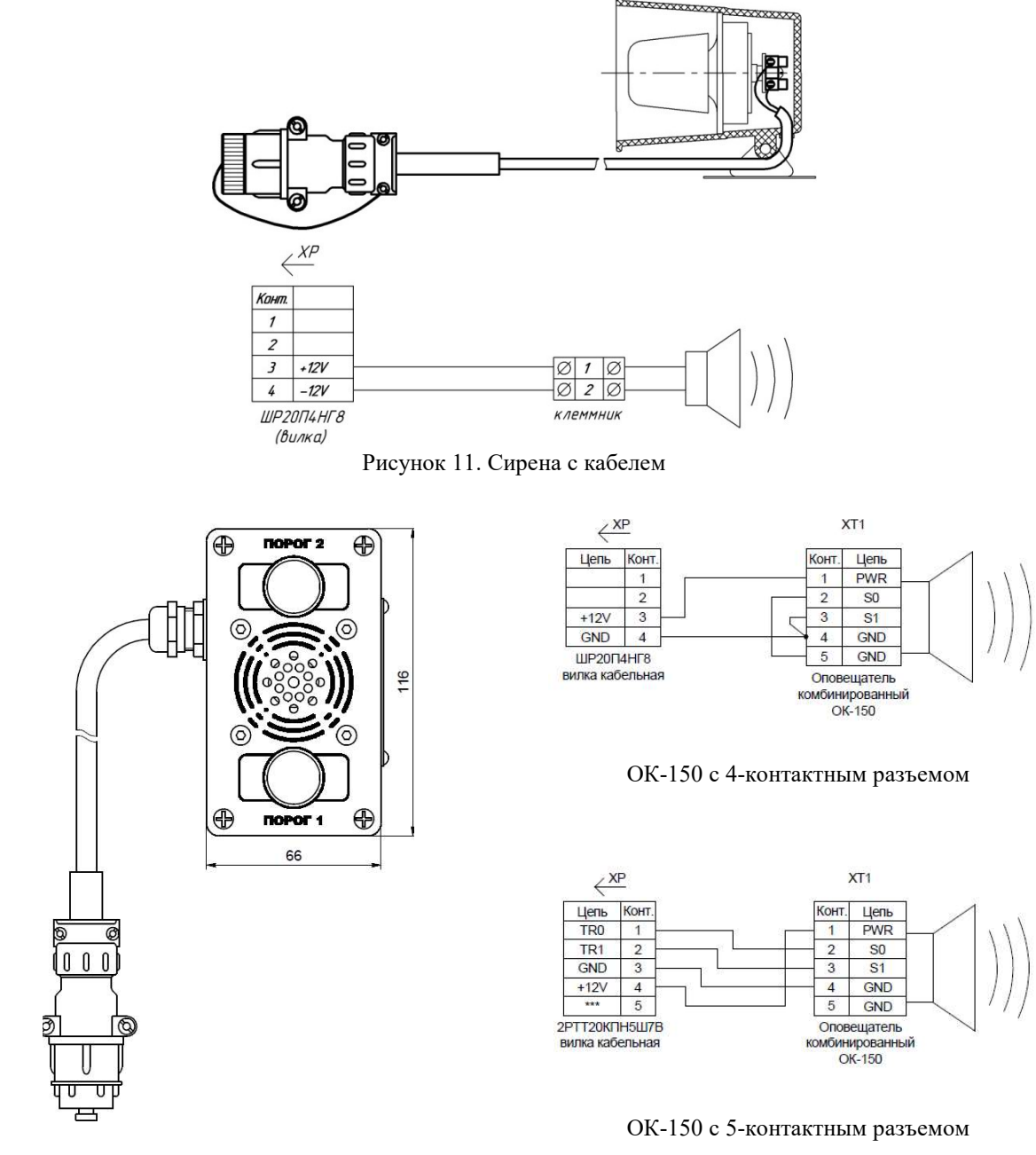

Рисунок 12. Оповещатель комбинированный с кабелем

Для подключения к исполнительным механизмам для подачи сигнала на блокировку применяют 2-х или 4-х жильный кабель блокировки.

۱i

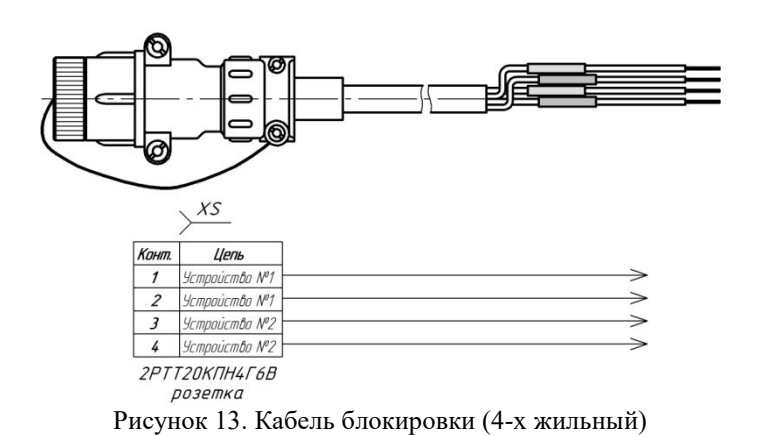

### 1.1.5. Работа реле блокировки в составе комплекса ДЭЛ-150 (2016 г/в).

Платы блокировки имеют по два реле и могут работать с двумя исполнительными устройствами. Для подачи сигнала на исполнительные устройства блокировки (лебедки или иного механизма) используются реле с нормально замкнутыми и нормально разомкнутыми контактами.

Пока реле не «сработало», контакты замкнуты; ток беспрепятственно проходит, как через обычный проводник. При срабатывании реле контакты размыкаются, цепь разрывается, ток перестает течь. Контакт данного типа именуют нормально замкнутый (НЗ).

Размещение разъемов, монтаж и настройка модулей блокировки производится по заявке заказчика во время сборки и подготовки СКПБ к отгрузке. По умолчанию модуль управления поставляется с двумя выходами на блокировку, контакты реле нормально замкнутые.

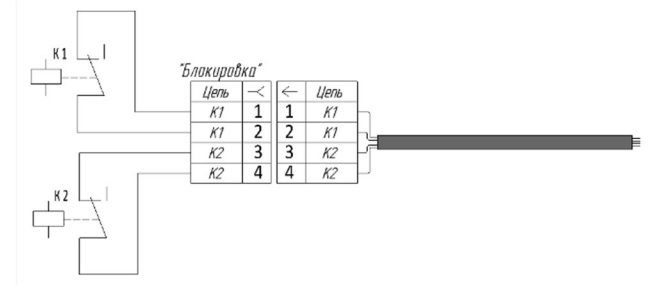

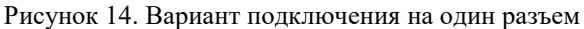

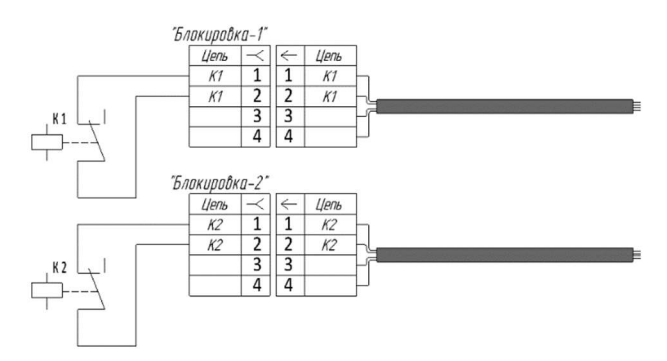

Рисунок 15. Вариант подключения на один разъем

Таблица 9. Состояния реле блокировки

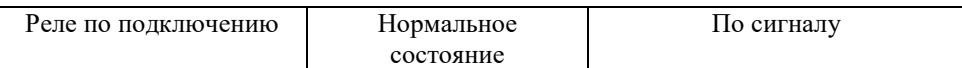

ООО НПП «Петролайн-А»

Адрес: 423801, Республика Татарстан, г. Набережные Челны, Элеваториая гора, улица Лермонтова, 53А<br>— Почтовый адрес: 423819, Республика Татарстан, г. Набережные Челны, а/я 90<br>— Тел/Факс: +7 (8552) 535-535, 71-74-61, E-mail

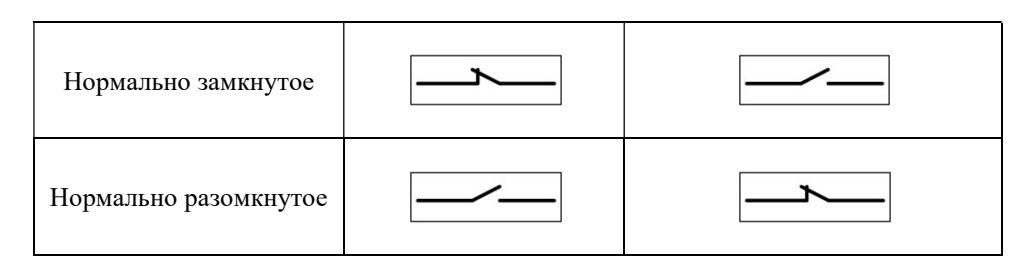

### 1.1.6. Подключение к клеммникам на плате

Работа модуля блокировки зависит от его подключения. Два реле имеют одновременно нормально закрытый и нормально открытый контакты. На плате показаны шесть клеммников для подключения к контактам разъемов.

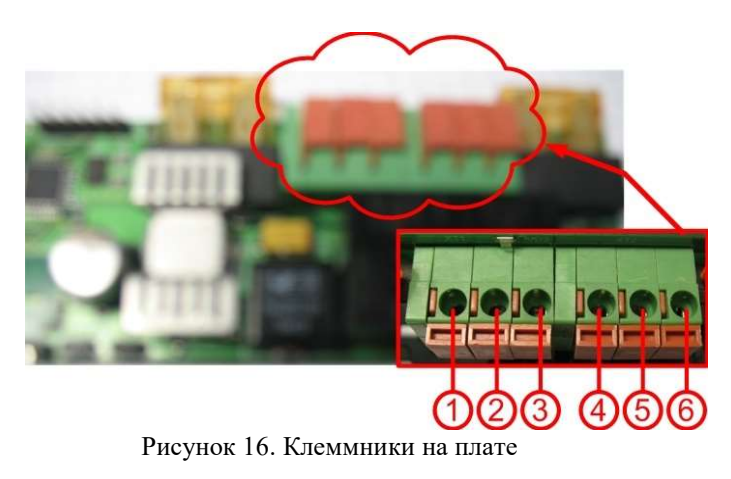

- 1. Контакт нормально замкнутый 1;
- 2. Общий 1;
- 3. Контакт нормально разомкнутый 1;
- 4. Контакт нормально замкнутый 2;
- 5. Общий 2;
- 6. Контакт нормально разомкнутый 2.

Таблица 10. Характеристики реле блокировки

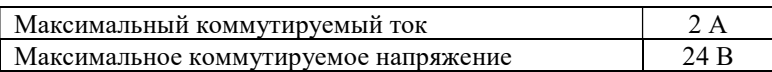

Для ограничения тока на каждое реле установлены плавкие предохранители наминалом 5 А.

#### ВНИМАНИЕ! Не подключать кабель блокировки к источникам, превышающим характеристики  $\sqrt{1}$ реле.

Для работы с исполнительными устройствами необходимо наличие платы блокировки и соответствующего разъема модуля управления или модуля коммутации. Подключение производится «кабелем блокировки» через разъем с подписью, например: «Л», «Р», «Н» и т. д. на планке разъемов модуля управления или модуля коммутации (см. рисунок и таблицу ниже).

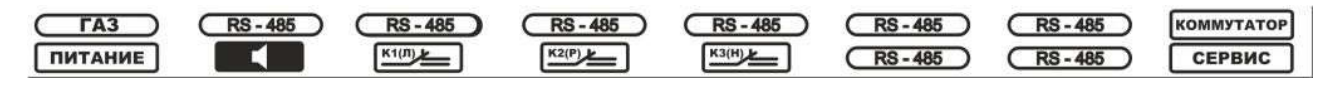

Рисунок 17. Пример подписи планки разъемов

В системе ДЭЛ-150 на один разъем выведены контакты двух реле расположенных на одной плате: первого реле на 1 и 2 контакты блочного разъема, второго на 3 и 4. Алгоритм работы с реле «блокировки» в системе может отличаться друг от друга и плата блокировки может иметь один или два адреса Modbus, в зависимости от типа параметра.

Пример 1: первое реле - блокировка лебедки, второе реле – блокировка ротора или др. В этом случае плата имеет два адреса (один адрес - одно реле).

Пример 2: первое реле – первый порог, второе реле – второй порог. Плата имеет один адрес (один адрес  $-$  два реле).

Для подключения и работы с несколькими исполнительными устройствами необходимо наличие плат блокировки с соответствующим подключением и настройкой. Дополнительные платы блокировки могут устанавливаться на место плат для подключения датчиков и модулей индикации. Смена адресов проводится аналогично смене адресов датчиков в меню модуля управления. «Разбивка» на два адреса и обратная настройка проводится с помощью прикладного программного обеспечения, предоставляемого по запросу.

Таблица 11. Наименование блокировок

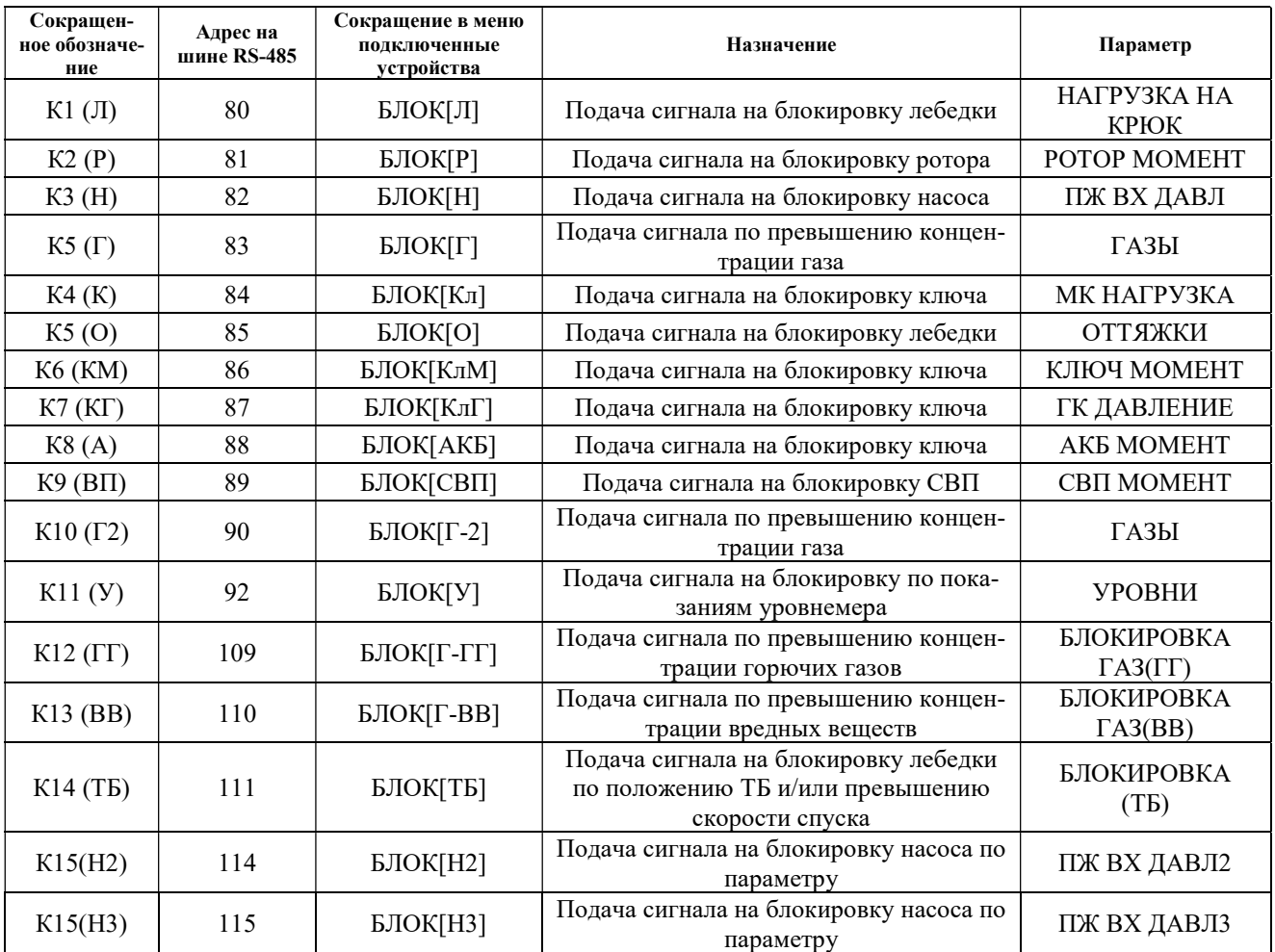

ООО НПП «Петролайн-А»

Адрес: 423801, Республика Татарстан, г. Набережные Челны, Элеваториая гора, улица Лермонтова, 53А<br>— Почтовый адрес: 423819, Республика Татарстан, г. Набережные Челны, а/я 90<br>— Тел/Факс: +7 (8552) 535-535, 71-74-61, E-mail

сайт: www.pla.ru

**Petroline'A** 

Как правило параметр использует один порог для сигнализации и подачи управляющего сигнала на «блокировку». Для настройки сигнала блокировки необходимо установить значение в окне соответствующего параметра в строке «МАКС» и/или «МИН» (например: «нагрузка на крюк»), по достижении установленного значения, будет подаваться сигнал на соответствующее реле блокировки.

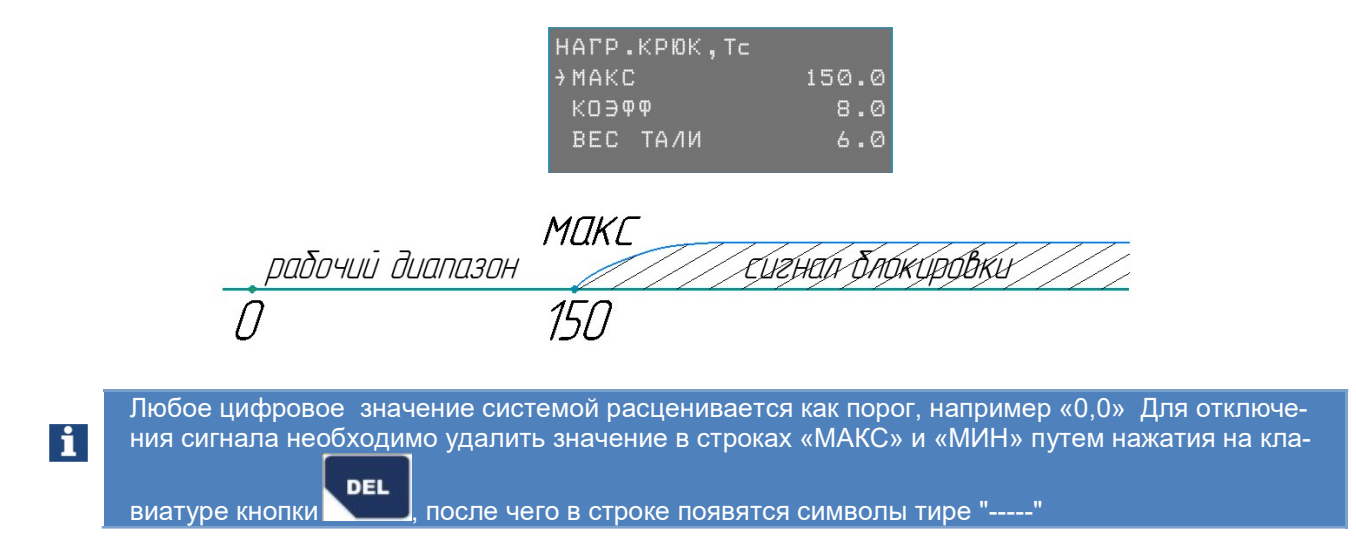

В случае если параметр имеет 2 порога, для настройки сигнала блокировки необходимо установить значение в окне соответствующего параметра в строке «МАКС» и/или «МИН» (например: «нагрузка на крюк»), по достижении установленного значения, будет подаваться сигнал на соответствующее реле блокировки. В обычном состоянии параметр находится в диапазоне от «МИН» до «МАКС»; при выходе за пределы диапазона подается сигнал (реле меняет свое положение).

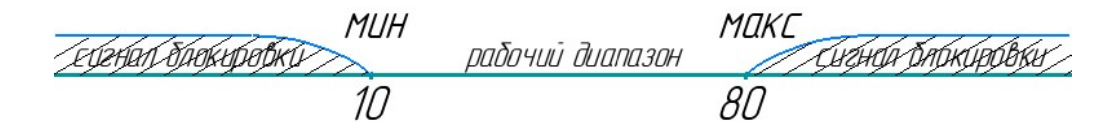

Если параметр содержит две пары порогов, то два реле отрабатывают независимо свои пороги.

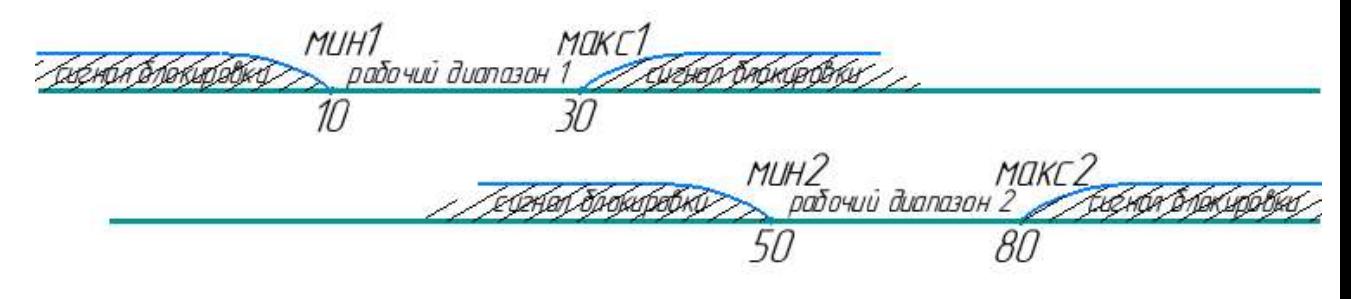

#### 1.1.7. Работа звукового сигнала (сирена)

Звуковой сигнал (сирена) представляет собой законченное устройство со схемой генерации сигнала тревоги, включаемого при подаче питающего напряжения 12 В по команде модуля блокировки. Устройство звукового сигнала (сирена) выполнено в общепромышленном исполнении и устанавливается вне взрывоопасной зоны.

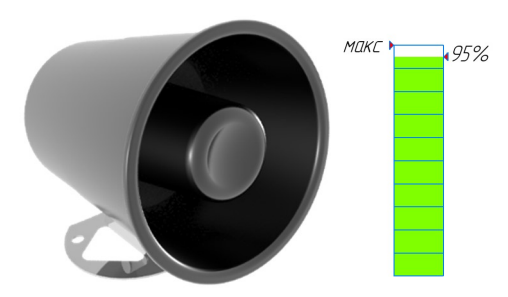

Рисунок 18. Звуковой сигнал (сирена)

Напоминание: сирена включается при достижении 95 % от установленного значения контролируемого параметра.

#### 1.1.8. Средства измерений и инструмент

В процессе монтажа, запуска и эксплуатации не требуется специальных средств измерений.

Для монтажа и обслуживания ДЭЛ-150 используются стандартные инструменты специалиста КиП и электромонтажника.

Набор инструментов специалиста КиП может включать в себя: набор гаечных или разводных ключей, монтажный нож, набор отверток, плоскогубцы, бокорезы, пояс для инструментов, рулетка, штангенциркуль, отвертка-пробник, клещи для снятия изоляции, обжимные клещи, изолента, коронка для сверления отверстий, шуруповерт, набор бит, паяльник, мультиметр, молоток.

В процессе эксплуатации СКПБ для, например, перенастройки модуля индикации может понадобиться конвертер RS-485 (DEL-140R) с сервисным кабелем.

#### 1.1.9. Маркировка и пломбирование

Маркировка, нанесенная на корпуса составных частей динамометра электронного ДЭЛ-150, включает следующие данные:

- 1. Товарный знак или наименование предприятия-изготовителя;
- 2. Тип изделия;
- 3. Заводской номер и год выпуска;
- 4. Маркировку взрывозащиты;
- 5. Специальный знак взрывобезопасности;
- 6. Диапазон значений температур окружающей среды при эксплуатации;

7. Наименование органа по сертификации и номер сертификата соответствия.

Также могут быть использованы другие данные, требуемые нормативной и технической документацией, которые изготовитель должен отразить в маркировке.

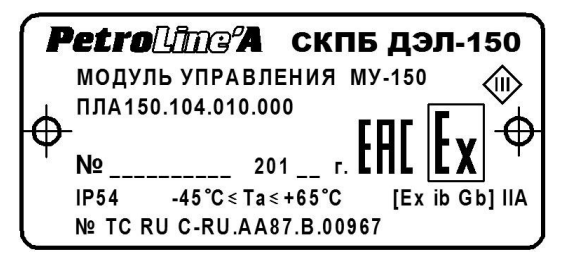

Рисунок 19. Пример маркировки модуля управления

ООО НПП «Петролайн-А» Адрес: 423801, Республика Татарстан, г. Набережные Челны, Элеваториая гора, улица Лермонтова, 53А<br>— Почтовый адрес: 423819, Республика Татарстан, г. Набережные Челны, а/я 90<br>— Тел/Факс: +7 (8552) 535-535, 71-74-61, E-mail сайт: www.pla.ru

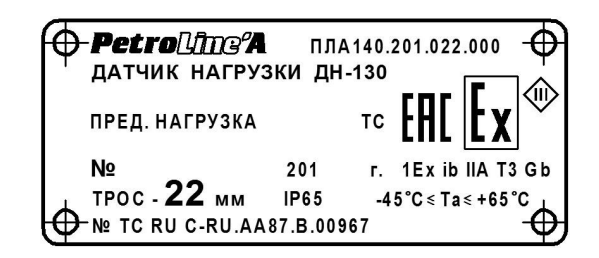

Рисунок 20. Пример маркировки датчика

Корпуса устройств, содержащих электронные схемы и электромеханические узлы, опломбированы с целью предотвратить несанкционированный доступ. Ремонт производит фирма-изготовитель или аккредитованный сервисный центр, которому делегированы полномочия по ремонту.

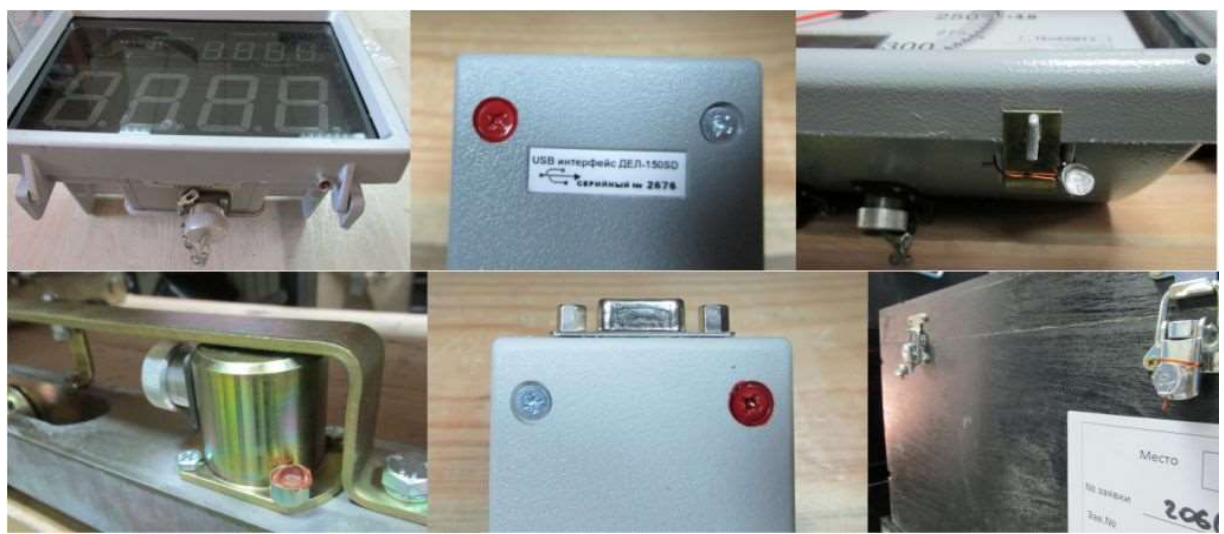

Рисунок 21. Примеры пломбирования

## 1.1.10.Упаковка

Для транспортировки ДЭЛ-150 используются прочные ящики, изготовленные из фанеры с металлическими ручками для переноски. Поставляется 4 основных типоразмера ящиков, но при необходимости размеры и вид упаковки могут быть изменены в связи с условиями конкретной поставки.

Таблица 12. Транспортировочная тара.

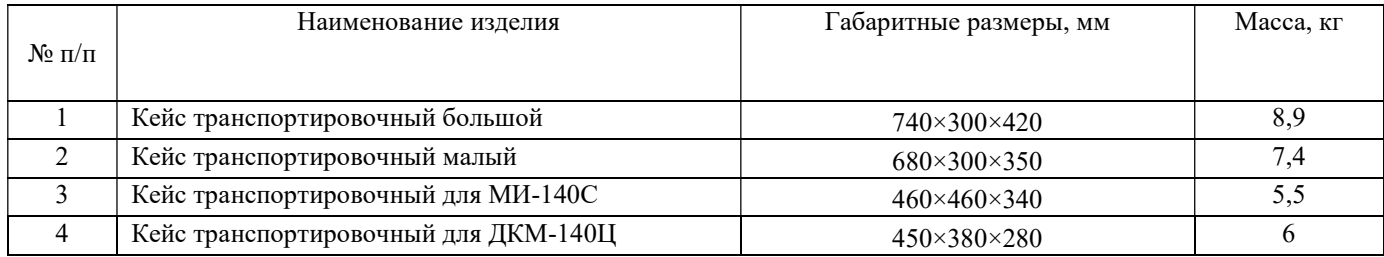

# 2. ИСПОЛЬЗОВАНИЕ ПО НАЗНАЧЕНИЮ

# 2.1. Эксплуатационные ограничения

## 2.1.1. Обеспечение взрывобезопасности при эксплуатации

Приборы в составе СКПБ ДЭЛ-150 выполнены в соответствии с требованиями технического регламента таможенного союза ТР ТС 012/2011 «О безопасности оборудования для работы во взрывоопасных средах». При эксплуатации комплекса необходимо руководствоваться:

- положениями «Правил по эксплуатации электроустановок»;
- 
- «Правилами безопасности в нефтяной и газовой промышленности», утвержденными Госгортехнадзором России в соответствии с Федеральным законом «О промышленной безопасности опасных производственных объектов»;
- действующими отраслевыми правилами безопасности;
- требованиями п.п. настоящего руководства.

Внимание! При механических повреждениях приборов СКПБ ДЭЛ-150 и кабелей связи между ними во взрывоопасной зоне, дальнейшая эксплуатация изделий категорически запрещается!

#### 2.1.2. Требования к обеспечению сохранения технических характеристик оборудования, обуславливающих его взрывобезопасность

 Модули в составе ДЭЛ-150 должны быть надежно закреплены и заземлены с тем, чтобы обеспечить надежный контакт на «массу» подъемной установки.

 При эксплуатации запрещается нарушать пломбы и вскрывать крышки приборов, входящие в состав СКПБ.

 Запрещается при включенном питании подсоединять и разъединять разъемы соединительных кабелей, кабеля питания и заземляющих проводников.

 В случае обнаружения неисправностей, необходимо выключить прибор, отсоединить кабель питания от источника питания. Затем заменить неисправный прибор на, заведомо, исправный, подключив его согласно документации. После замены проверить надежность соединений и заземления корпусов на «массу» подъемника.

 В процессе эксплуатации периодически проверять состояние кабелей связи. При выявлении нарушения защитного слоя на кабельных линиях, незамедлительно выключить электропитание, а поврежденный кабель заменить.

 Не допускать нарушения герметизации приборов. При обнаружении неисправностей выключить электропитание и неисправный прибор заменить.

 При обнаружении механических повреждений неисправный прибор демонтировать и отправить на ремонт.

Внимание! Отсутствие отметок о эксплуатации в паспорте (раздел «Движение изделия при эксплуатации») ВЛЕЧЕТ НАРУШЕНИЕ ПРАВИЛ ЭКСПЛУАТАЦИИ, и предприятие-изготовитель вправе снять с себя гарантийные обязательства.

Внимание! При выполнении сварочных работ на подъемной установке необходимо отключать прибор от сети.

 Перед монтажом осмотреть приборы, входящие в состав комплекса на отсутствие внешних повреждений, трещин, сколов, обратить внимание на наличие маркировки взрывозащиты, состояние разъемов соединительных кабелей.

 Монтаж-демонтаж, подключение и подготовку к работе СКПБ ДЭЛ-150 производить только при отключенном электропитании.

#### 2.1.3. Требования к обеспечению сохранения технических характеристик модуля управления

 Запрещается монтировать модули управления на кожух двигателя мобильных установок и в непосредственной близости. Высокий уровень вибрации приводит к механическому повреждению соединений между платами.

ООО НПП «Петролайн-А»

Адрес: 423801, Республика Татарстан, г. Набережные Челны, Элеваториая гора, улица Лермонтова, 53А<br>— Почтовый адрес: 423819, Республика Татарстан, г. Набережные Челны, а/я 90<br>— Тел/Факс: +7 (8552) 535-535, 71-74-61, E-mail

 $\mathbf{ii}$ 

# 2.2. Подготовка ДЭЛ-150 к использованию

#### 2.2.1. Объем и последовательность внешнего осмотра ДЭЛ-150

Внешний осмотр включает проверку:

- состояния контактов, гибких соединений и выводов;<br>- излиши крепежных болгов и гаск;
- наличия крепежных болтов и гаек;<br>- проциссти паек;
- прочности паек;<br>- петкости хола и
- легкости хода и отсутствия заеданий и перекосов в подвижной системе;
- состояния штуцера, подводящего измеряемую среду к чувствительному элементу датчиков давления, уровня, состояния кабельных вводов в датчики их уплотнителей;
- состояния кабельных вводов и клеммных коробок;
- плотности затяжки крепежных болтов датчиков, индикаторов и других устройств;
- целостности клавиатур, сигнальных светодиодов, дисплеев, стеклянных поверхностей;
- целостности покраски панелей, шкафов, приборов, датчиков.

#### 2.2.2. Правила и порядок осмотра и проверки готовности к использованию

- При подключении к сети переменного тока 220 В, проверить целостность розетки или клеммного соединения.
- При подключении к бортовой сети 24 В, проверить степень заряженности аккумуляторной батареи.

Напоминание: Если напряжение аккумуляторной батареи опускается ниже 12 вольт — она разряжена, как минимум, наполовину, а когда оно падает ниже 11,6 вольт — аккумулятор срочно нуждается в зарядке.

- Проверить надежность соединения всех разъемов на модуле управления и модуле коммутации, а также разъемов и клеммных соединений датчиков и других устройств системы.
- При наличии встроенного GSM модема проверить наличие sim-карт (проверять в закрытом помещении, чтобы исключить попадание влаги и активных веществ под лицевую панель модуля управления), наличие GSM – антенны в разъеме модуля управления.

#### 2.2.3. Описание настройки после подготовки к работе

- Включить ДЭЛ-150 нажатием на клавишу питания на лицевой панели модуля управления МУ-150;
- При наличии в комплектации модуля коммутации МК-140 одного или нескольких, модуль управления включить после включения всех модулей коммутации.

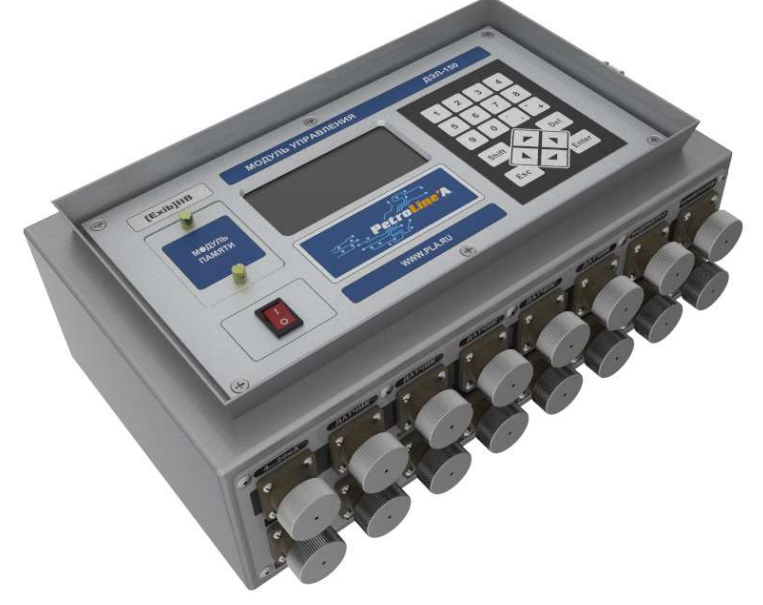

Рисунок 22. Внешний вид модуля управления

- После загрузки модуля управления (модуль управления может работать без модуля памяти) прибор готов к работе;
- После первого включения отредактировать необходимые параметры:
	- o параметры привязки,
	- o максимальные величины,
	- o коэффициенты;
	- o провести обнуление необходимых параметров;
	- После переезда отредактировать параметры привязки;
- После смены оснастки, замены и добавления датчиков проверить и, по необходимости, отредактировать рабочие параметры;
- При наличии GSM-модема и использовании функции передачи данных, проверить настройки GPRS;
- При наличии Ethernet-модуля и использовании сетевого подключения, проверить настройки Ethernet;
- Настройки проводить согласно информации, изложенной на крышке модуля управления и в «Руководстве по настройке модуля управления МУ-150».

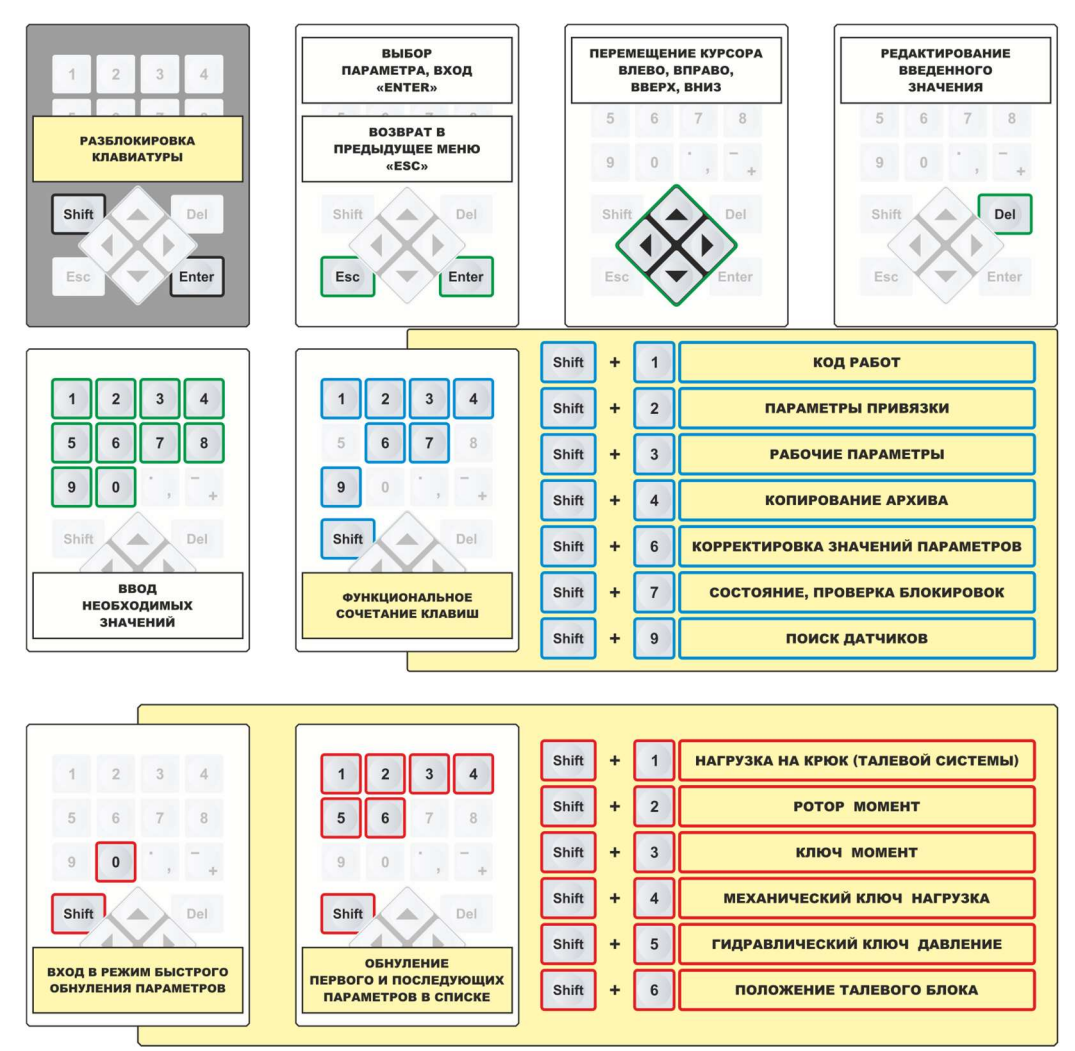

Рисунок 23. Наклейки, расположенные на внутренней стороне крышки модуля управления

2.2.4. Порядок замены адреса датчика/устройства:

Для изменения адреса устройства необходимо провести следующие манипуляции:

- снимите блокировку клавиатуры:

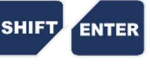

ООО НПП «Петролайн-А» Адрес: 423801, Республика Татарстан, г. Набережные Челны, Элеваториая гора, улица Лермонтова, 53А<br>— Почтовый адрес: 423819, Республика Татарстан, г. Набережные Челны, а/я 90<br>— Тел/Факс: +7 (8552) 535-535, 71-74-61, E-mail

сайт: www.pla.ru

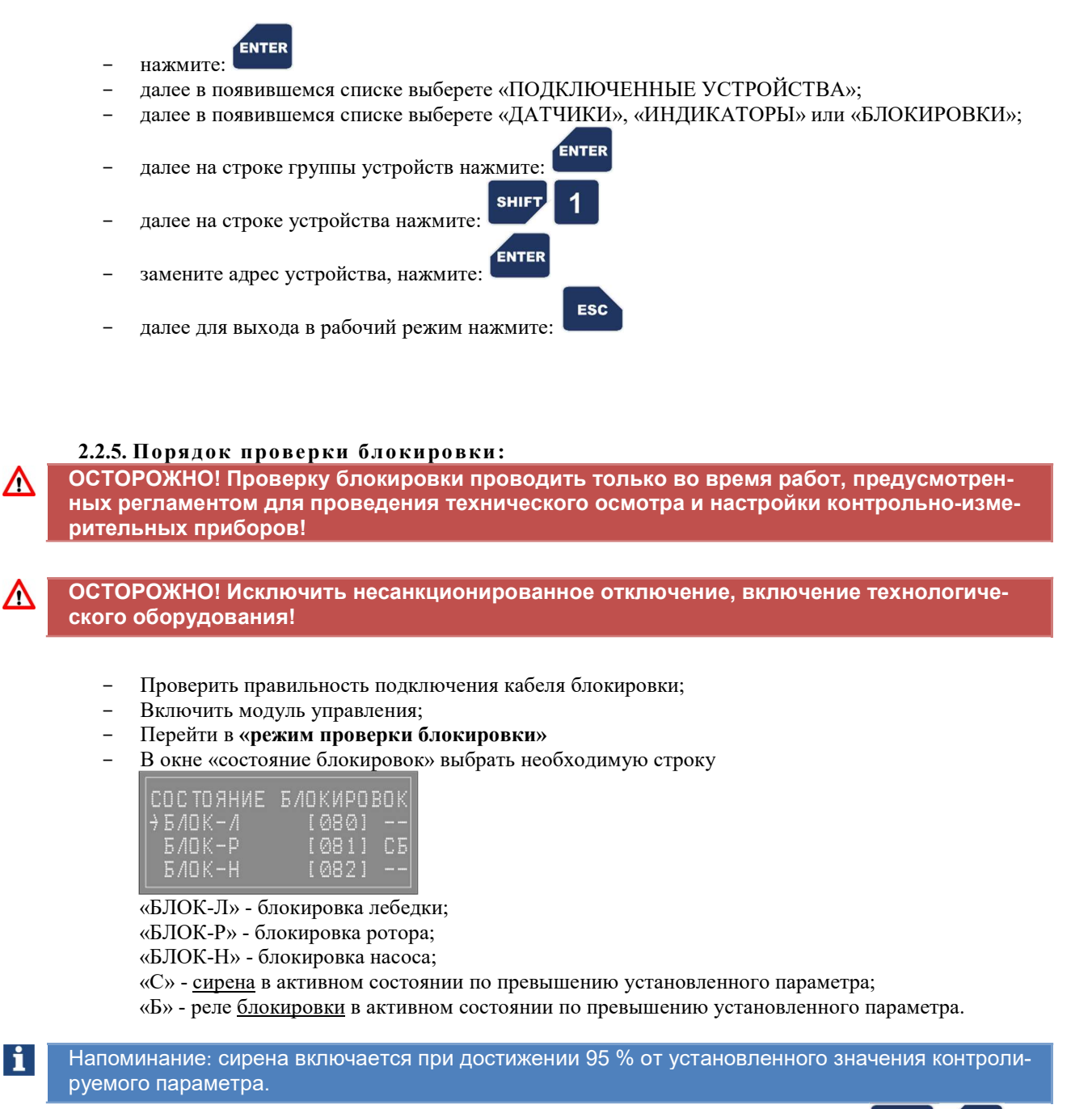

- Нажать одновременно на клавиатуре модуля управления комбинацию кнопок:

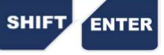

|ПРОВЕРКА БЛОКИРОВКИ<br>|ОПРОС ОСТАНОВЛЕН...<br>|БЛОКИРОВКА ВКЛЮЧЕНА

Во время срабатывания блокировки в «режиме проверки блокировки» отключается i. опрос всех устройств

- По окончании проверки загорается строка «проверка завершена», опрос возобновляется

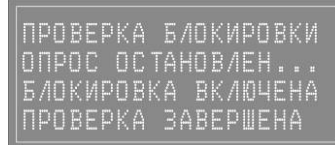

- Выйти в «рабочий режим».

### 2.2.6. Указания об ориентации ДЭЛ-150

- Модуль управления МУ-150 и модуль коммутации МК-140 могут быть размещены во 2й взрывоопасной зоне, на пригодной для этого, вертикальной поверхности, на высоте удобной для настройки прибора;
- Отсек модуля памяти на лицевой панели модуля управления должен быть закрыт при помощи двух невыпадающих винтов;
- Крышка модуля управления после введения настроек необходимо закрыть на защелку;
- Модуль индикации один или несколько должен быть смонтирован на площадке или в кабине (бурильщика) в поле зрения бурильщика не загораживая обзор рабочей зоны, на уровне и на расстоянии удобном для восприятия информации.

Блочный разъем «розетка» модуля индикации предназначен для подключения кнопочной станции (пульт бурильщика)

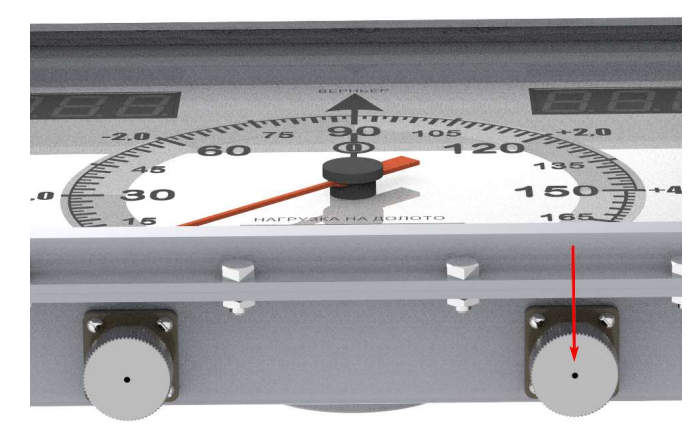

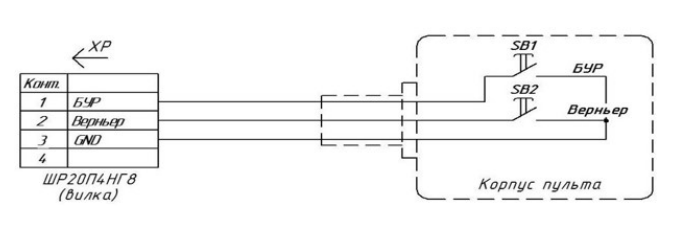

Рисунок 24. Подключения пульта

- Датчики размещаются согласно информации, изложенной в руководстве по эксплуатации отдельных устройств и приложений со схемами монтажа;
- Датчики и устройства сторонних производителей устанавливаются согласно документации завода изготовителя.

#### 2.2.7. Указания о взаимосвязи ДЭЛ-150 с другими датчиками и сигналами - Взаимодействие с токовыми сигналами 4-20 мА.

Для работы с токовыми сигналами в системе как правило используются преобразователи сигналов ПС-150 различного исполнения. ПС-150 имеет свой адрес Modbus в системе и возможность выбора необходимых параметров для работы и отображения. Преобразователи сигналов имеют два аналоговых входа 4-20 мА (0- 10В) и два дискретных входа для подключения, например, бесконтактных индуктивных датчиков. Подключение осуществляется через гермовводы или разъемы в зависимости от модификации.

> ООО НПП «Петролайн-А» Адрес: 423801, Республика Татарстан, г. Набережные Челны, Элеваториая гора, улица Лермонтова, 53А<br>— Почтовый адрес: 423819, Республика Татарстан, г. Набережные Челны, а/я 90<br>— Тел/Факс: +7 (8552) 535-535, 71-74-61, E-mail сайт: www.pla.ru

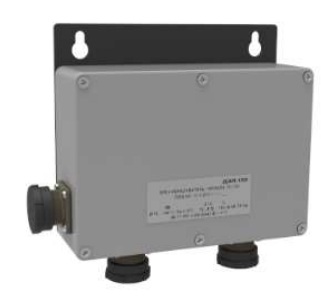

Рисунок 25. ПС-150

- Взаимодействие с токовыми датчиками 4-20 мА.

Для работы с токовыми датчиками на кросс-плате модуля управления монтируются платы, позволяющие выполнить данное подключение. Каждая плата конвертера 4-20 мА имеет свой адрес Modbus и без подключенного к ней датчика всегда отображается в списке подключенных устройств и параметров. Разъемы оформляются соответствующей надписью.

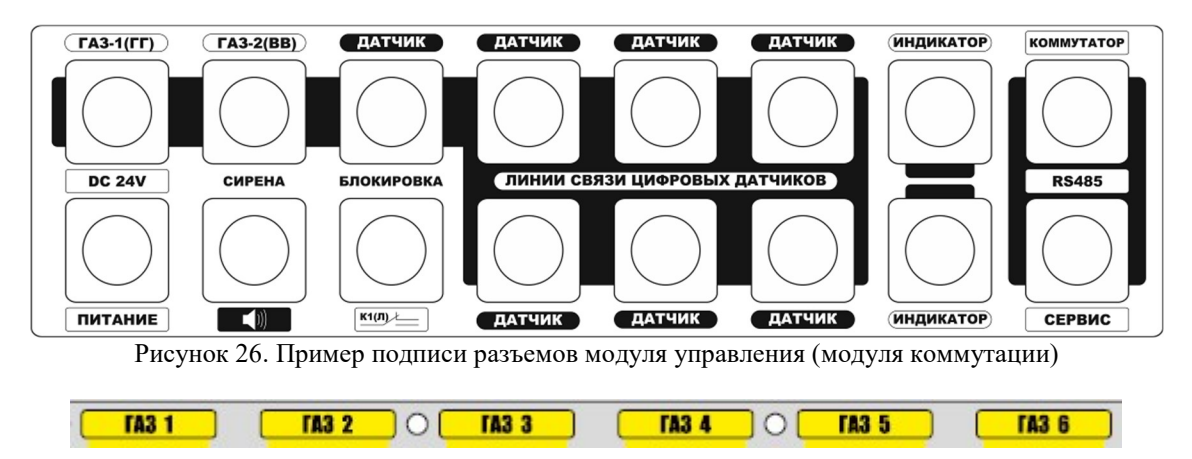

- ДПС-140(И) с индуктивными датчиками ВБИ и ДВИ

ДПС-140(И) работает с индуктивными датчиками. Одноканальный ДПС-140(И) для измерения скорости спуска-подъема и двуканальный ДПС-140(И) для измерения и расчета параметров: скорость спуска, глубина скважины, положение талевого блока, положение долота. Устройство подключается к модулю управления универсальным кабелем связи.

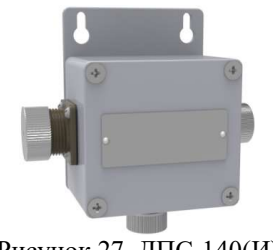

Рисунок 27. ДПС-140(И)

- Взаимодействие с емкостными датчиками уровня топлива

Для работы с датчиками уровня топлива используется двухканальный преобразователь сигнала ПС-150 (LLS). Преобразователь сигнала подключается к модулю управления в стандартный разъем RS-485.

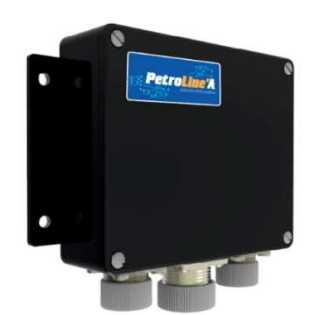

Рисунок 28. ПС-150 (LLS)

## Взаимодействие с системами АСУ и системами контроля

СКПБ ДЭЛ-150 при необходимости может принимать данные от сторонних систем как правило в виде аналоговых сигналов и отправлять данные в иные системы различными способами: непосредственно с датчиков (для управления процессом бурения), в виде токового сигнала для сторонних систем используется четырехканальный преобразователь сигнала ПС-140(4К), позволяющий предоставлять четыре параметра с одного преобразователя по выбору.

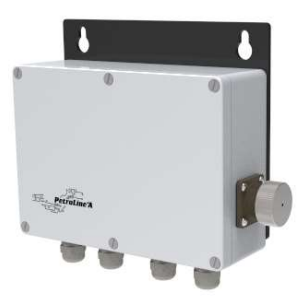

Рисунок 29. ПС-140 (4К)

Для предоставления данных измерений модуля управления посредством сетевого подключения на объекте в системе СКПБ предусмотрен встроенный Ethernet- модуль с разъемом RJ-45 на корпусе модуля управления

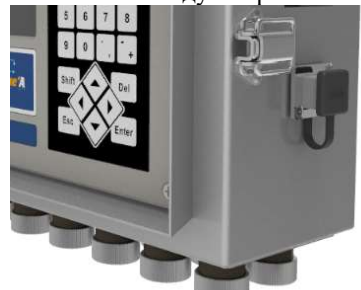

Рисунок 30. Разъем RJ-45 на корпусе модуля управления

- Взаимодействие с разветвителем сигналов 4…20 мА

Разветвитель сигналов предназначен для преобразования и разветвления сигналов различных датчиков. Входной сигнал преобразовывается и разветвляется на два выходных сигнала, унифицированных по току (0…20 мА, 4…20 мА) или напряжению (0…5 В, 0…10 В).

> ООО НПП «Петролайн-А» Адрес: 423801, Республика Татарстан, г. Набережные Челны, Элеваториая гора, улица Лермонтова, 53А<br>— Почтовый адрес: 423819, Республика Татарстан, г. Набережные Челны, а/я 90<br>— Тел/Факс: +7 (8552) 535-535, 71-74-61, E-mail сайт: www.pla.ru

 $\overline{\phantom{a}}$ 

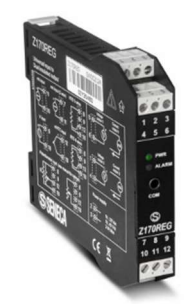

Рисунок 31. SENECA Z170REG

Таблица 13. Схемы подключения

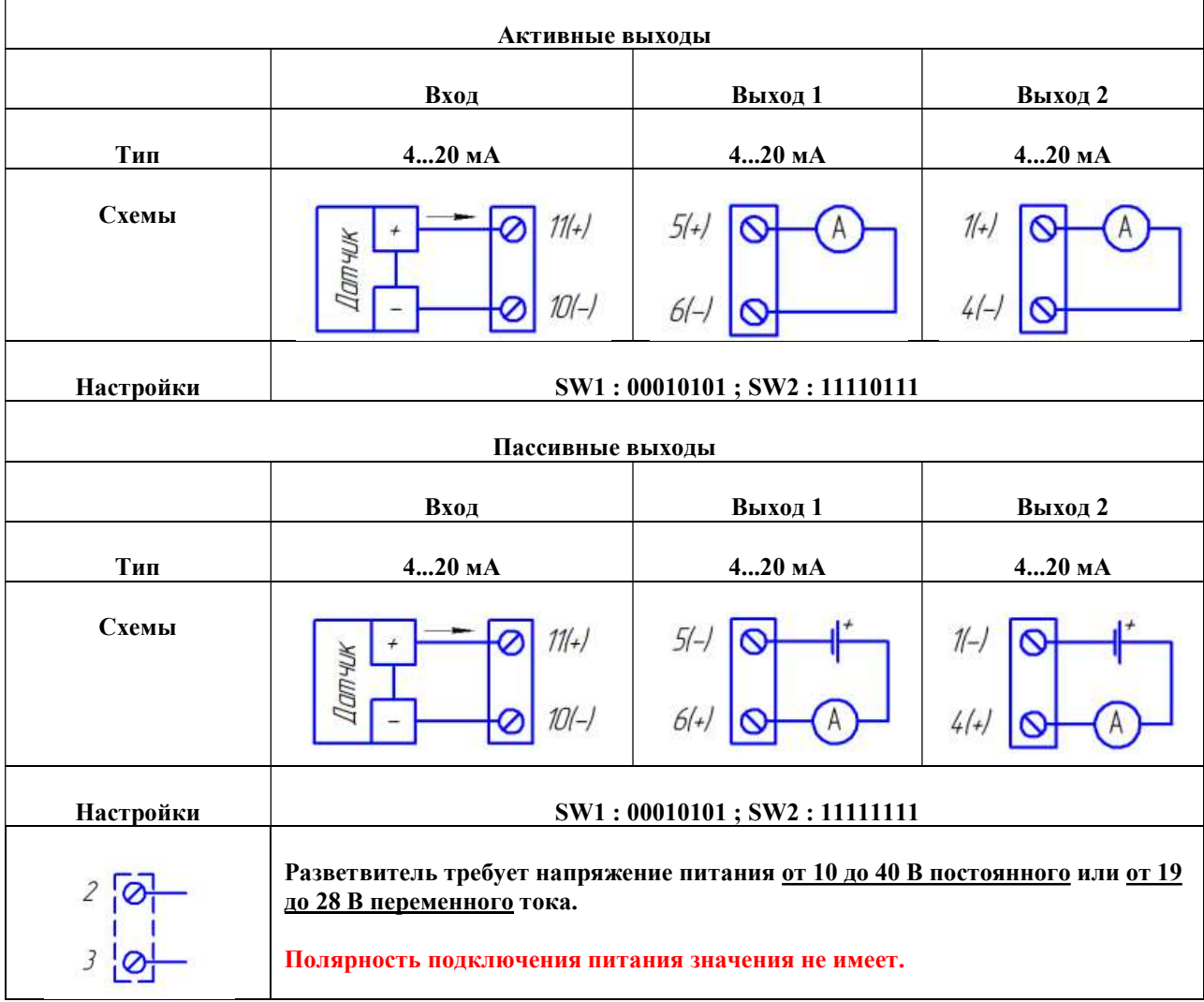

## 2.2.8. Описание протокола передачи данных ДЭЛ-140Е/ДЭЛ-150 (работы второго сервисного порта (Сервис 2)).

В модулях управления ДЭЛ-140Е/ДЭЛ-150 предусмотрен второй сервисный порт RS485 (Сервис 2), предназначенный для связи со сторонними системами автоматизации. Сервис 2 может работать в режимах: Режим 1 – MODBUS SLAVE. В этом режиме модуль управления является slave устройством на шине MODBUS, широковещательный адрес – 0xFF, режим 57600:8:N:1. Доступна MODBUS команда группового чтения регистров - 0x03.

|                                        | Регистр                                                               |       | гаолица 14. информационные регистры                                                                                                    |                                                                                                    | Пример, |          |
|----------------------------------------|-----------------------------------------------------------------------|-------|----------------------------------------------------------------------------------------------------|----------------------------------------------------------------------------------------------------|---------|----------|
|                                        | dec                                                                   | hex   | Описание                                                                                                    |                                                                                                    | hex     |          |
|                                        | 11                                                                    | x000B | Адрес устройства на шине $MODBUS$                                                                                                    |                                                                                                    | x00CE   |          |
|                                        | 12                                                                    | x000C | Серийный номер модуля управления                                                                                                    |                                                                                                    | x2710   |          |
|                                        | 13                                                                    | x000D | Версия встроенного программного обеспечения, в ВСD формате.<br>$HIBYTE$ – major part<br>LOBYTE - minor part                                                                                                    |                                                                                                    | x1001   | v. 10.01 |
|                                        |                                                                       |       |                                                                                                    |                                                                                                    |         |          |
|                                        | Таблица 15. Диапазон регистров с расширенной информацией о параметрах |       |                                                                                                    |                                                                                                    |         |          |
|                                        | 255                                                                   | x00FF | Количество измеряемых в данный момент параметров.                                                                                                    |                                                                                                    | x0005   |          |
| ов для 1-го параметра<br>Набор регистр | 256                                                                   | x0100 | ID- идентификатор параметра 1                                                                                                    |                                                                                                    | x0101   |          |
|                                        | 257                                                                   | x0101 | <b>HIWORD</b>                                                                                                    | МАХ - установленный максимум для параметра.<br>Интерпретируется как int32 t (знаковое четырех<br>байтное целое). Значение 0x80000000 (INT32 MIN)<br>означает, что максимум отсутствует.<br>MIN - установленный минимум для параметра. Ин-<br>терпретируется как int32_t (знаковое четырех байт-<br>ное целое). Значение 0x80000000 (INT32 MIN)<br>означает, что минимум отсутствует. | x0000   | 25000    |
|                                        | 258                                                                   | x0102 | <b>LOWORD</b>                                                                                                    |                                                                                                    | x61A8   |          |
|                                        | 259                                                                   | x0103 | <b>HIWORD</b>                                                                                                    |                                                                                                    | xFFFF   | $-1$     |
|                                        | 260                                                                   | x0104 | <b>LOWORD</b>                                                                                                    |                                                                                                    | xFFFF   |          |
|                                        | 261                                                                   | x0105 | FLAGS - флаги параметра:<br>x0001 - MBSLAVE MEASPARAMDESC FLAG ERROR<br>ошибка, измеренное значение не достоверно (вышел из<br>обрыв кабеля связи с датчиком, и т.д.).<br>строя датчик,<br>x0002 - MBSLAVE MEASPARAMDESC FLAG NOVALID<br>измеренное значение не достоверно (прогрев<br>изме-<br>рительного элемента, отключен первичный<br>преобразова-<br>тель и т.д.)<br>x0004 - MBSLAVE MEASPARAMDESC FLAG OFF<br>изме-<br>ренное значение не достоверно, в текущем режиме<br>работы<br>параметр не используется. |                                                                                                    |         |          |
|                                        | 262                                                                   | x0106 | <b>HIWORD</b>                                                                                                    | VALUE - измеренное значение параметра. Интер-<br>претируется как int32_t (знаковое четырех байтное<br>целое).                                                                                                    |         |          |
|                                        | 263                                                                   | x0107 | LOWORD                                                                                                    |                                                                                                    |         |          |
|                                        | 264                                                                   | x0108 | RESERVED - зарезервировано.                                                                                                    |                                                                                                    |         |          |
|                                        | 265                                                                   | x0109 |                                                                                                    |                                                                                                    |         |          |
| Набор реги-                            | 266                                                                   | x010A | ID- идентификатор параметра 2                                                                                                    |                                                                                                    |         |          |
|                                        | 267                                                                   | x010B | $\cdots$                                                                                                    |                                                                                                    |         |          |
|                                        | 268                                                                   | x010C | .                                                                                                    |                                                                                                    |         |          |

 $T_{\alpha}$ 

ООО НПП «Петролайн-А»

Адрес: 423801, Республика Татарстан, г. Набережные Челны, Элеваториая гора, улица Лермонтова, 53А<br>— Почтовый адрес: 423819, Республика Татарстан, г. Набережные Челны, а/я 90<br>— Тел/Факс: +7 (8552) 535-535, 71-74-61, E-mail

# СКПБ ДЭЛ-150

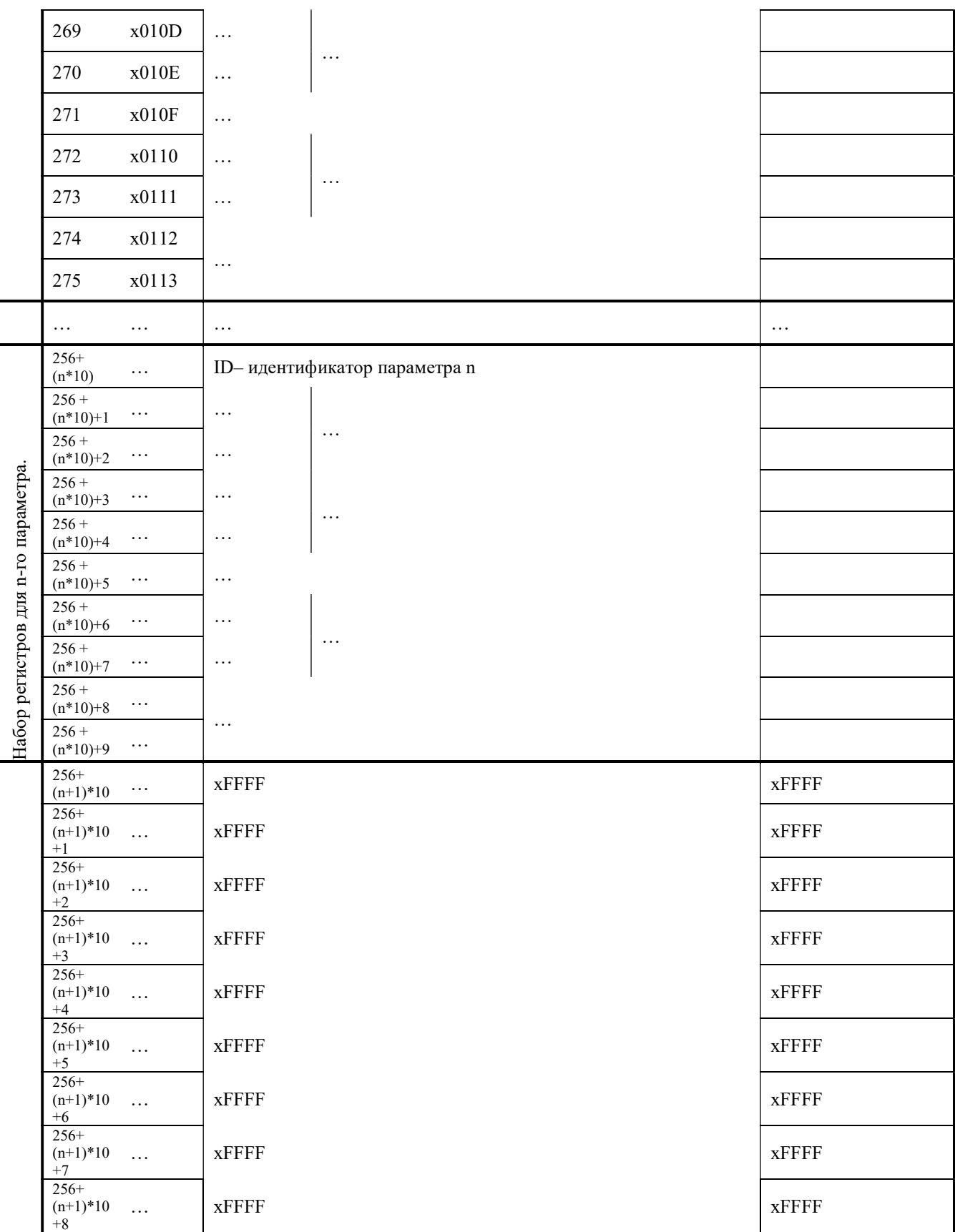

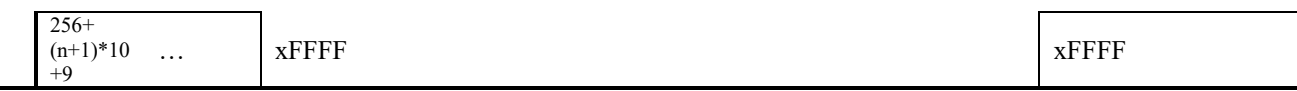

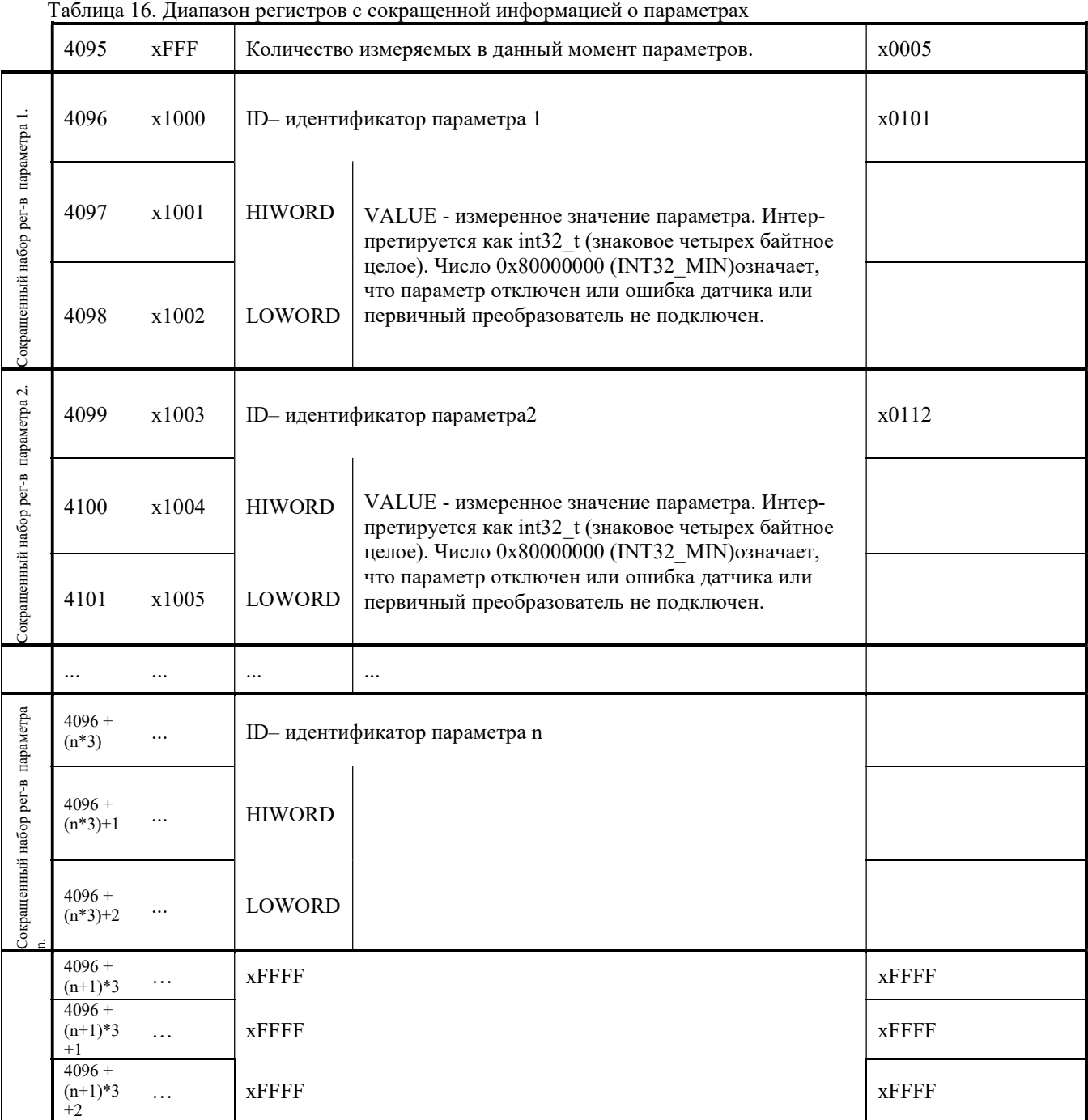

# Таблица 17. MODBUS команда групповой записи регистров 0x10

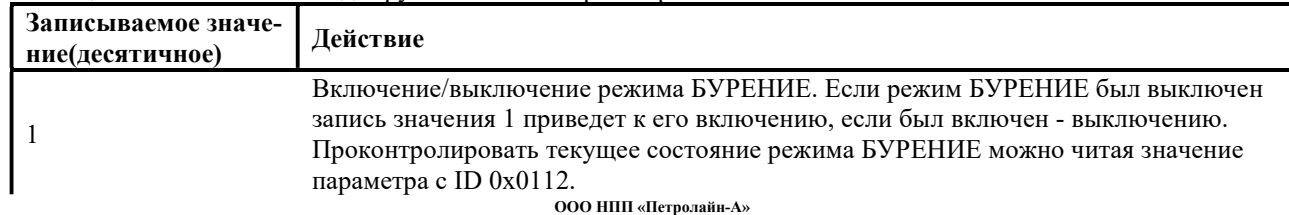

ООО НПП «Петролайн-А»<br>Адрес: 423801, Республика Татарстан, г. Набережные Челны, Элеваториая гора, улица Лермонтова, 53А<br>Почтовый адрес: 423819, Республика Татарстан, г. Набережные Челны, а/я 90<br>———————————————————————————
### СКПБ ДЭЛ-150

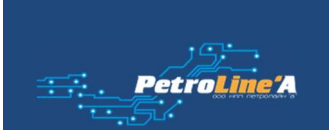

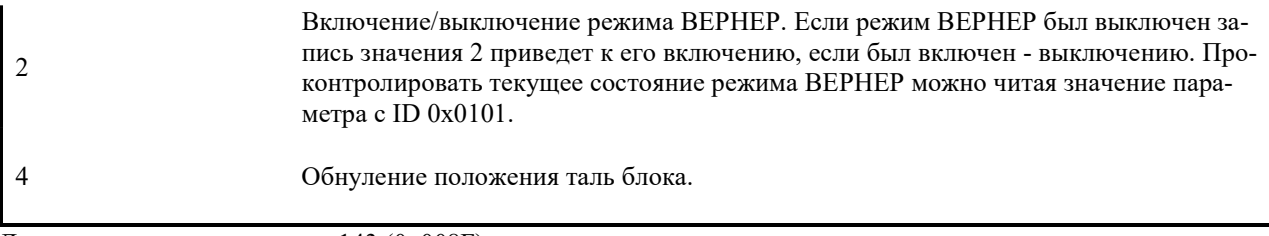

Для записи доступен регистр 143 (0x008F) - в качестве командного регистра.

Быстрый вывод порта «Сервис 2» наружу на место «Сервис 1»:

- Переключить разъем на плате основного контроллера как показано на фото;
- Отключить красный провод (питание) на разъеме «сервис».

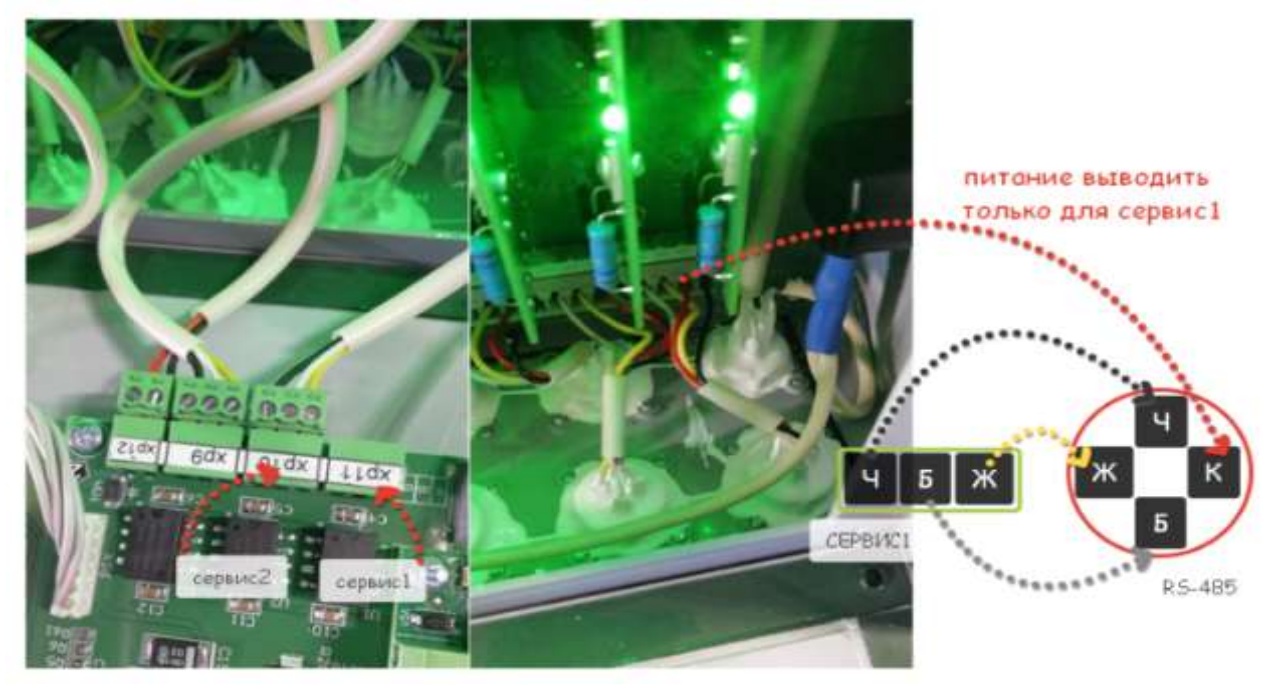

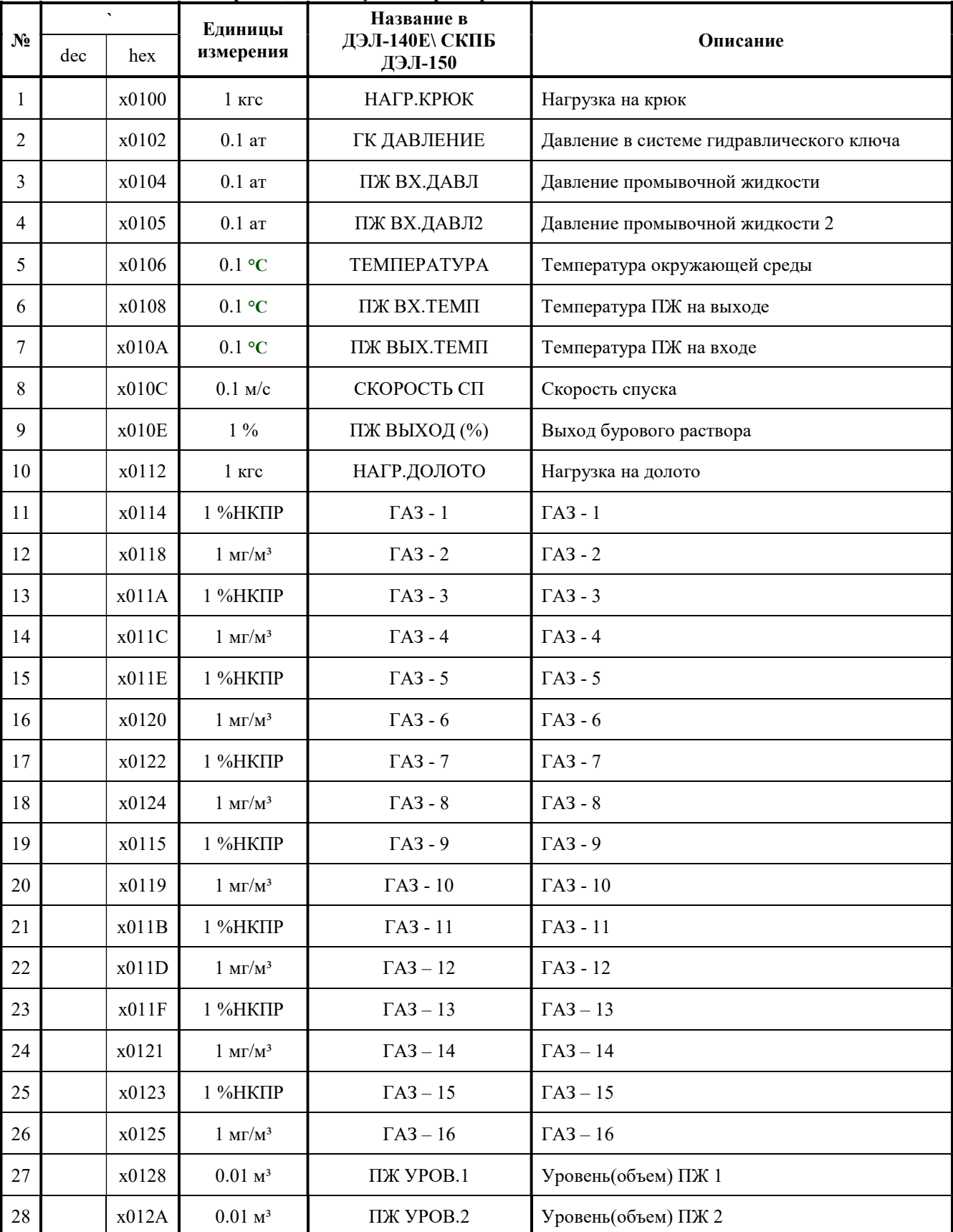

### Таблица 18. Единицы измерения, используемые при передаче

ООО НПП «Петролайн-А»<br>Адрес: 423801, Республика Татарстан, Набережные Челны, Элеваториая гора, улица Лермонтова, 53А<br>Почтовый адрес: 423819, Республика Татарстан, г. Набережные Челны, а/я 90<br>Тел/Факс: +7 (8552) 535-535, 7

сайт: www.pla.ru

### СКПБ ДЭЛ-150

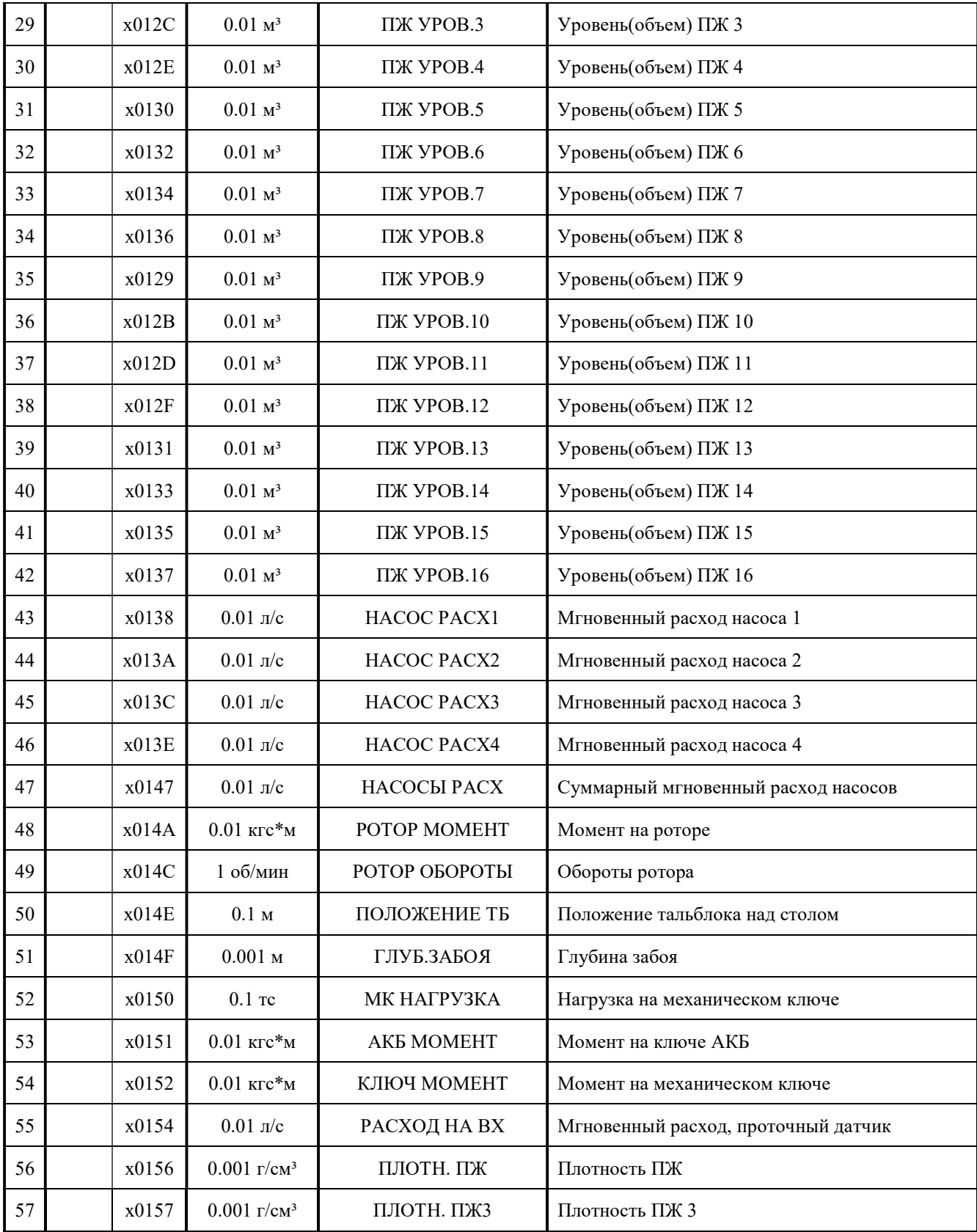

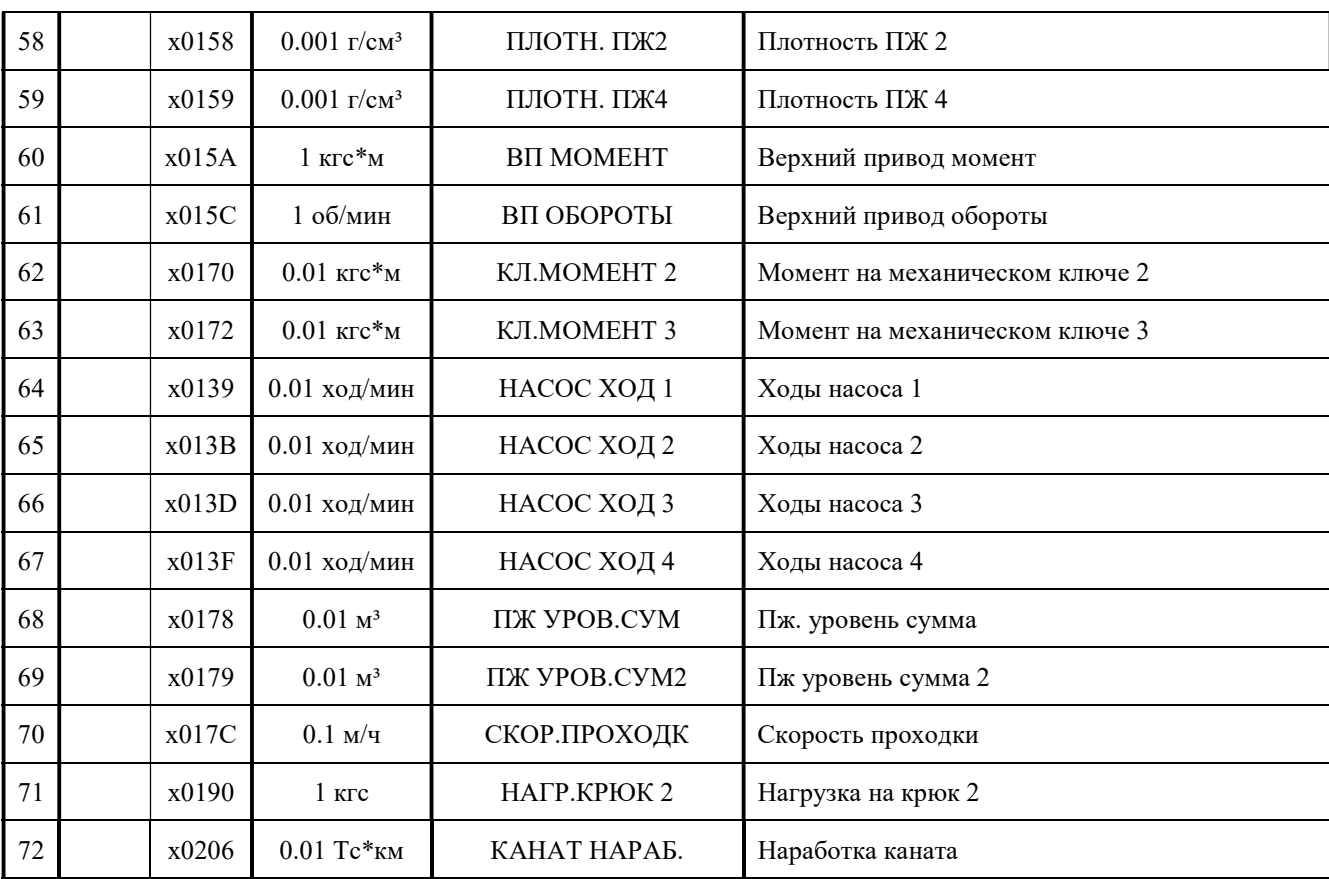

### СКПБ ДЭЛ-150

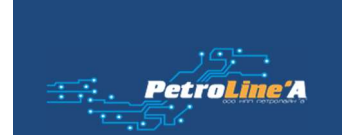

#### • Указания по включению и опробованию работы ДЭЛ-150

После завершения монтажа и подключения кабеля питания к системе питания постоянного тока мобильной установки или подключения модуля питания к системе питания переменного тока необходимо провести первое включение

Включение прибора:

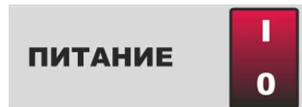

После нажать на клавишу на лицевой панели модуля управления для начала загрузки;

Загрузка продолжается до 30 секунд, на дисплее МУ-150 появляется надпись:

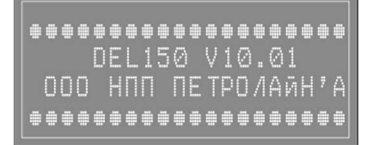

По окончании загрузки происходит подключение внешнего накопителя (модуля памяти) о чем свидетельствует следующая надпись на дисплее модуля управления…

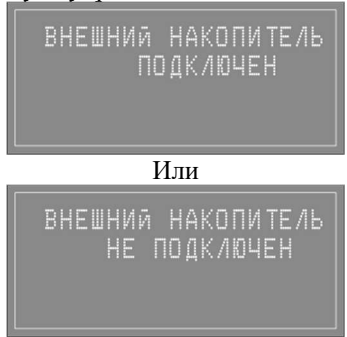

После чего модуль управления переходит в рабочий режим и на экране отображаются построчно параметры с текущими значениями:

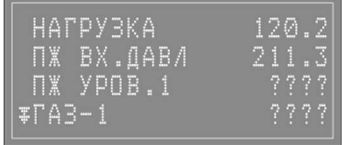

???? – неисправность или отсутствие первичного преобразователя (токового датчика)

- потеря связи с датчиком.

#### 2.2.9. Указания по работе с модулем памяти

Модуль памяти ДЭЛ-150 используется для хранения, записи и копирования измерений. Модуль управления может работать как с модулем памяти, так и без него. У модуля управления есть своя внутренняя память. Устанавливается модуль памяти в специальный отсек модуля управления с закрываемой на двух винтах крышкой.

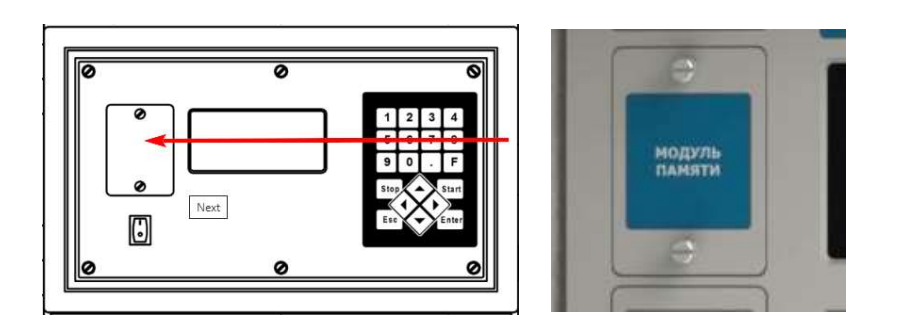

Рисунок 32. Отсек модуля памяти

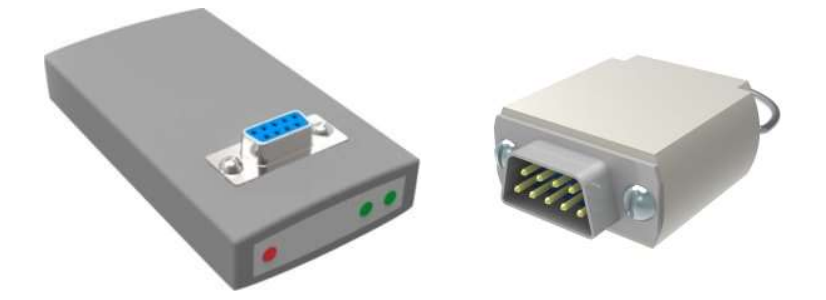

Рисунок 33. Интерфейсное устройство с модулем памяти

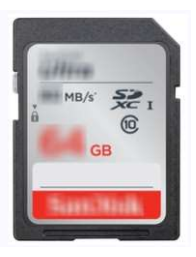

Рисунок 34. SD-карта (замена модуля памяти)

Для извлечения карты памяти (модуля памяти), открутите крышку отсека и извлеките модуль памяти, закройте крышку и закрутите винты. Выключать модуль управления для этой операции не обязательно.

Для установки модуля памяти, открутите крышку, вставьте карту памяти (модуль памяти), закройте крышку отсека и закрутите винты.

При старте модуля управления появляется сообщение: «Внешний накопитель подключен» при наличии модуля памяти в отсеке и «Внешний накопитель отключен» при отсутствии карты памяти (модуля памяти) в отсеке.

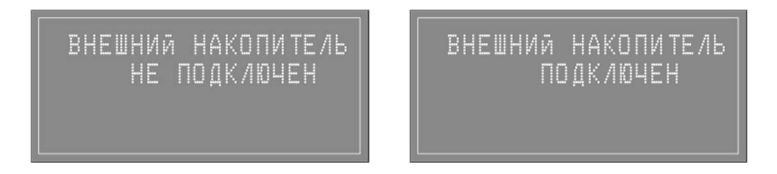

Измерения в внешний накопитель записываются с момента его установки в модуль управления и закрытии крышки отсека. При необходимости измерения модуля управления можно скопировать на внешний

> ООО НПП «Петролайн-А» Адрес: 423801, Республика Татарстан, г. Набережные Челны, Элеваториая гора, улица Лермонтова, 53А<br>— Почтовый адрес: 423819, Республика Татарстан, г. Набережные Челны, а/я 90<br>— Тел/Факс: +7 (8552) 535-535, 71-74-61, E-mail сайт: www.pla.ru

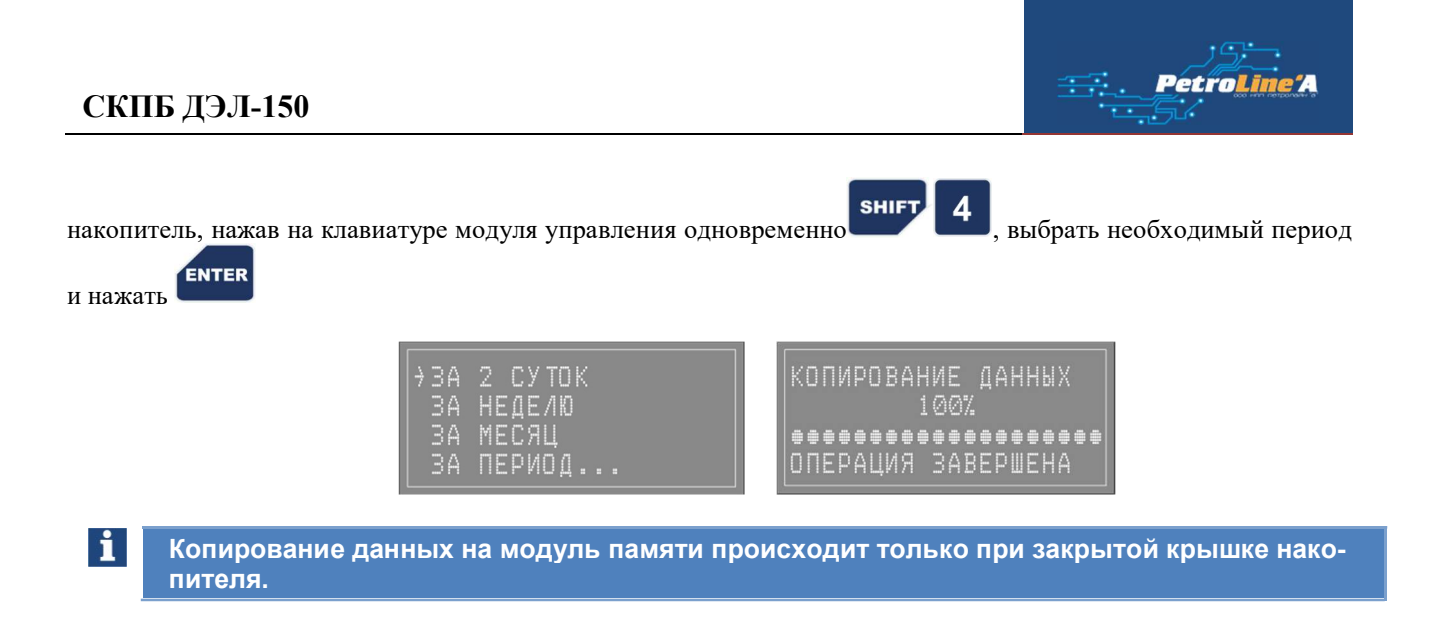

Объем памяти модуля управления измеряется количеством измерений и равен 200-ам измерениям. Дальнейшая запись происходит на место наиболее ранних по дате.

Для просмотра графиков и работы с измерениями используется программа «Контроль бурения и ремонта скважин». Версия программного обеспечения и контактная информация указаны в окне «О программе». Окно открывается после нажатия кнопки «о программе» в меню «помощь» программы «Контроль бурения и ремонта скважин».

Новые модули памяти могут не поддерживаться вашим интерфейсным устройством. Интерфейсное устройство начиная с версии ДЕЛ-150SD v1.02 поддерживает все модули памяти. Для работы с SD-картами используют картридеры из комплекта оборудования или аналоги.

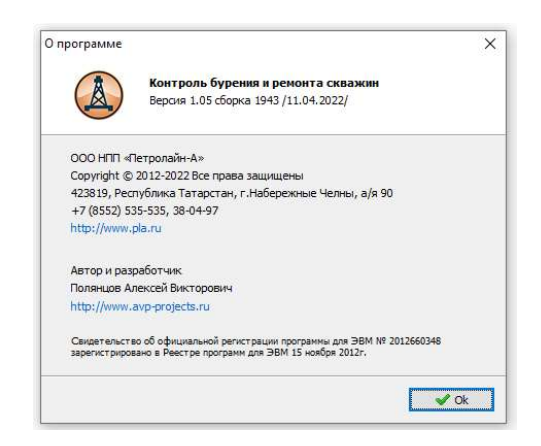

Рисунок 35. Окно «О программе» ПО "Контроль бурения и ремонта скважин"

#### 2.2.10. Указания по обновлению ПО модуля управления

 Подключить модуль памяти к компьютеру с помощью интерфейса DEL-150SD v1.02 (в корпусе темносерого цвета).

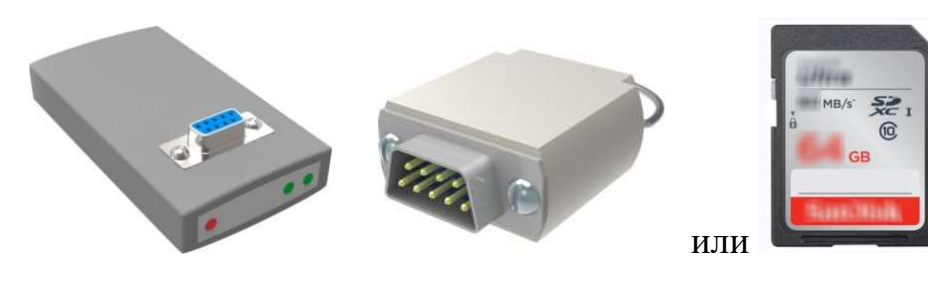

- Распаковать в корневую папку модуля памяти прошивку firmware.fwc из архива firmware\_Vxxxx.zip.
- **SHIFT** Установить модуль памяти, закрыть крышку. Зажать на клавиатуре **SHIFT** 1, включить прибор. Начнется процесс установки ПО.
- После окончания процесса на дисплее МУ могут появиться сообщения о необходимости сбросить настройки на заводские.

Внимание! По окончании обновления ПО необходимо проверить ВСЕ настройки прибора (вес тали, коэффициент тали, скважина, куст и т.д. в том числе настройки передачи данных)

#### 2.2.11. Указания по наст ройке ДЭЛ-150 в сети GSM

GPRS (General Packet Radio Service — «пакетная радиосвязь общего пользования») — надстройка над технологией мобильной связи GSM, осуществляющая пакетную передачу данных. GPRS позволяет пользователю сети сотовой связи производить обмен данными с другими устройствами в сети GSM и с внешними сетями, в том числе Интернет. GPRS предполагает тарификацию по объёму переданной/полученной информации.

Для работы в сети GSM необходимо наличие следующих компонентов:

- Встроенный GSM-модем (стандартная комплектация);
- GSM-антенна (стандартная комплектация);
- Sim-карта (одна или две) с подключенной услугой передачи данных
- Сервер с «белым» адресом в интернете.

«Белый IP-адрес» так же известен как «Внешний IP-адрес», «Реальный IP-адрес» или «Прямой IP-адрес». Каждому компьютеру в сети назначен IP-адрес, этот адрес однозначно идентифицирует компьютер в сети и позволяет ему взаимодействовать с остальными участниками сети.

Для настройки модема необходима следующая информация:

- Адрес сервера (белый IP-адрес);
- Настройки GPRSоператора мобильной связи:
	- o APN NAME;
	- o APN USER;
	- o APN PASS.

#### Например:

#### БиЛайн / Beeline Россия (GPRS/EDGE)

#### Обычная SIM-карта "БиЛайн"

Обычная SIM-карта приобретается в салонах связи. За балансом обычной SIM-карты следит сам пользователь

- · APN: internet.beeline.ru
- Username: beeline
- · Password: beeline

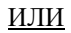

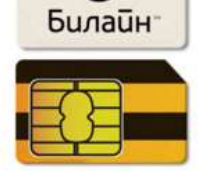

ООО НПП «Петролайн-А»

Адрес: 423801, Республика Татарстан, г. Набережные Челны, Элеваториая гора, улица Лермонтова, 53А<br>— Почтовый адрес: 423819, Республика Татарстан, г. Набережные Челны, а/я 90<br>— Тел/Факс: +7 (8552) 535-535, 71-74-61, E-mail

- · APN: m2m.beeline.ru
- o Username: beeline
- · Password: beeline

#### MTC / MTS Россия (GPRS/EDGE)

#### Обычная SIM-карта "МТС"

**o** APN: internet mts ni

Username: mts o Password mts

#### SIM-карта "МТС m2m" (Телематика)

Данная SIM-карта используется в системах навигации, мониторинга и других системах. SIM данная они-картами "МТС тольку вского картами нариаливами и других системах. Они<br>картами "МТС только бычно комплектуется оборудование, приобретаемое вместе с<br>подключением к сети. Баланс SIM-карты "МТС m2m" пополняется авт услуг GPShome.ru.

· APN: m2m.msk

· Username: mts<br>• Password: mts

Существует два способа настройки модема: - с клавиатуры модуля управления (основной);

- удаленное подключение (вспомогательный).

Способ 1. Настройка модема происходит в следующем порядке (см. также «Руководство по настройке ДЭЛ-150»):

- включить прибор;
- 
- нажать кнопку **ЕNTER** на клавиатуре модуля управления;
- перейти на строку «СИСТЕМНЫЕ ПАРАМЕТРЫ»;
- нажать кнопку **ЕNTER** на клавиатуре модуля управления;
- перейти на строку «Настройки GPRS»;
- ENTER нажать кнопку **на клавиатуре модуля управления**;
- в строке «GPRS» переключить значение «ВКЛ» нажатием кнопки ;
- в строке «ПРИОРИТЕТ SIM» ввести значение «1», если необходимо задать приоритет первой sim-карты;
- внести последовательно настройки GPRSоператора мобильной связи для первой и второй simкарт;
- после окончания редактирования перечисленных параметров нажать кнопку сохранения;
- перейти на строку «АДРЕС СЕРВЕРА»;
- нажать кнопку **ЕNTER** на клавиатуре модуля управления;
- внести последовательно индексы активности и имена серверов (для включения и переключения **SHIFT**

ENTER

алфавита использовать сочетание кнопок ( ), по окончании редактирования всех

строк дважды нажать на клавиатуре модуля управления кнопку **вес** для сохранения; - ГОТОВО;

- Для возврата в рабочий режим нажать на клавиатуре модуля управления кнопку

#### ПЛА150.000.100.100РЭ

**ESC** 

**ESC** 

**ENTER** 

Проверить соединение с сервером можно двигаясь из «главного меню» «СОСТОЯНИЕ СИСТЕМЫ» «ПЕРЕДАЧА ДАННЫХ» в строке «ПЕРЕДАНО 1» и «ПЕРЕДАНО 2». Количество переданной информации отображается в килобайтах.

Способ 2. Способ описан в руководстве пользователя программного обеспечения для динамометров электронных ДЭЛ-140, ДЭЛ-150 «Контроль бурения и ремонта скважин».

Внимание: Двухсимочный модем используется для минимизации манипуляций с sim-картами в  $\sqrt{N}$ местностях, где перемежаются зоны покрытия двух операторов сотовой связи. Активна в процессе передачи только одна sim-карта. Модем переключается при необходимости по анализу уровня сигнала и по приоритету, устанавливаемому вручную.

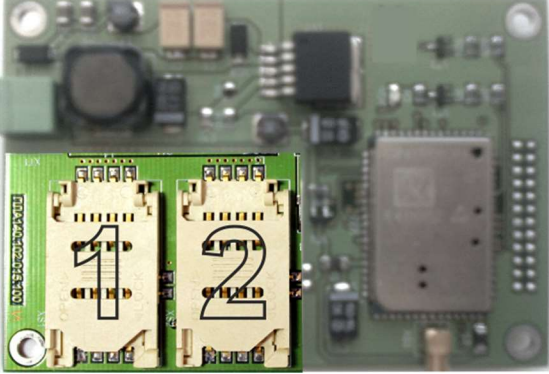

Рисунок 36. Плата GSM-модема

#### 2.2.12. Указания по настройке ETHERNET - модуля.

Для работы в сети необходимо наличие следующих компонентов:

- Ethernet модуль (встроенный);
- Wi-Fi мост с комплектом кабелей (при наличии Wi-Fi сети на объекте);
- комплект кабелей (при наличии локальной сети на объекте).

Ниже приводятся простейшие схемы соединения модуля управления и ПК на объекте.

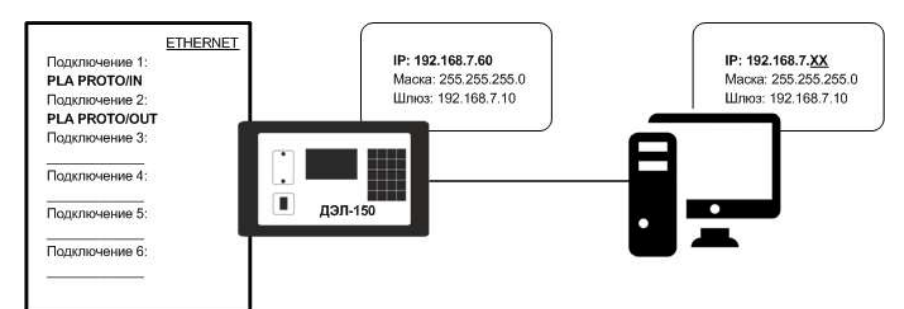

Рисунок 37. Схема подключения 1

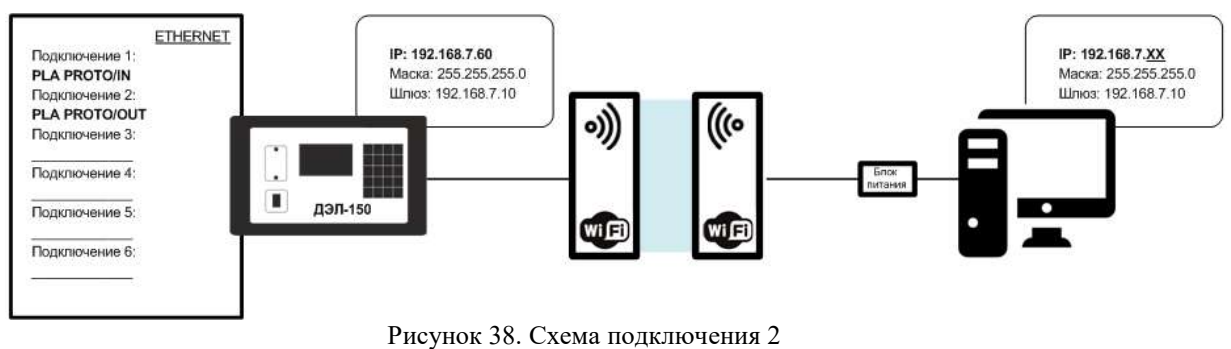

ООО НПП «Петролайн-А»

Адрес: 423801, Республика Татарстан, г. Набережные Челны, Элеваториая гора, улица Лермонтова, 53А<br>— Почтовый адрес: 423819, Республика Татарстан, г. Набережные Челны, а/я 90<br>— Тел/Факс: +7 (8552) 535-535, 71-74-61, E-mail

### СКПБ ДЭЛ-150

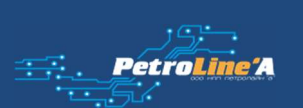

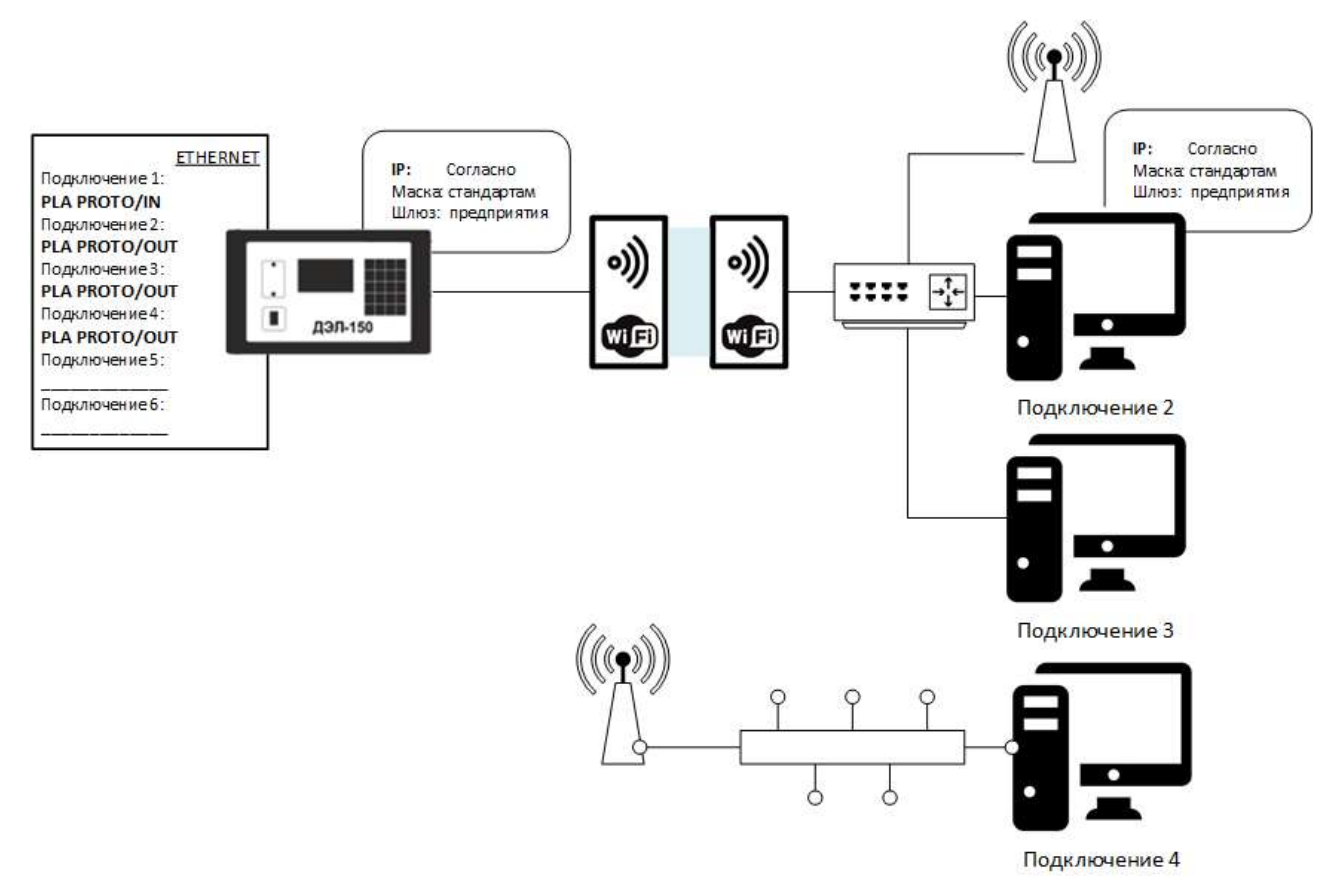

Рисунок 39. Схема подключения 3

Подключение осуществляется посредством сетевого кабеля YT-RJ45/RJ45или RJ45/RJ45:

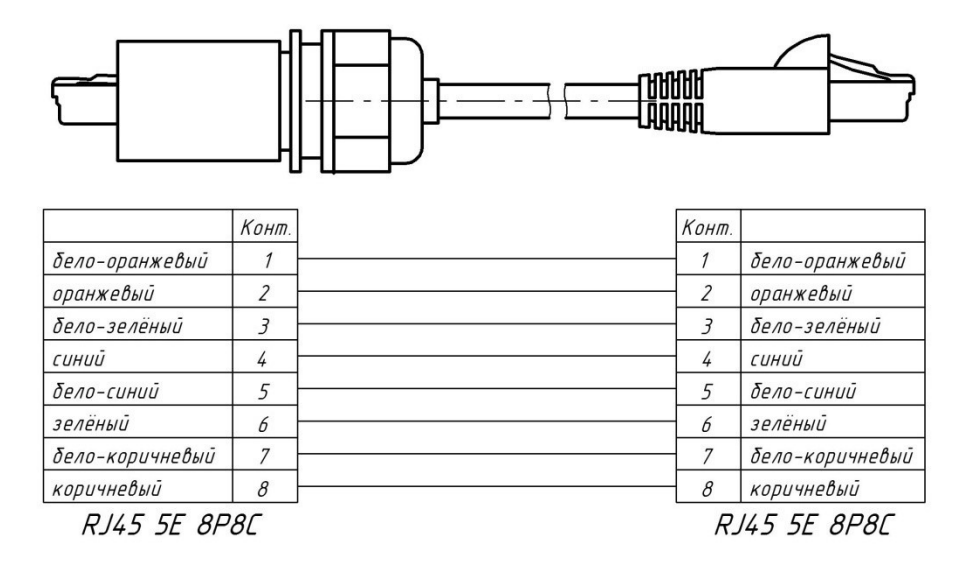

Рисунок 40. Кабель связи YT-RJ45/RJ45

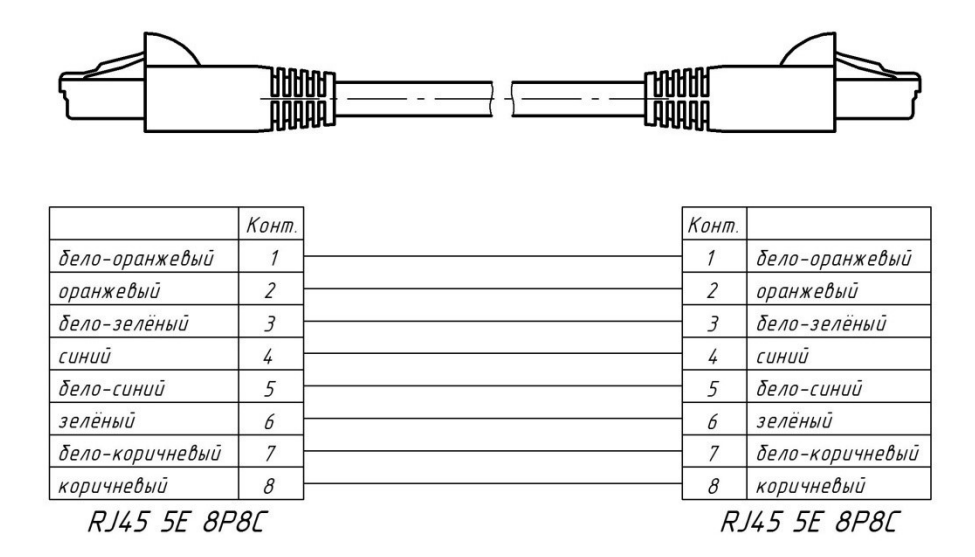

Рисунок 41. Кабель связи YT-RJ45/RJ45

Если параметры сети регулируются сетевыми политиками и правилами предприятия, необходимо обратиться к системным администраторам для получения IP адреса для модуля управления. После чего можно сразу переходить к настройке модуля управления.

Если подключение модуля управления к компьютеру прямое, в том числе с помощью антенн, то для настройки ПК необходимо провести следующие манипуляции:

- Открыть центр управления сетями и общим доступом;

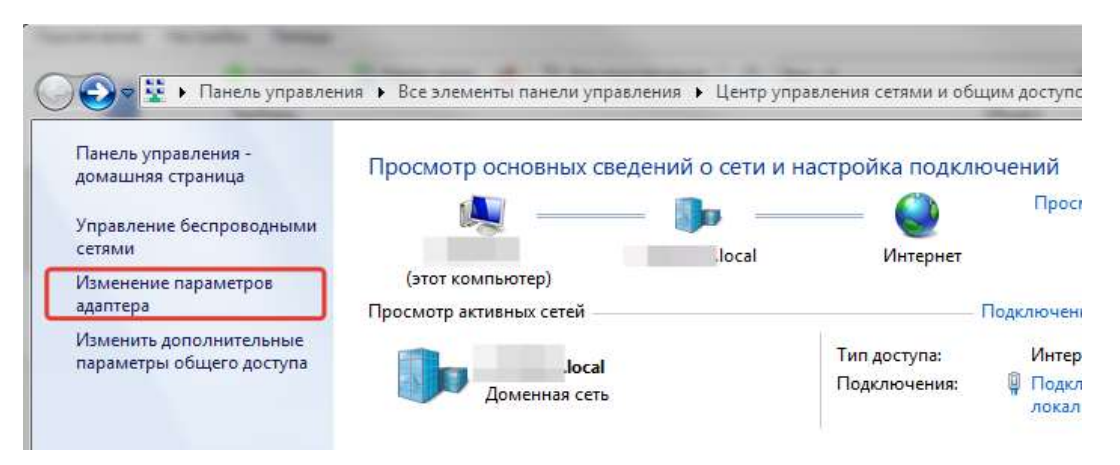

Рисунок 42. Окно центра управления сетями и общим доступом

- Открыть изменение параметров адаптера;

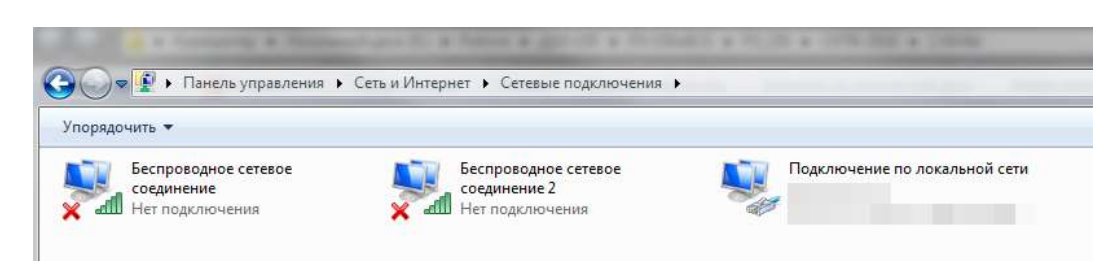

Рисунок 43. Окно сетевые подключения

- Правой кнопкой мыши щелкнуть по значку «подключение по локальной сети», открыть свойства подключения по локальной сети;

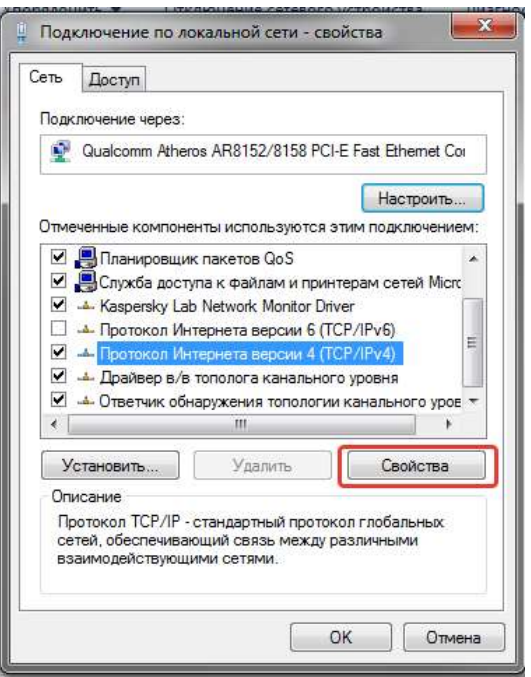

Рисунок 44. Окно свойств подключения

- Выделить TCP/IPv4 и нажать «Свойства» для настройки;

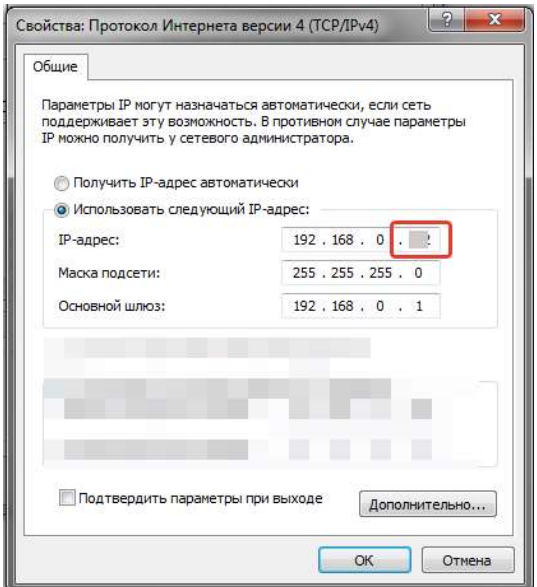

Рисунок 45. Окно настроек IP адреса

Переставить галочку на «Использовать следующий IP адрес», где необходимо установить IP адрес таким образом что бы он не конфликтовал с модулем управления. Например, если IP адрес модуля управления имеет следующие заводские настройки:

- IP адрес: 192.168.7.60
- Маска подсети: 255.255.255.0
- Основной шлюз: 192.168.7.10

То компьютеру можно присвоить IP адрес 192.168.7.61, маску подсети и основной шлюз указать такими же, как и на модуле управления. Модуль управления и ПК должны находиться в одной подсети и их адреса не должны совпадать с другими адресами устройств этой сети. При этом следует понимать, если компьютер периодически использует какое-нибудь стороннее оборудование, оно может перестать с ним работать. В этом случае, правильно будет подключить кабель или антенну в сетевое устройство по типу роутера или иного маршрутизатора, к которому так же будет подключен персональный компьютер. В этом случае, настройки IP адреса следует проводить на модуле управления ДЭЛ-150Е.

Для настройки модуля управления необходимо провести следующие манипуляции:

- включить прибор;
- нажать кнопку **ЕNTER** на клавиатуре модуля управления;
- перейти на строку «СИСТЕМНЫЕ ПАРАМЕТРЫ»;
- нажать кнопку **ЕNTER** на клавиатуре модуля управления;
- перейти на строку «НАСТРОЙКИ ETHERNET»;

- на клавиатуре модуля управления;
- В открывшемся меню проверить соответствие настроек модуля управления настройкам сети на объекте:
	- o IP-АДРЕС;

ООО НПП «Петролайн-А»

Адрес: 423801, Республика Татарстан, г. Набережные Челны, Элеваториая гора, улица Лермонтова, 53А<br>— Почтовый адрес: 423819, Республика Татарстан, г. Набережные Челны, а/я 90<br>— Тел/Факс: +7 (8552) 535-535, 71-74-61, E-mail

<sup>.&</sup>lt;br>ENTER - нажать кнопку

- MACKA;  $\circ$
- ШЛЮЗ:  $\overline{O}$
- перейти на строку «СОЕДИНЕНИЯ»;
- ENTER на клавиатуре модуля управления; нажать кнопку
- В открывшемся списке создать два или более соединения, если необходимо. Входящее ТСР и нужное количество исходящих ТСР:

Соелинение 1:

- Протокол: PLAPROTO;  $\circ$
- Тип соединения: ВХОДЯЩЕЕ ТСР;  $\circ$
- $\circ$ Порт: 17999

Соелинение 2:

- Протокол: PLAPROTO;  $\circ$
- Тип соединения: ИСХОДЯЩЕЕ ТСР;  $\circ$
- Адрес: IP АДРЕС: 17999 (пример 192.168.7.61: 17999) \*  $\circ$

Соелинение 3:

- **O** Протокол: PLAPROTO;
- Тип соединения: ИСХОДЯЩЕЕ ТСР;  $\circ$
- Адрес: IP АДРЕС: 17999 (пример 83.151.12.218:17999) \*  $\Omega$

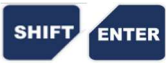

\*для включения и переключения алфавита и символов использовать сочетание кнопок

При необходимости вы можете так же настроить Соединение 3 для передачи данных на другой компьютер. К примеру: Соелинение 2 настроено на передачу данных на компьютер мастера. Соелинение 3 настроено на перелачу ланных на компьютер супервайзера. Соелинение 4 настроено на перелачу ланных на сервер прелприятия. В том случае, если в локальной сети объекта есть «интернет», модуль управления будет передавать данные на сервер предприятия или любой другой сервер с «белым IP адресом».

После настройки соединения и при наличии физической возможности передача данных начнется автоматически. В списке соединений будет отображен увеличивающийся счетчик переданных данных (объем переданной информации в килобайтах). В том случае если счетчик появился, но не увеличивается и показывает нули, это означает что модуль управления готов передавать данные, но в программе «Контроль бурения и ремонт скважин»

Если все настройки введены безошибочно, то во вкладке «Приборы» программы «Контроль бурения и ремонта скважин» автоматически появится строка с новым подключением.

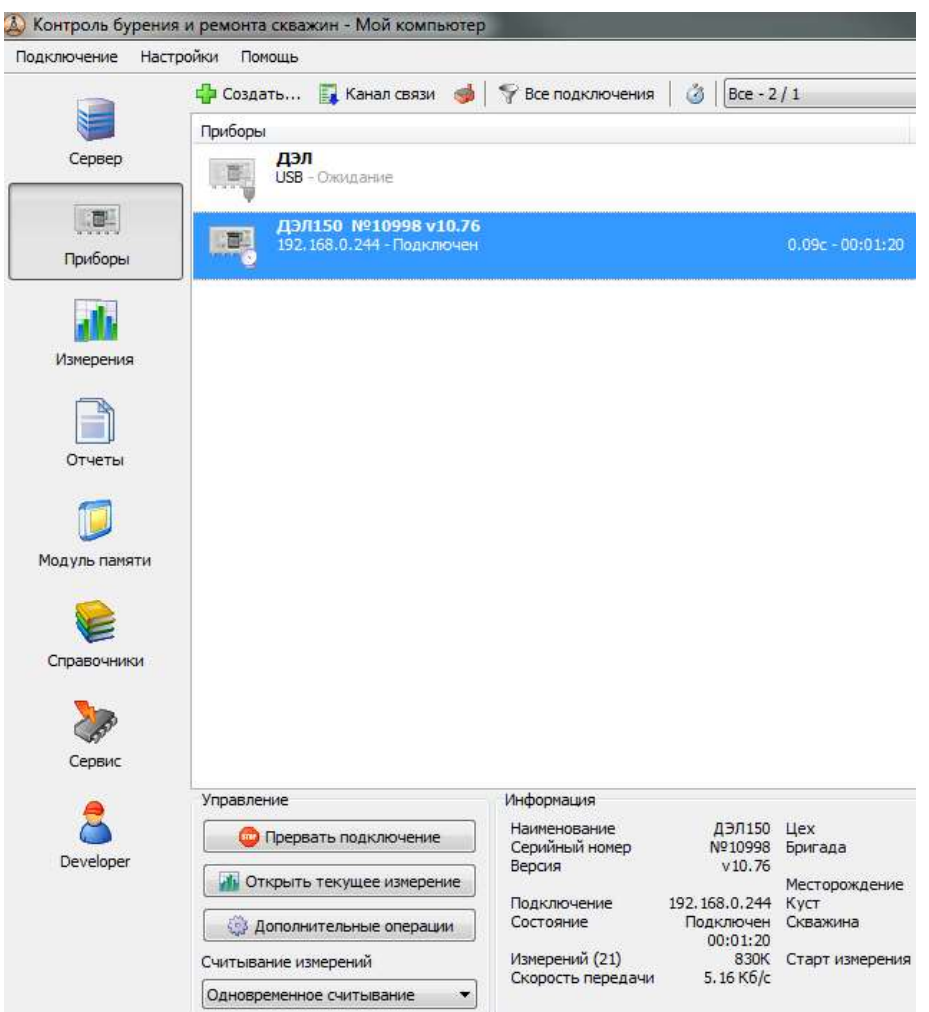

Рисунок 46. Окно Контроль бурения и ремонта скважин 2.3. Использование ДЭЛ-150

#### 2.3.1. Просмотр списка подключенных устройств на дисплее модуля управления МУ-150

Предусмотрена возможность просмотра списка подключенных устройств. В списке отображаются сокращенные наименования устройств (датчиков, плат блокировки, индикаторов) и адрес на шине RS-485 (таблица 6 и 7).

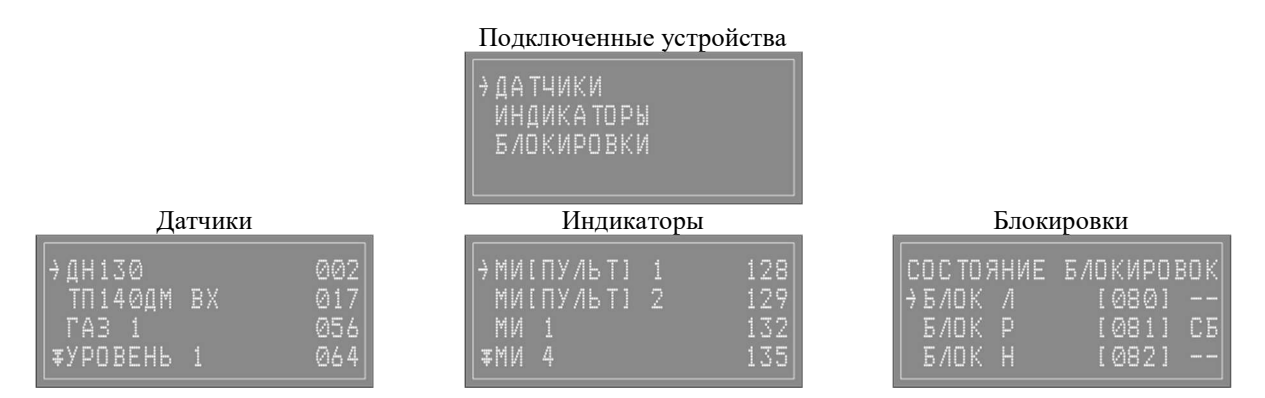

ООО НПП «Петролайн-А»<br>Адрес: 423801, Республика Татарстан, Набережные Челны, Элеваториая гора, улица Лермонтова, 53А<br>Почтовый адрес: 423819, Республика Татарстан, г. Набережные Челны, а/я 90<br>Тел/Факс: +7 (8552) 535-535, 7

#### 2.3.2. Перечень возможных неисправностей ДЭЛ-150. Информация о мерах и порядок действий, которые следует предпринять при обнаружении неисправности.

Группы неисправностей системы ДЭЛ-150:

- 1. Неисправность кабеля;
- 2. Неисправность антенн;
- 3. Неисправность датчика;
- 4. Неисправность модуля индикации;
- 5. Неисправность платы «RS-485» на кроссплате.
- 6. Неисправность модуля управления;
- 7. Неисправность модуля питания;
- 8. Неверно сконфигурированное устройство;
- 9. Неисправность конвертера RS-485;
- 10. Неисправность интерфейсного устройства;
- 11. Помеха между антеннами;
- 12. Выход за диапазон.

Таблица 19 - Отработка неисправностей.

| $N\!o$         | Проявление неисправности                  | Группа              | Порядок действий                      |
|----------------|-------------------------------------------|---------------------|---------------------------------------|
| $\mathbf{1}$   | В списке параметров на дисплее            | 1, 2, 3, 5, 6       | 1.1. Заменить кабель;                 |
|                | модуля управления нет соответ-            |                     | 1.2. Запустить поиск датчиков.        |
|                | ствующей надписи                          |                     | 2.1. Заменить антенну;                |
|                |                                           |                     | 2.2. Запустить поиск датчиков.        |
|                |                                           |                     | 3.1. Заменить датчик;                 |
|                |                                           |                     | 3.2. Запустить поиск датчиков.        |
|                |                                           |                     | 5.1. Переключить датчик в другой      |
|                |                                           |                     | разъем МУ или МК                      |
|                |                                           |                     | 5.2. Запустить поиск датчиков.        |
|                |                                           |                     | 6.1. Заменить МУ или МК.              |
|                |                                           |                     | 6.2. Запустить и ввести настройки.    |
| $\overline{2}$ | В списке параметров на дисплее            | неисправность или   | 1.1. Заменить кабель;                 |
|                | модуля управления напротив                | отсутствие первич-  | 1.2. Запустить поиск датчиков.        |
|                | надписи параметра отображаются            | ного преобразова-   | 2.1. Заменить антенну;                |
|                | $\langle \langle ? ? ? ? \rangle \rangle$ | теля (токового дат- | 2.2. Запустить поиск датчиков.        |
|                |                                           | чика)               | 3.1. Заменить датчик;                 |
|                |                                           |                     | 3.2. Запустить поиск датчиков.        |
|                |                                           |                     |                                       |
| $\overline{3}$ | В списке параметров на дисплее            | 1, 11, 2, 3, 5, 6   | 1.1. Заменить кабель;                 |
|                | модуля управления напротив                |                     | 1.2. Запустить поиск датчиков.        |
|                | надписи параметра отображаются            |                     | 11.1 Устранить помеху или переустано- |
|                | $\langle \langle ---- \rangle \rangle$    |                     | вить антенну;                         |
|                |                                           |                     | 11.2 Запустить поиск датчиков.        |
|                |                                           |                     | 2.1. Заменить антенну;                |
|                |                                           |                     | 2.2. Запустить поиск датчиков.        |
|                |                                           |                     | 3.1. Заменить датчик;                 |
|                |                                           |                     | 3.2. Запустить поиск датчиков.        |
|                |                                           |                     | 5.1. Переключить датчик в другой      |
|                |                                           |                     | разъем МУ или МК                      |
|                |                                           |                     | 5.2. Запустить поиск датчиков.        |
|                |                                           |                     | 6.1. Заменить МУ или МК.              |
|                |                                           |                     | 6.2. Запустить и ввести настройки.    |
| $\overline{4}$ | Замена кабеля датчика не привела к        | 2, 3, 5, 6          | 2.1. Заменить антенну;                |
|                | положительному результату                 |                     | 2.2. Запустить поиск датчиков.        |
|                |                                           |                     | 3.1. Заменить датчик;                 |
|                |                                           |                     | 3.2. Запустить поиск датчиков.        |

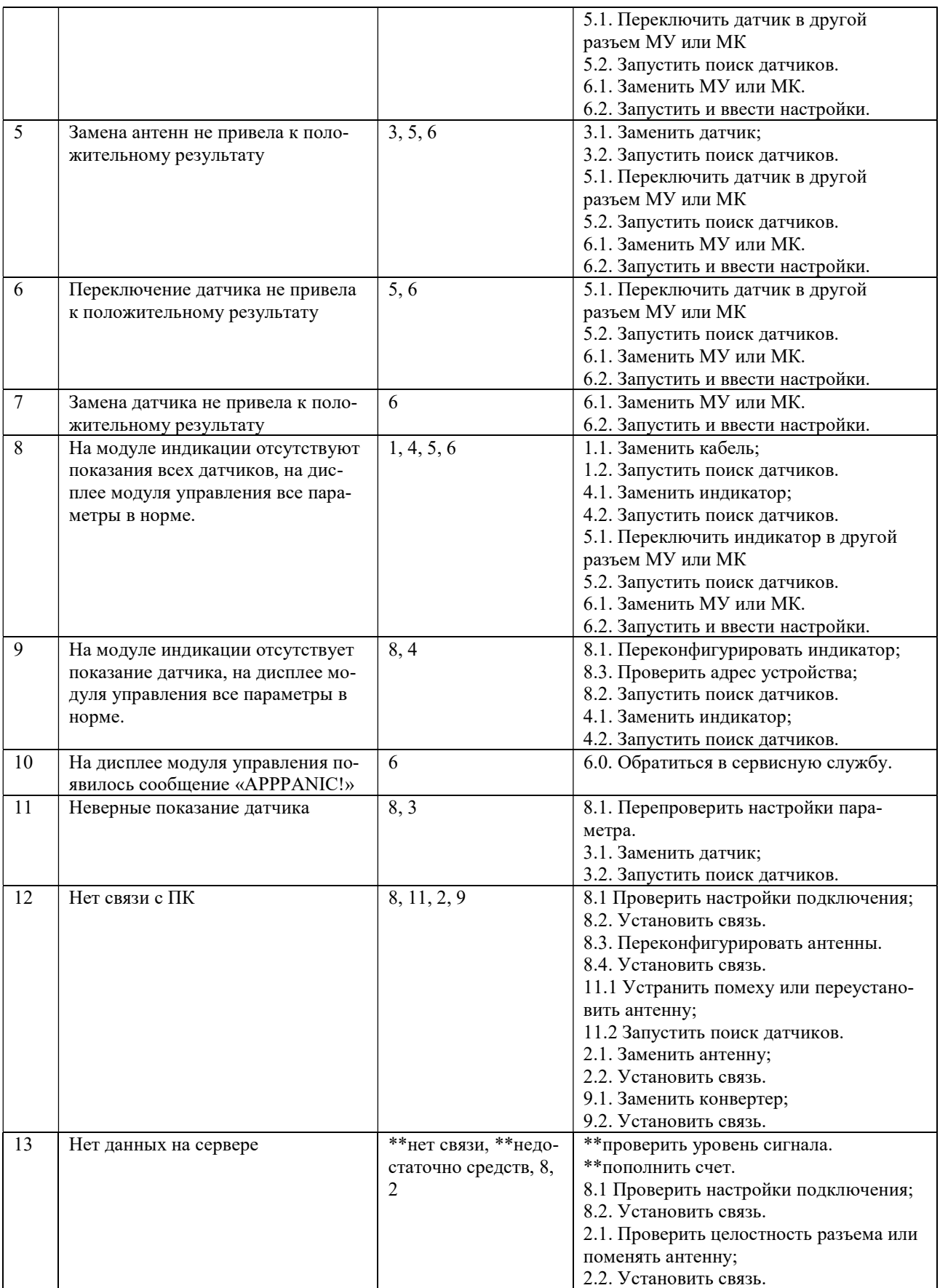

ООО НПП «Петролайн-А»<br>Адрес: 423801, Республика Татарстан, г. Набережные Челны, Элеваториая гора, улица Лермонтова, 53А<br>Почтовый адрес: 423819, Республика Татарстан, г. Набережные Челны, а/я 90<br>———————————————————————————

# $19 -$ **PetroLine'A**

### СКПБ ДЭЛ-150

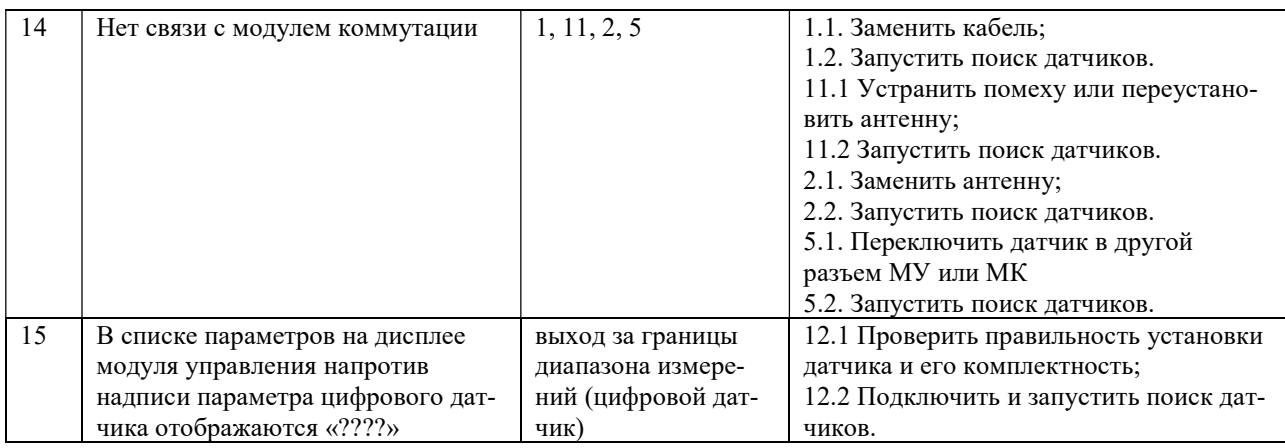

#### **APP PANIC!**  $2.3.3.$

<u>APP PANIC! -</u> сообщение модуля управления об остановке записи измерений во внутреннюю память. На дисплей выводятся сообщения на английском языке.

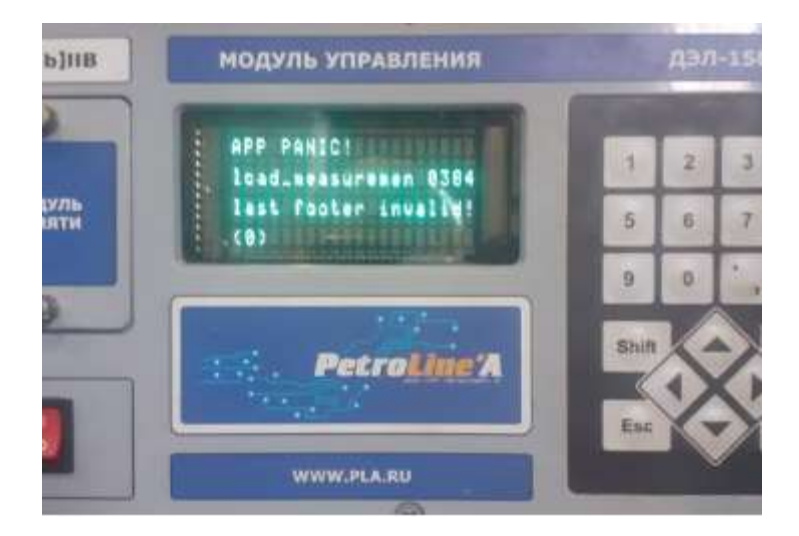

«footer crc err» «last footer invalid!» «data save error» / «idata save error»

Карта потихоньку «отвалилась» во время работы, не записав часть данных. Пробовать форматировать, если ошибка повторится/изменится - замена карты.

Микро SD-карта памяти (внутренняя память модуля управления) имеет свой ресурс и так же как в гаджетах может выйти из строя в процессе работы.

#### АЛГОРТМ РЕШЕНИЯ ЗАДАЧИ:

выключить прибор;  $\blacksquare$ 

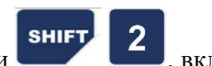

- удерживая одновременно клавиши включить прибор;  $\blacksquare$
- в появившемся меню найти строку «IntSD init»;  $\blacksquare$
- .<br>ENTER На этой строке нажать  $\blacksquare$
- далее по подсказкам (данные карты памяти будут удалены!)... ٠
	- если ошибка повторится/изменится произвести замену карты.

Карта памяти в приборе находится на основной плате лицевой панели модуля управления под защитной крышкой, закрепленной опломбированным винтом.

Замену карты памяти можно произвести в сервисном центре.

**SHIFT** 

#### 2.3.4. Перечень режимов работы ДЭЛ-150, а также характеристики основных режимов работы

Существует несколько режимов работы модуля управления ДЭЛ-150:

- Режим загрузки;
- Рабочий режим;
- Режим редактирования параметров;
- Режим принудительного опроса датчиков;
- Режим проверки блокировок;
- Режим обновления ПО:
- Режим копирования данных.

#### 2.3.5. Порядок и правила перевода ДЭЛ-150 с одного режима работы на другой

- Переход из «режима загрузки» в «рабочий режим» осуществляется автоматически;
- Переход из «рабочего режима» в «режим редактирования параметров» осуществляется

нажатием на клавиатуре модуля управления кнопки . Возврат осуществляется нажатием ESC

- Переход из «рабочего режима» в «режим дополнительного опроса датчиков» осуществля-

ется нажатием на клавиатуре модуля управления комбинации кнопок **SHIFT 19** 

- Выход из «режима дополнительного опроса датчиков» происходит автоматически по окончании опроса;
- Переход из «рабочего режима» в «режим проверки блокировки» осуществляется нажатием

на клавиатуре модуля управления последовательно кнопок; **ЕNTER** 

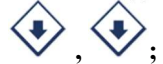

кнопки ;

- Переход из «режима проверки блокировки» в «рабочий режим» осуществляется нажатием на ESC ESC **ESC** 

клавиатуре модуля управления кнопки:  $\epsilon$ 

- Переход из «рабочего режима» в «режим копирования данных» осуществляется нажатием на **SHIFT**  $\boldsymbol{\varDelta}$ 

клавиатуре модуля управления комбинации кнопок .

- Вход в режим обновления ПО осуществляется в момент включения питания модуля управления **SHIFT** 

при нажатии кнопок

#### 2.3.6. Порядок выключения ДЭЛ-150, содержание и последовательность осмотра ДЭЛ-150 после окончания работы

После окончания работ для отключения прибора необходимо переключить клавишу питания на лицевой панели модуля управления в положение ВЫКЛ.

Перед демонтажем и(или) переездом отключить модуль управления от источника питания.

Осмотр проводить согласно пункта 2.2.1 настоящего руководства.

#### 2.4. Действия в экстремальных условиях (при критических отказах)

#### 2.4.1. Перечень критических отказов, возможных ошибок персонала (пользователя), приводящих к аварийным режимам оборудования, и действий, предот вращающих указанные ошибки

Неправильная подача питания может привести к отказу работы оборудования. Внешние проявления отказа: Полное отсутствие световой индикации.

Неправильное подключение к блокировкам модуля управления. Может привести к неправильной работе контролируемого оборудования при превышении максимально допустимого уровня по контролируемому

ООО НПП «Петролайн-А»

Адрес: 423801, Республика Татарстан, г. Набережные Челны, Элеваториая гора, улица Лермонтова, 53А<br>— Почтовый адрес: 423819, Республика Татарстан, г. Набережные Челны, а/я 90<br>— Тел/Факс: +7 (8552) 535-535, 71-74-61, E-mail

### СКПБ ДЭЛ-150

параметру.

Неправильно выставленные максимальные значения (уставки) по параметрам могут привести к неправильной работе контролируемого оборудования при превышении максимально допустимого уровня по контролируемому параметру.

Короткое замыкание или обрыв в линии питания и связи датчика. Может привести к потере связи с датчиком. Внешнее проявление отказа: отсутствие данных по параметру, вопросительные знаки или тире вместо данных по параметру.

В случае отказа датчика или модуля управления, необходимо проверить техническое состояние оборудования, согласно разделу содержащего перечень возможных неисправностей. Если устранение причины отказа, не привело к правильной работе, необходимо прекратить эксплуатацию и заменить на заведомо исправное оборудование. Неисправное оборудование отправить в ремонт на предприятие изготовитель или в сервисный центр.

При отказах, способных привести к аварийным ситуациям, необходимо провести замену вышедшего из строя оборудования. При необходимости, отключить дополнительные устройства, контролирующие нетехнологические параметры.

Во всех случаях, не описанных в настоящем руководстве, руководствоваться Федеральными нормами и правилами в области промышленной безопасности "Правила безопасности в нефтяной и газовой промышленности"

### 3. ТЕХНИЧЕСКОЕ ОБСЛУЖИВАНИЕ

#### 3.1. Техническое обслуживание ДЭЛ-150

#### 3.1.1. Общие указания

Техническое обслуживание подразделяется на:

- ежесменное техническое обслуживание;

- периодическое техническое обслуживание, выполняемое после отработки определенного времени, и после переезда (перед монтажом).

#### 3.1.2. Оперативное и ежесменное техническое обслуживание ДЭЛ-150 выполняется персоналом в обязанности которого входит обеспечение работоспособности комплекса.

В перечень этих работ входят:

- проверка состояния и контроль по показаниям прибора;
- проверка и контроль за параметрами ДЭЛ-150;
- оперативные действия по замене поврежденных компонентов с оформлением актов;
- проверка включения сигналов блокировки;

- регистрация в формуляре по формам, рекомендованным заводом-изготовителем всех зафиксированных отклонений, отказов, выполненных работ и прочей информации.

#### 3.1.3. Меры безопасности

При эксплуатации комплекса необходимо руководствоваться:

- главой 3.4 «Электроустановки во взрывоопасных зонах» ПЭЭП;
- действующими правилами устройства электроустановок;
- настоящей эксплуатационной документацией (ЭД) и другими нормативными документами, действующими на предприятии.

При эксплуатации запрещается вскрывать все приборы, входящие в состав СКПБ ДЭЛ-140/ДЭЛ-150. Работы проводить по мере необходимости, но не реже одного раза в месяц:

#### 3.1.4. Порядок периодического технического обслуживания ДЭЛ-150

Техническое обслуживание проводить в следующем порядке:

- 1. Очистка от загрязнения корпусов датчиков и индикаторов;
- 2. Проверка сохранности пломб;
- 3. Очистка стеклянных поверхностей индикаторов;
- 4. Проверка наличие и прочность установки крепежных элементов;
- 5. Очистка от загрязнения разъемов и контактных групп;

li.

- 6. Проверить отсутствие видимых механических повреждений;
- 7. Замена и (или) ремонт поврежденной кабельной продукции;
- 8. Замена поврежденных датчиков, индикаторов, других устройств и компонентов.

Разъём подключения модуля управления МУ-150 промыть спиртобензиновой смесью (потребность 0,5 мл) с помощью мягкой кисти;

Контакты разъёмов промыть спиртобензиновой смесью (потребность 3 мл) с помощью мягкой кисти. Разъемы после очистки и просушки обработать вазелином марки КВ-3/10Э.

Отсутствие отметок о проведении технического обслуживания в паспорте (раздел «Учет технического обслуживания») ВЛЕЧЕТ НАРУШЕНИЕ ПРАВИЛ ЭКСПЛУАТАЦИИ, и предприятие-изготовитель вправе снять с себя гарантийные обязательства.

#### 3.1.5. Параметры предельных состояний

В случае сильных механических повреждений, нарушения герметичности, нарушения пломб, нагрева частей до недопустимых температур, подача недопустимых токов и напряжений, изменении калибровочных данных, дальнейшее применение по назначению недопустимо или нецелесообразно, либо восстановление его исправного или работоспособного состояния невозможно или нецелесообразно.

#### 3.1.6. Проверка работ оспособности ДЭЛ-150

- Включить прибор;
- Проверить список подключенных устройств;
- Проверить, редактировать параметры привязки;
- Проверить, редактировать рабочие параметры;
- Проверить работу блокировок и сигнализации;
- Проверить работу индикаторов;

При наличии GSM – модема

- Проверить наличие антенны;
- Проверить целостность разъема антенны;
- Проверить наличие sim-карт;
	- Проверить настройки модема;
- При наличии модуля коммутации

- Проверить список устройств, подключенных к модулю коммутации;

- При наличии антенн связи с ПК
	- Проверить качество связи;
	- Проверить настройки ПК;

Выключить, включить модуль управления проверить введенные настройки.

## 4. ТЕКУЩИЙ РЕМОНТ

#### 4.1. Текущий ремонт ДЭЛ-150

#### 4.1.1. Общие указания

Ремонт производится на предприятии-изготовителе или на аккредитованном предприятии.

#### 4.1.2. Указания по отгрузке беспроводных датчиков

При необходимости отправки беспроводных датчиков в ремонт, во избежание повторных отгрузок целесообразно производить отгрузку в комплекте с преобразователем сигнала ПС-150(Р) или его модификации (для точной диагностики и последующей настройки).

Отсутствие отметок о проведении ремонта в паспорте (раздел «Учет ремонта») ВЛЕЧЕТ НАРУШЕНИЕ ПРАВИЛ ЭКСПЛУАТАЦИИ, и предприятие-изготовитель вправе снять с себя гарантийные обязательства.

#### ООО НПП «Петролайн-А»

Адрес: 423801, Республика Татарстан, г. Набережные Челны, Элеваториая гора, улица Лермонтова, 53А<br>— Почтовый адрес: 423819, Республика Татарстан, г. Набережные Челны, а/я 90<br>— Тел/Факс: +7 (8552) 535-535, 71-74-61, E-mail

li.

### 5. ХРАНЕНИЕ

#### 5.1. Условия хранения

Вся номенклатура СКПБ требует бережного отношения, хранения в сухих, чистых помещениях с постоянной температурой. Оптимальными условиями хранения считаются температура от +10 до +35 °С, относительная влажность воздуха не более 80%. Суточные колебания температуры не должны превышать 5 °С.

Режим длительного отстоя требует проведения консервации, согласно требованиям инструкции по консервации оборудования № И 07-2022.

Поступающие на склады приборы в таре завода-изготовителя не распаковываются, пакетируются на плоские поддоны и укладываются штабелем или в ячейки стеллажей.

Опломбированные заводом приборы, вскрывать на складах не разрешается.

Небольшие приборы и компоненты, поступающие в индивидуальной упаковке, укладываются на хранение в ящичные поддоны с установкой в штабель.

Приборы и компоненты без индивидуальной упаковки следует хранить в ячейках стеллажей не более, чем в 3 рядов по высоте с применением прокладочных материалов между ними.

Мелкие приборы и изделия, поступающие без упаковки, можно хранить в мелкоячеистых стеллажах и шкафах, при этом в одной ячейке должны храниться приборы или изделия одного типа.

Отсутствие отметок о хранении в паспорте (раздел «Хранение») ВЛЕЧЕТ НАРУШЕНИЕ ПРАВИЛ ЭКСПЛУАТАЦИИ, и предприятие-изготовитель вправе снять с себя гарантийные обязательства.

### 6. ТРАНСПОРТИРОВАНИЕ

#### 6.1. Требования к транспортированию и условия

Транспортирование комплекта в упакованном виде допускается всеми видами закрытого транспорта. Динамометр электронный ДЭЛ-150 в упаковке для транспортирования допускает воздействие транспортной тряски с ускорением 30 м/с<sup>2</sup> с частотой ударов 100 в минуту или 1500 ударов с тем же ускорением.

### 7. УТИЛИЗАЦИЯ

 $\mathbf i$ 

### 7.1. Требования к утилизации

Изделия не утилизируются вместе с обычными бытовыми отходами, а собираются и утилизируются отдельно.

Следует использовать государственные или частные системы сборки и переработки отходов, установленные государственными законами. Также можно вернуть отработавшее ресурс оборудование дистрибьютору при приобретении нового оборудования.

Изделие может содержать опасные для здоровья вещества: ненадлежащая эксплуатация или утилизация изделия может нанести вред здоровью людей и окружающей среде.

Наказание за незаконную утилизацию отходов производства электрических и электронных изделий устанавливается государственными органами надзора за ликвидацией отходов.

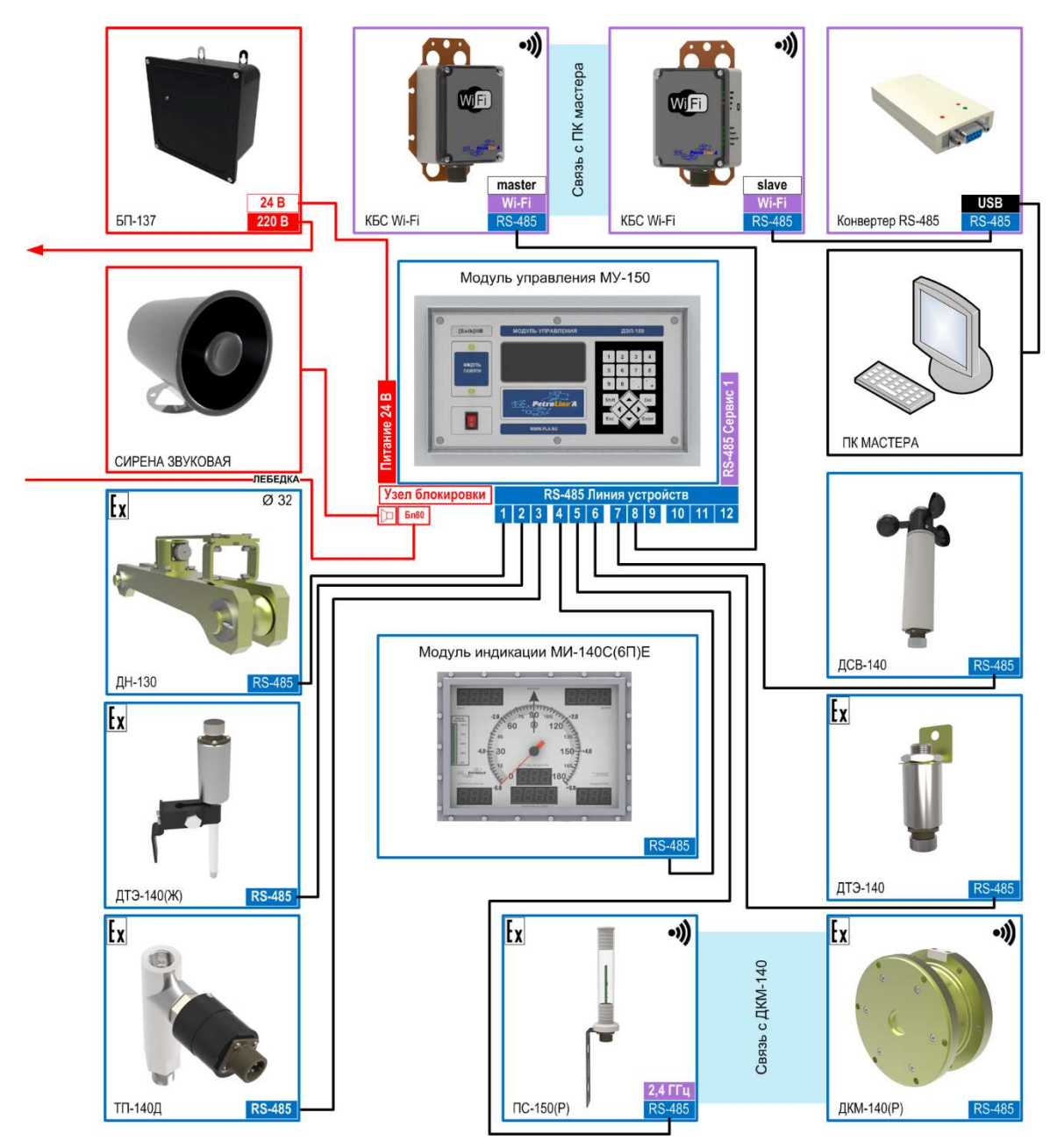

Приложение 1. Пример схемы подключения для установок ПРС

ООО НПП «Петролайн-А»<br>Адрес: 423801, Республика Татарстан, Набережные Челны, Элеваториая гора, улица Лермонтова, 53А<br>Почтовый адрес: 423819, Республика Татарстан, г. Набережные Челны, а/я 90<br>Тел/Факс: +7 (8552) 535-535, 7

сайт: www.pla.ru

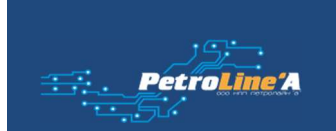

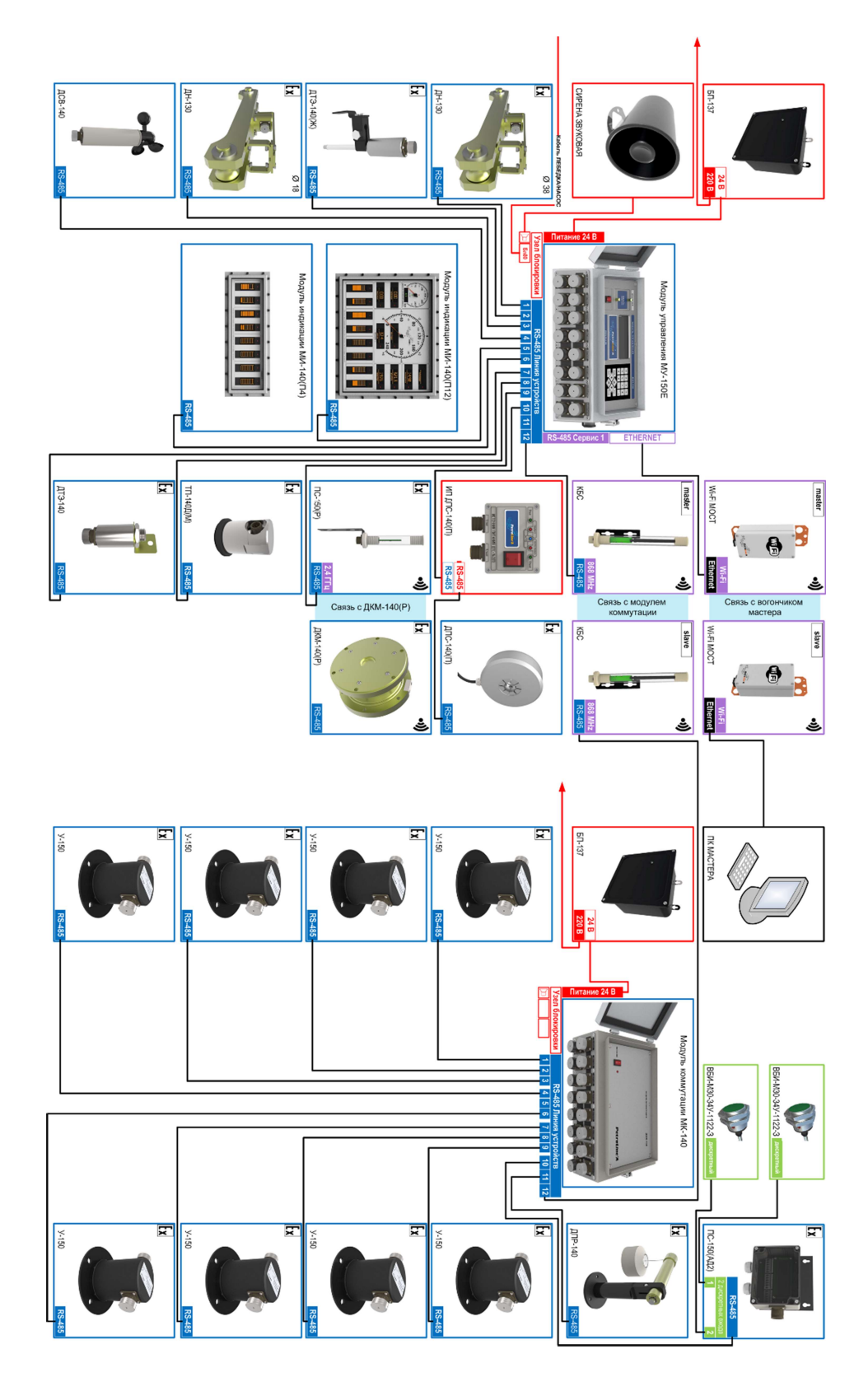

Приложение 2. Пример схемы подключения для буровых

### Приложение 3. Сервисные центры

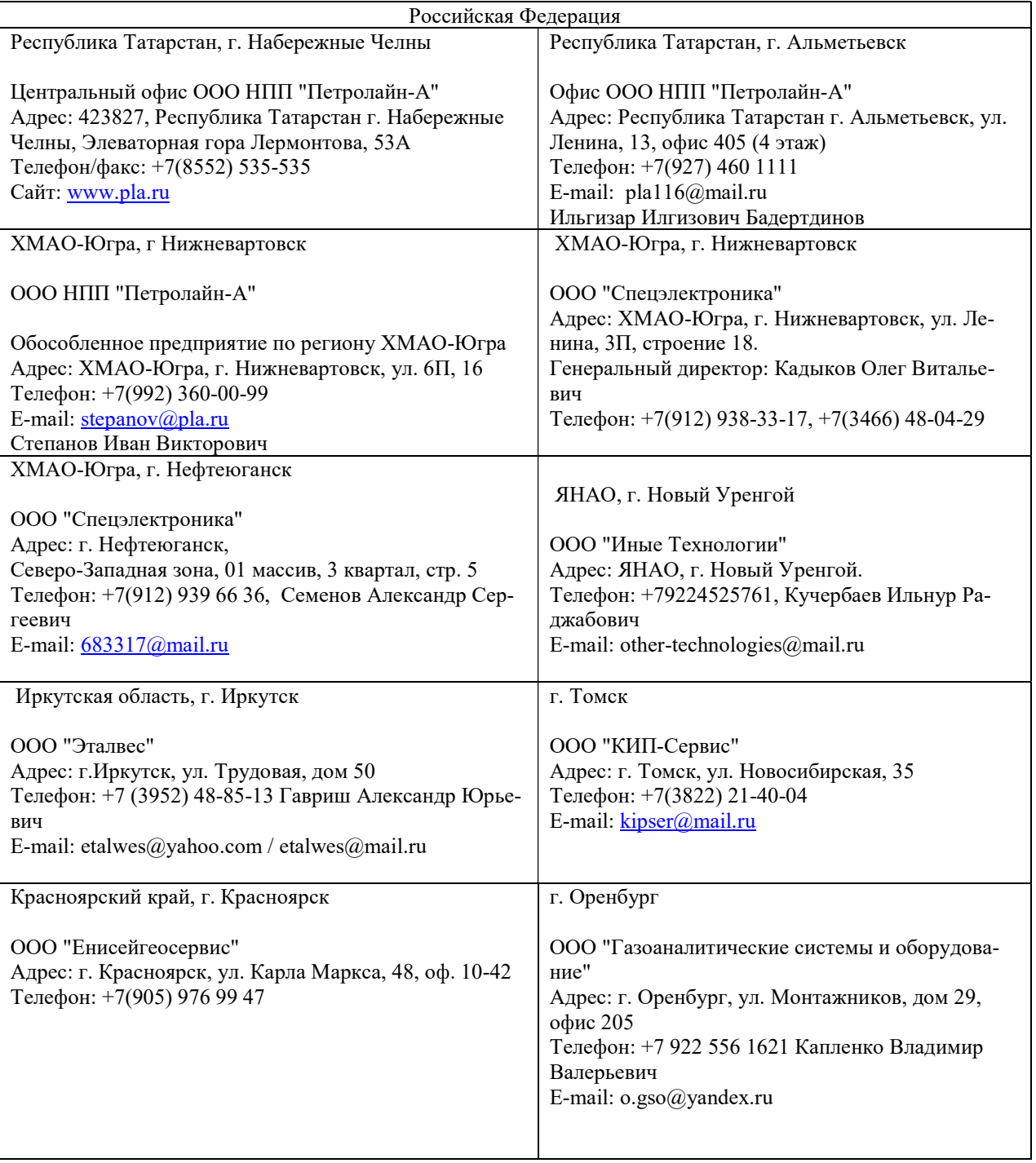

### СКПБ ДЭЛ-150

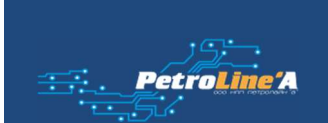

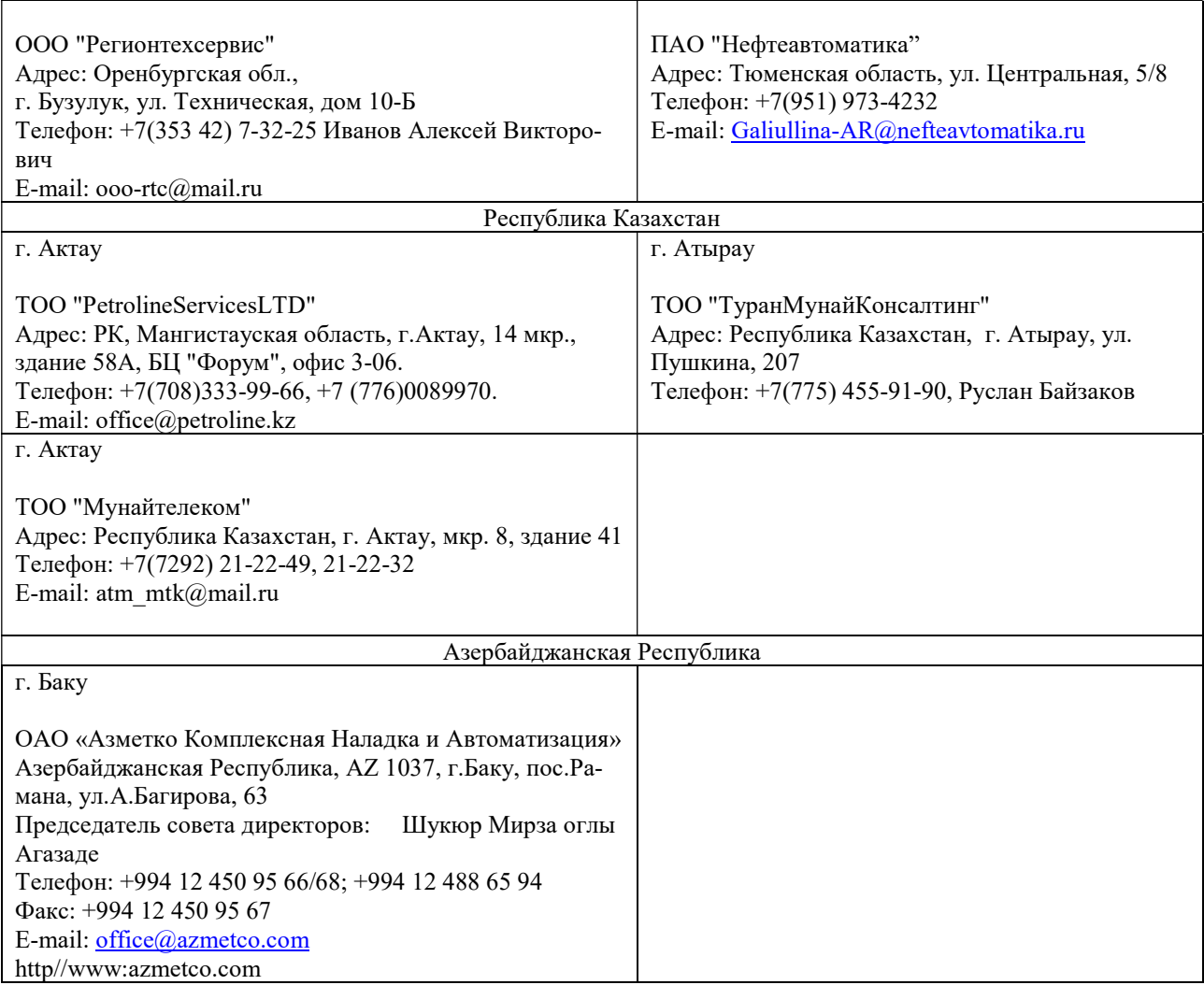

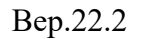

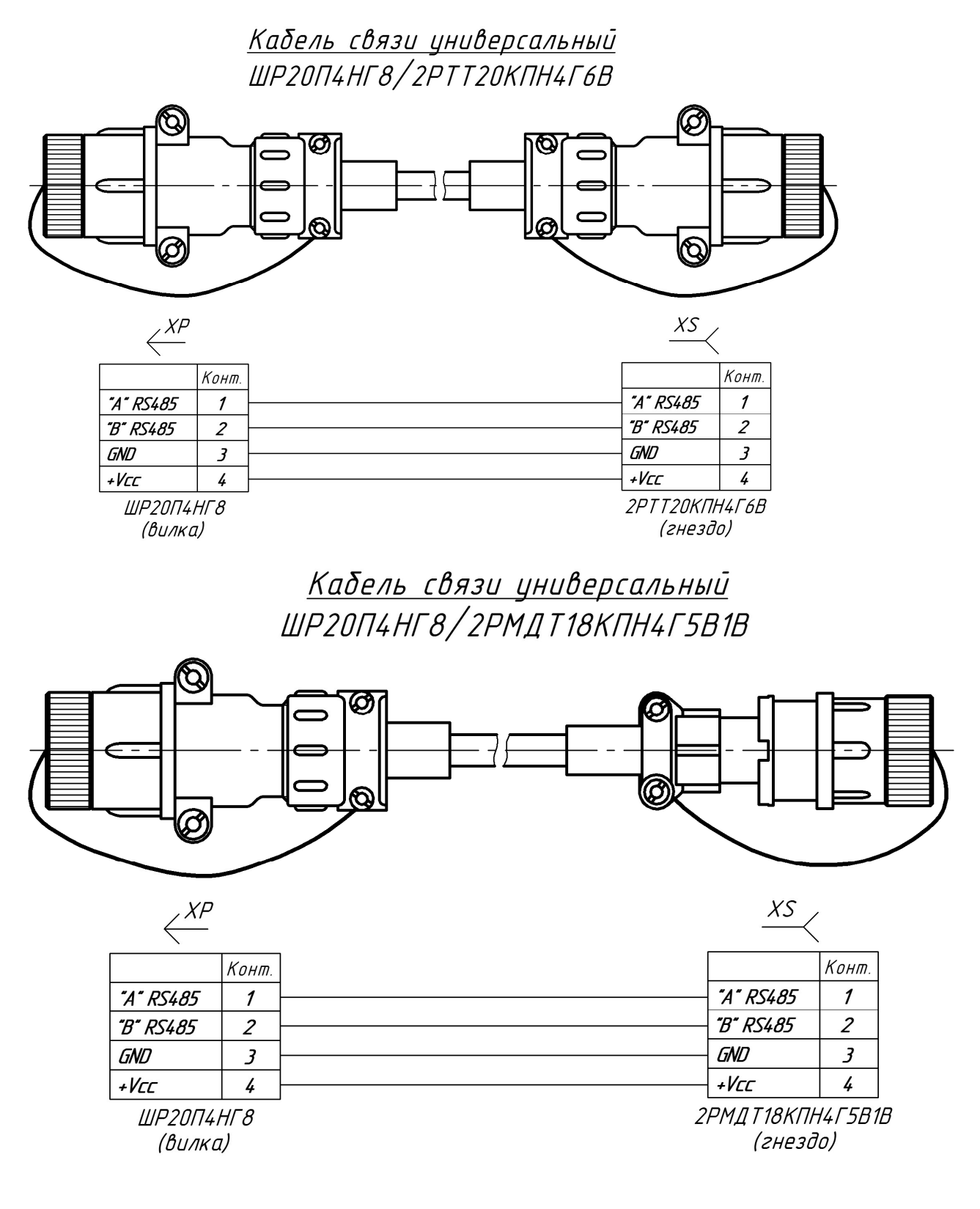

Приложение 4. Схемы распайки кабелей

ООО НПП «Петролайн-А»<br>Адрес: 423801, Республика Татарстан, Набережные Челны, Элеваториая гора, улица Лермонтова, 53А<br>Почтовый адрес: 423819, Республика Татарстан, г. Набережные Челны, а/я 90<br>Тел/Факс: +7 (8552) 535-535, 7

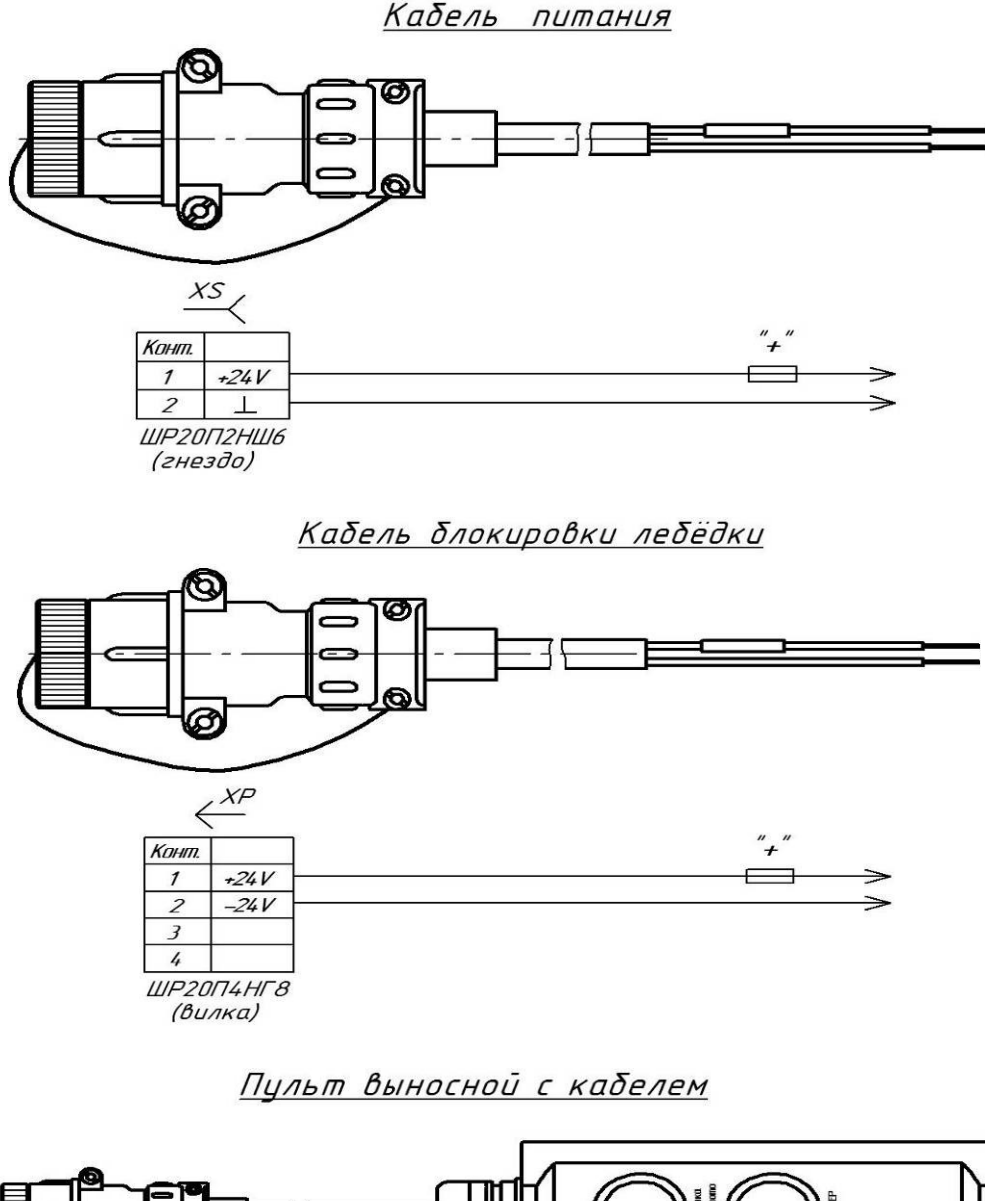

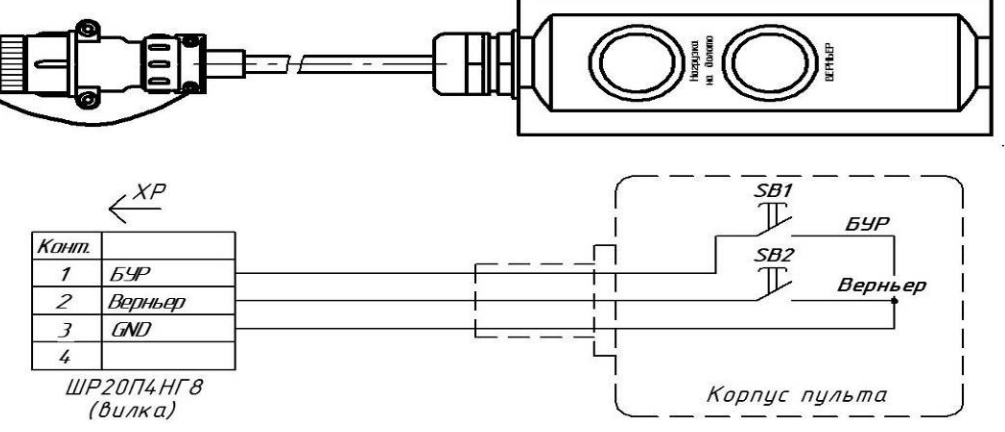

Кабель с сиреной

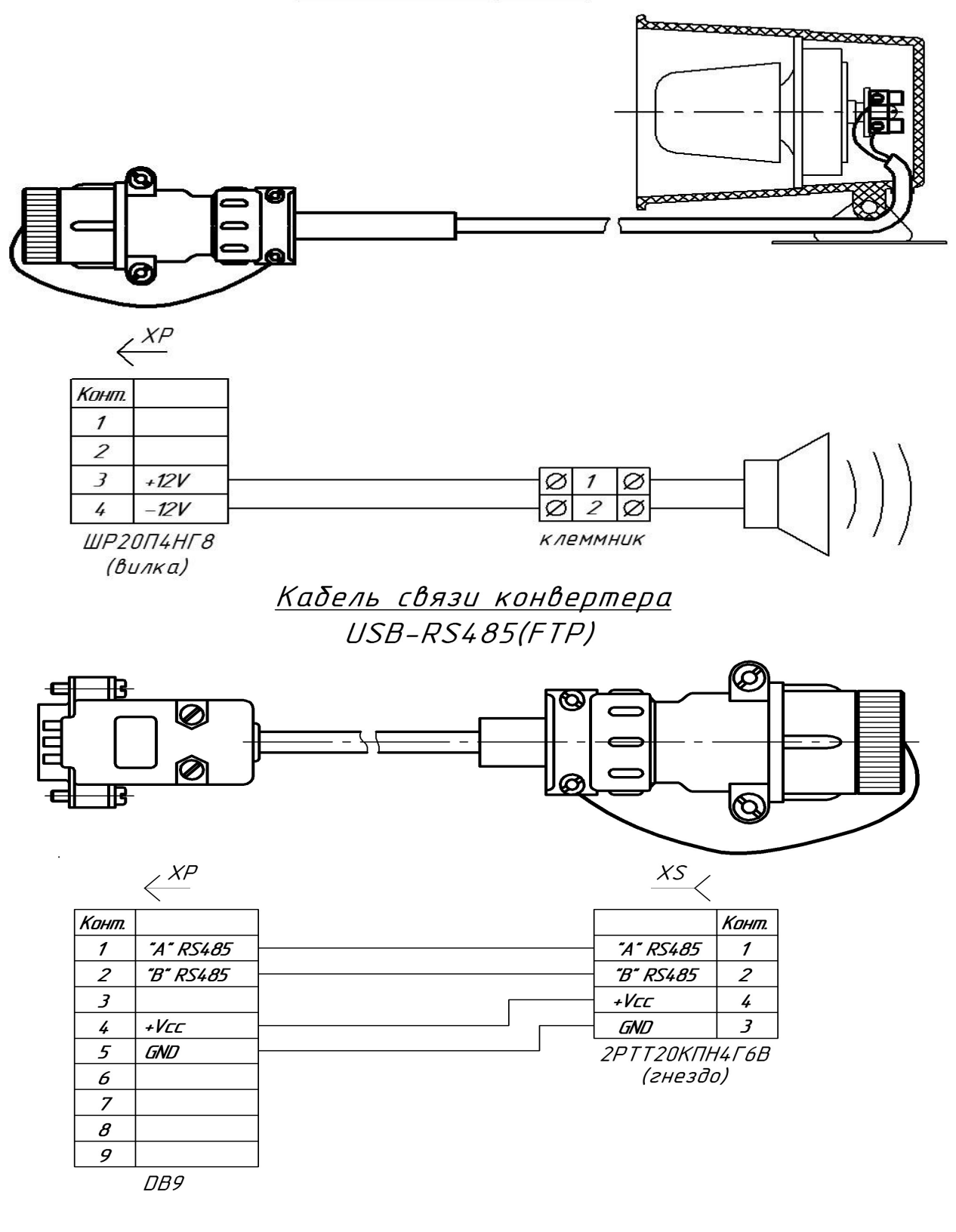

ООО НПП «Петролайн-А»<br>Адрес: 423801, Республика Татарстан, Набережные Челны, Элеваториая гора, улица Лермонтова, 53А<br>Почтовый адрес: 423819, Республика Татарстан, г. Набережные Челны, а/я 90<br>Тел/Факс: +7 (8552) 535-535, 7

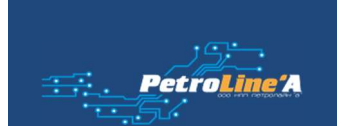

Кабель связи  $DB-9/2PMAT$ 18КПН4Г5В1В (гнездо)

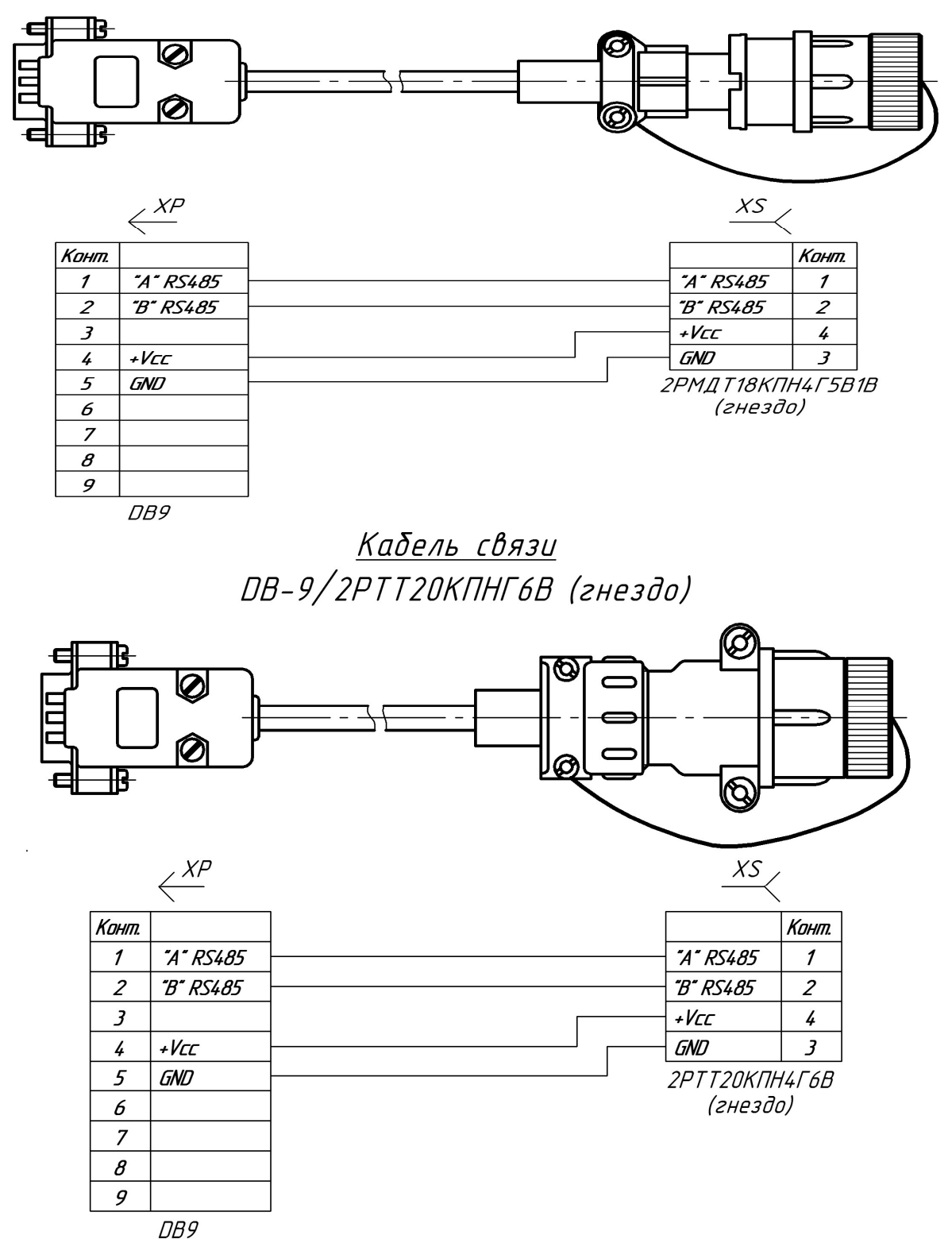

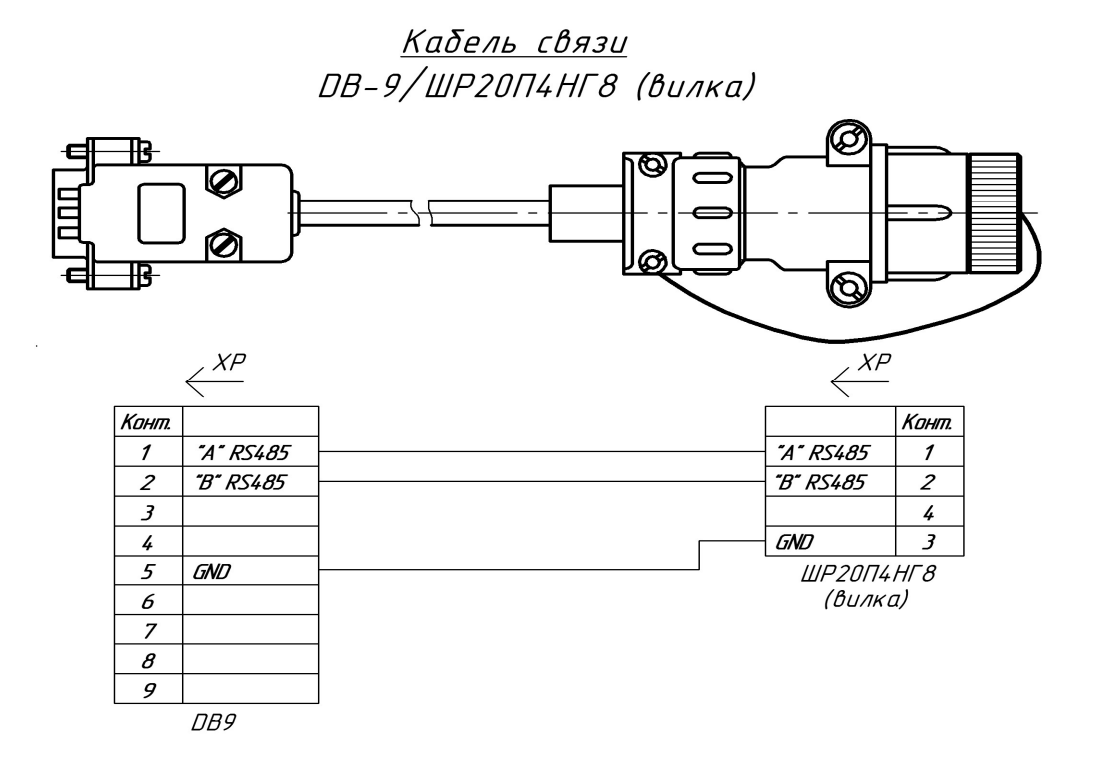

Кабель 4-20 мА

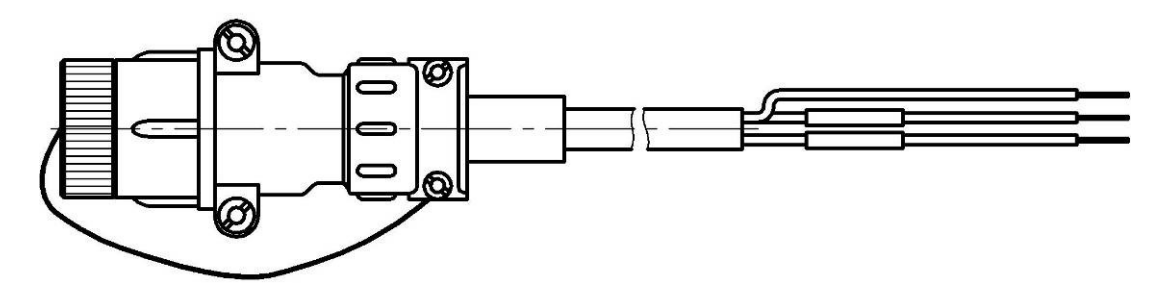

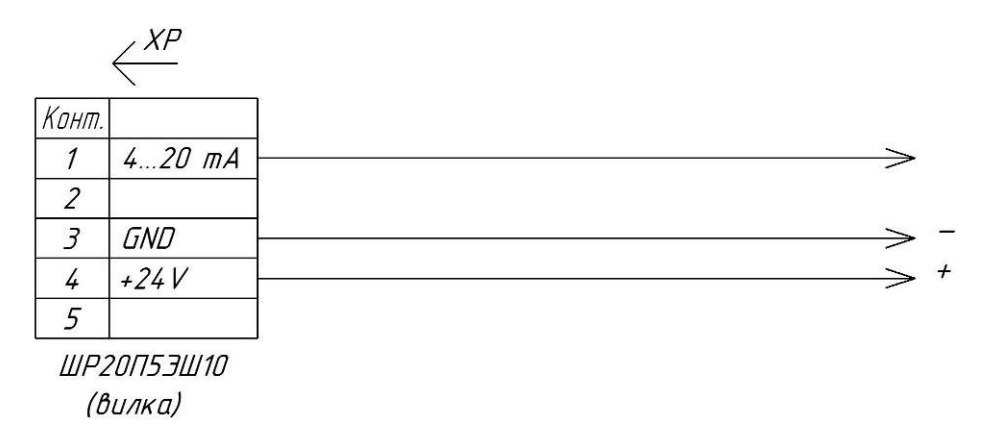

ООО НПП «Петролайн-А»<br>Адрес: 423801, Республика Татарстан, Набережные Челны, Элеваториая гора, улица Лермонтова, 53А<br>Почтовый адрес: 423819, Республика Татарстан, г. Набережные Челны, а/я 90<br>Тел/Факс: +7 (8552) 535-535, 7

### Кабель газоанализатора

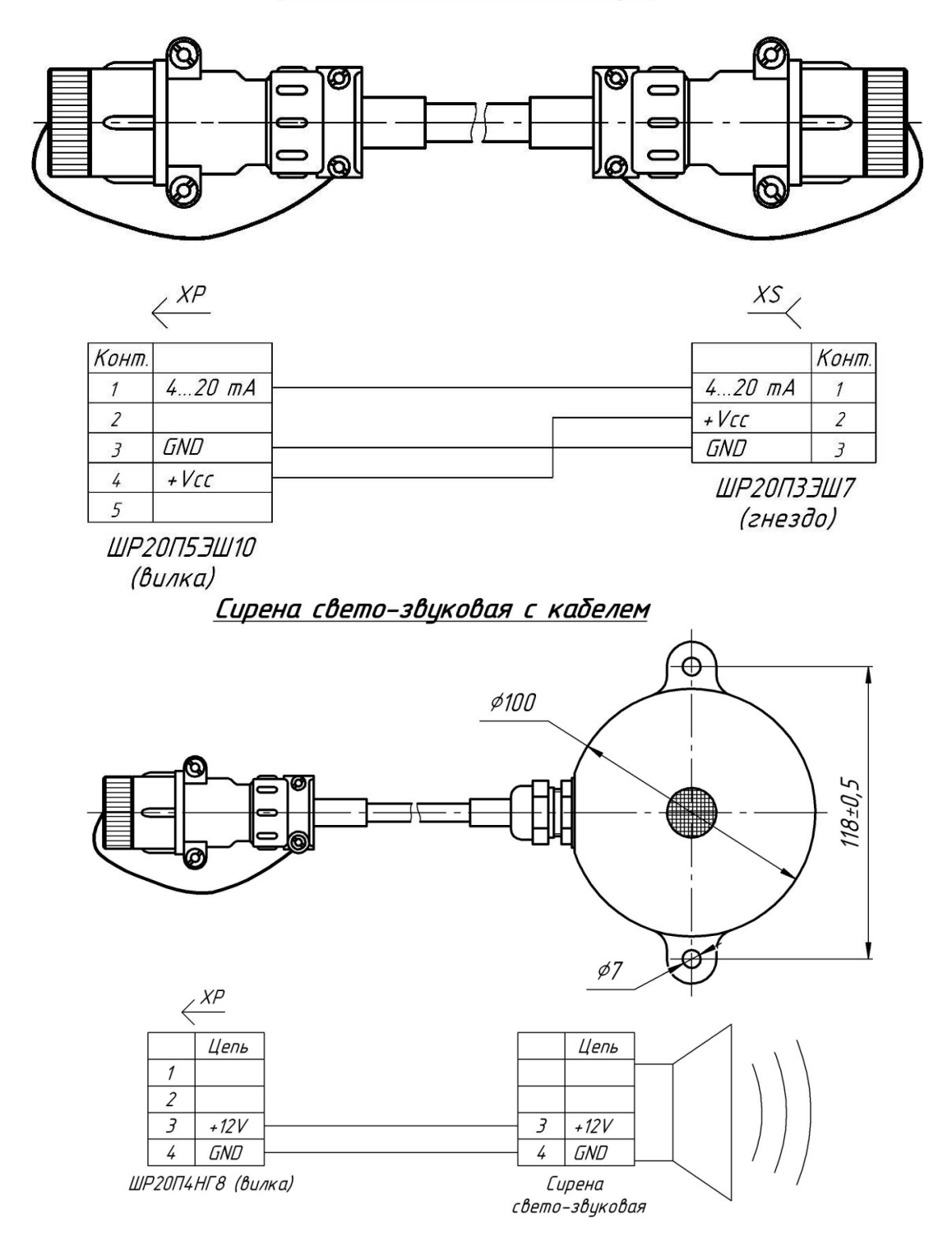

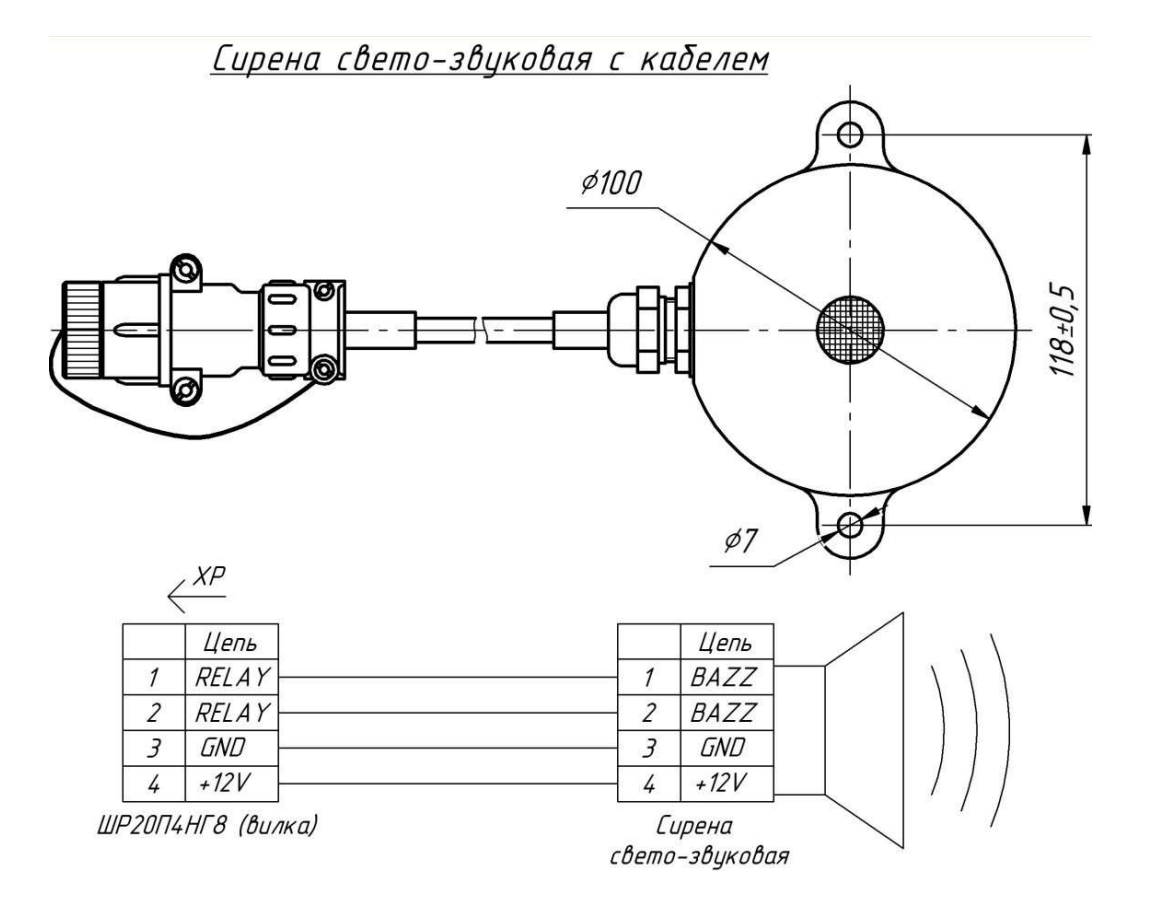

Кабель блокировки четырёхжильный (розетка)

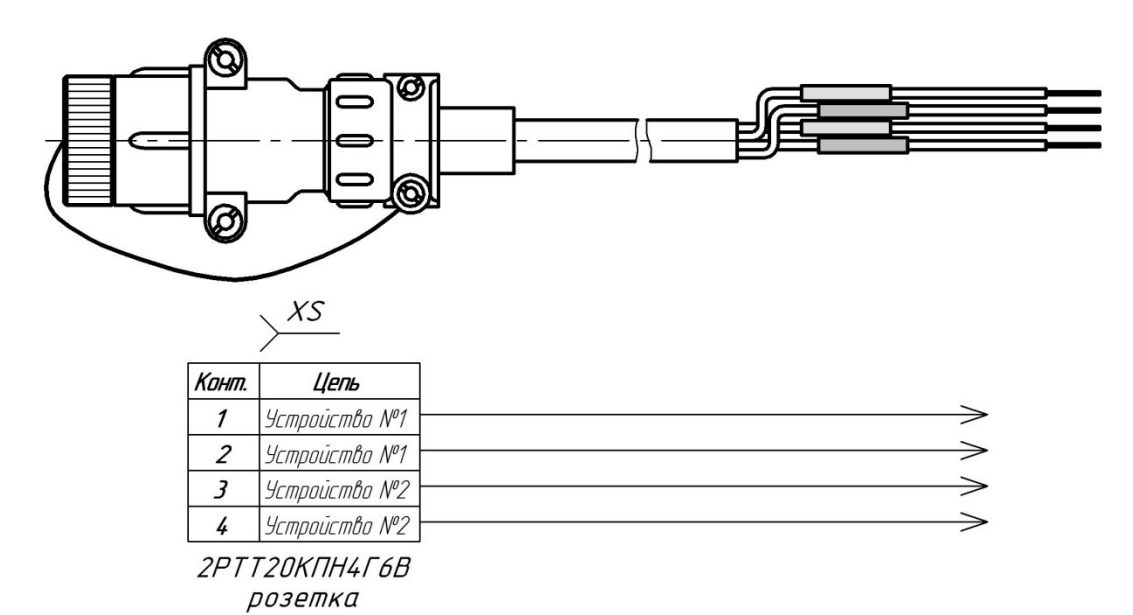

ООО НПП «Петролайн-А»<br>Адрес: 423801, Республика Татарстан, Набережные Челны, Элеваториая гора, улица Лермонтова, 53А<br>Почтовый адрес: 423819, Республика Татарстан, г. Набережные Челны, а/я 90<br>Тел/Факс: +7 (8552) 535-535, 7

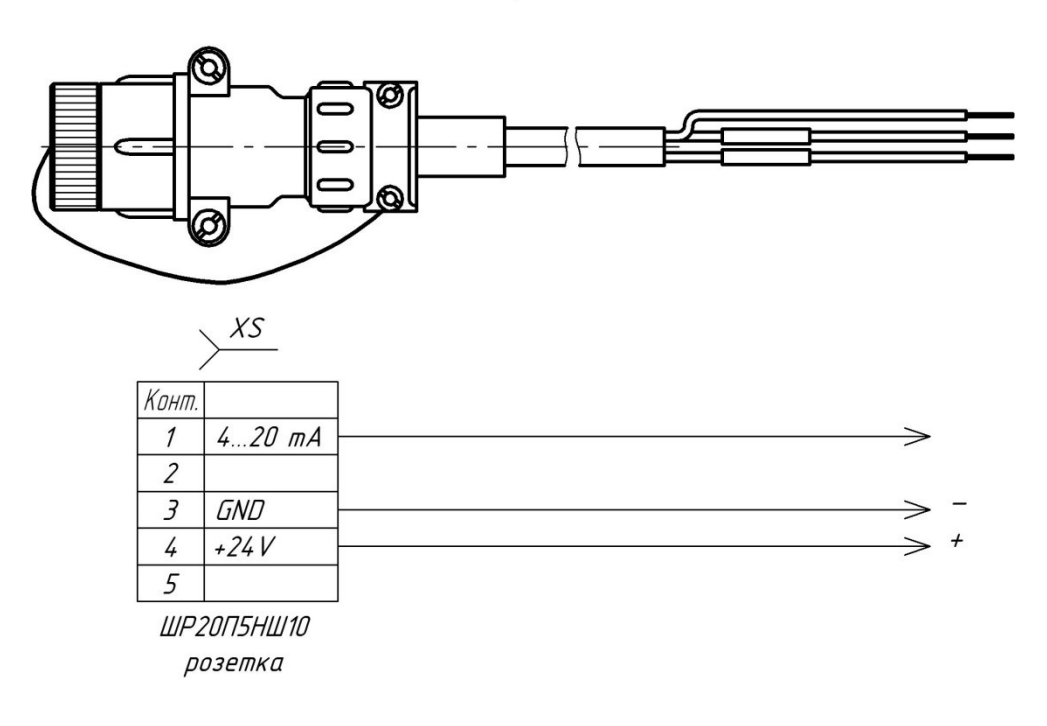

Кабель 4-20 мА (розетка ШР20П5НШ10)

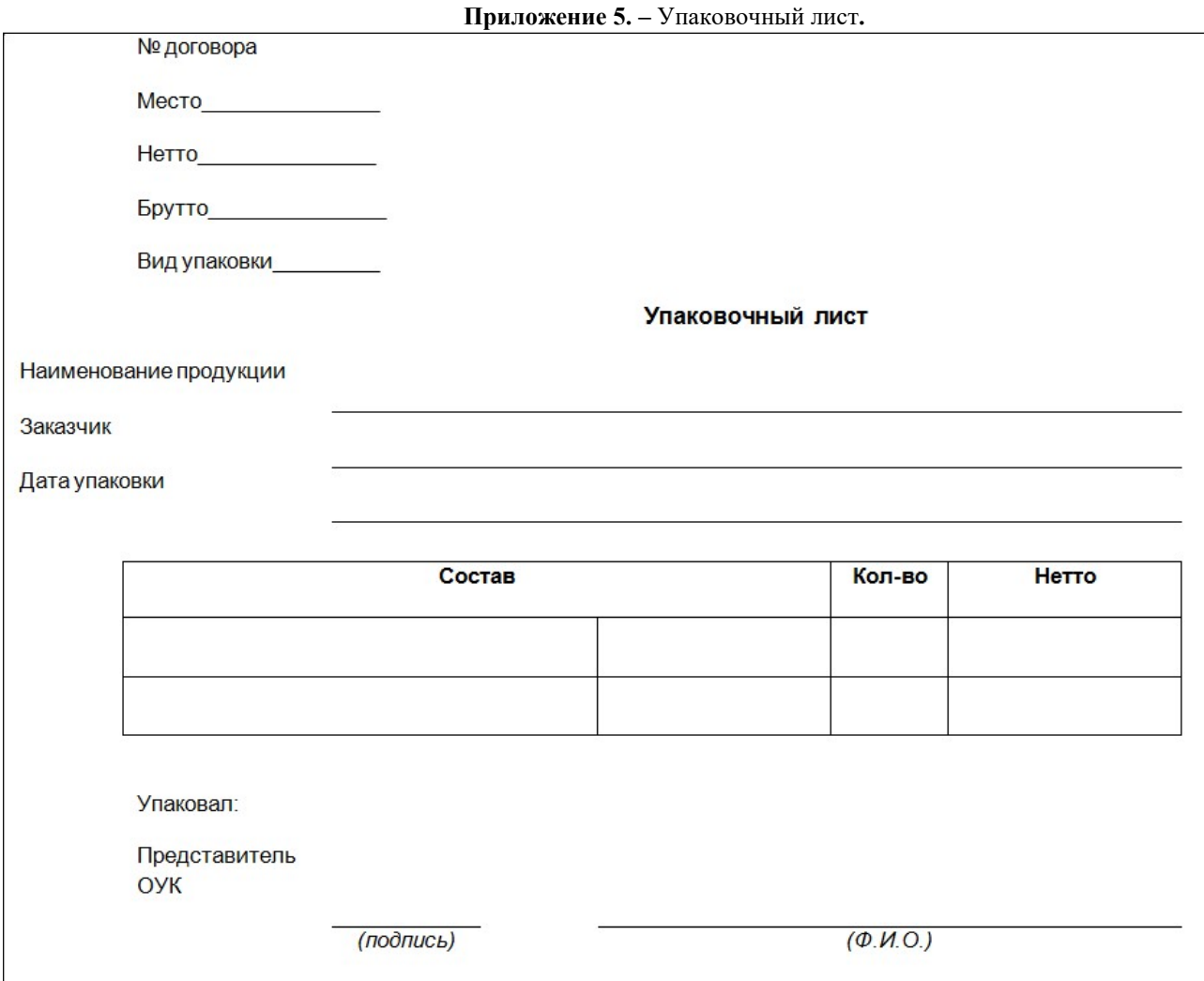